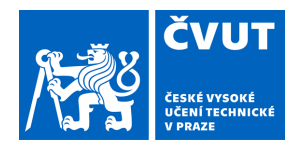

# ZADÁNÍ DIPLOMOVÉ PRÁCE

### **I. OSOBNÍ A STUDIJNÍ ÚDAJE**

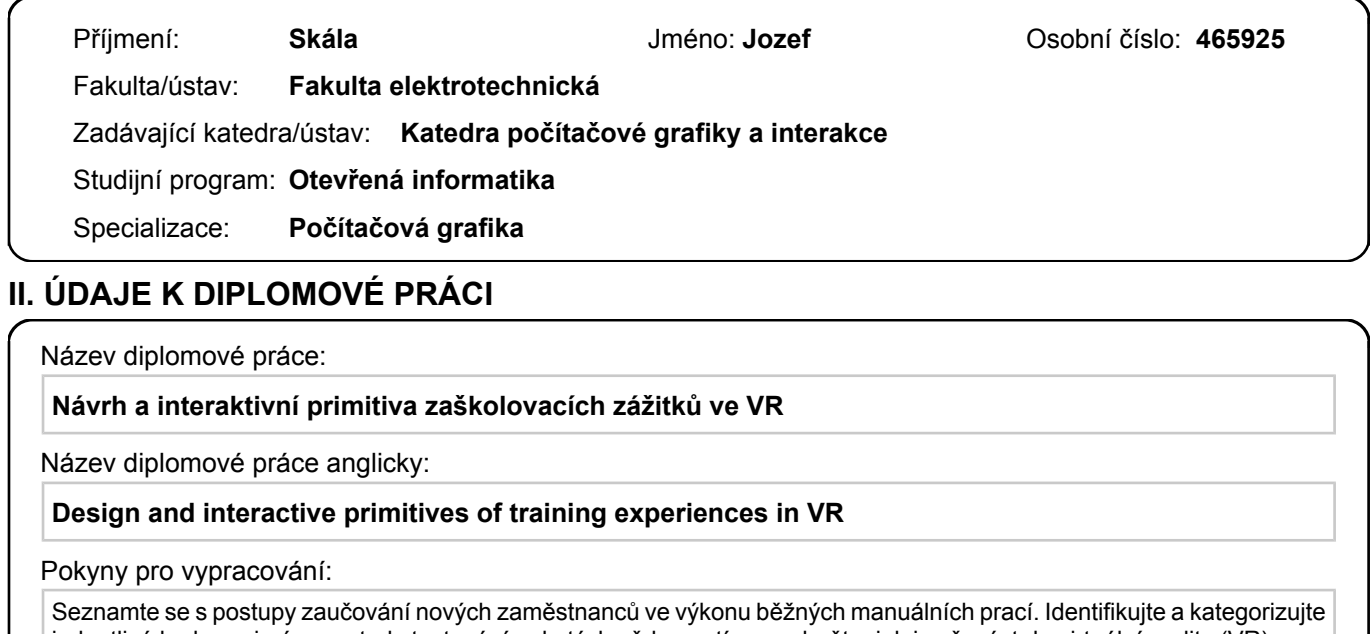

jednotlivé kroky, zejména metody testování nabytých vědomostí a navrhněte, jak je přenést do virtuální reality (VR), případně rozhodněte, pro které prvky to není vhodné. Očekávaným VR médiem jsou 360° nebo 180° videa a fotografie přímo z prostor potenciálních zaměstnavatelů.

Proveďte rešerši již existujících nástrojů na editaci 360° videí do interaktivních VR zážitků a rešerši VR zážitků se vzdělávacím zaměřením využívajících 360° videa. Formou strukturovaného interview konzultujte své navrhované řešení s odborníky, kteří se věnují vzdělávání a zaškolování klientů se specifickými potřebami, u nichž se očekává, že takové řešení nejvíce ocení.

Navrhované řešení by mělo umožnit snadno a opakovaně vytvářet VR zážitky s novým obsahem jak zaškolovací části, tak i testovací části. Řešení by se tedy mělo skládat z postupu, jak vytvářet tyto VR zážitky, z návrhu samotné struktury VR zážitku a z projektové šablony se sadou interaktivních primitiv určených k univerzálnímu použití. Po dohodě s výše zmíněnými odborníky a vedoucím práce vyberte jeden skutečný případ z praxe, převeďte jej na scénář a vytvořte pro něj VR zážitek se zaškolovací i testovací částí využívající projektovou šablonu. Proveďte uživatelské testování a na jeho základě navrhněte budoucí vylepšení.

Seznam doporučené literatury:

[1] Sun, R., Yenchun, J. W., & Cai, Q. (2019). The effect of a virtual reality learning environment on learners' spatial ability. Virtual Reality, 23(4), 385-398. doi:http://dx.doi.org.ezproxy.techlib.cz/10.1007/s10055-018-0355-2

[2] Dong-Hee Shin, The role of affordance in the experience of virtual reality learning: Technological and affective affordances in virtual reality, Telematics and Informatics, Volume 34, Issue 8, 2017, Pages 1826-1836, ISSN 0736-5853, https://doi.org/10.1016/j.tele.2017.05.013.

[3] Jason Jerald. 2015. The VR Book: Human-Centered Design for Virtual Reality. Association for Computing Machinery and Morgan & Claypool, New York, NY, USA.

Jméno a pracoviště vedoucí(ho) diplomové práce:

#### **Ing. Uršula Žákovská katedra počítačové grafiky a interakce FEL**

Jméno a pracoviště druhé(ho) vedoucí(ho) nebo konzultanta(ky) diplomové práce:

Datum zadání diplomové práce: **08.02.2022** Termín odevzdání diplomové práce: **20.05.2022**

Platnost zadání diplomové práce: **30.09.2023**

podpis vedoucí(ho) práce

\_\_\_\_\_\_\_\_\_\_\_\_\_\_\_\_\_\_\_\_\_\_\_\_\_\_\_ \_\_\_\_\_\_\_\_\_\_\_\_\_\_\_\_\_\_\_\_\_\_\_\_\_\_\_ \_\_\_\_\_\_\_\_\_\_\_\_\_\_\_\_\_\_\_\_\_\_\_\_\_\_\_ Ing. Uršula Žákovská **Ing. Vedoucí**(ho) ústavu/katedry

prof. Mgr. Petr Páta, Ph.D. podpis děkana(ky)

## **III. PŘEVZETÍ ZADÁNÍ**

Diplomant bere na vědomí, že je povinen vypracovat diplomovou práci samostatně, bez cizí pomoci, s výjimkou poskytnutých konzultací. Seznam použité literatury, jiných pramenů a jmen konzultantů je třeba uvést v diplomové práci.

> . Datum převzetí zadání **Podpis studenta** Podpis studenta

**Diplomová práca**

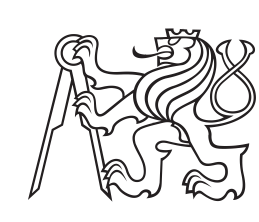

**České vysoké učení technické v Praze**

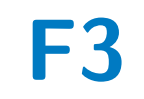

**F3 Fakulta elektrotechnická Katedra počítačovej grafiky a interakcie**

# **Návrh a interaktívne primitíva zaškoľovacích zážitkov vo VR**

**Bc. Jozef Skála**

**Školiteľ: Ing. Uršuľa Žákovská Odbor: Otvorená informatika Zameranie: Počítačová grafika Máj 2022**

## **Poďakovanie**

Chcem sa poďakovať všetkým úžasným ľuďom za ich podporu a pomoc pri písaní tejto práce. V hlavnom rade by som rád poďakoval Ing. Uršuli Žakovskej, ktorá bola skvelou školitelkou a zároveň by bez nej neexistovalo ani zadanie tejto zaujímavej témy. Ďaľej by som rád poďakoval pani Mgr. Marte Suchardovej za jej ochotu a pomoc pri konzultáciách, ktoré pomohli definovať moju aplikáciu ako aj editor. V poslednom rade by som rád poďakoval Simone Dirgasovej a mojej rodine u ktorých som vždy našiel podporu počas štúdia.

## **Prehlásenie**

Prehlasujem, že som predloženú prácu vypracoval samostatne a že som uviedol všetky použité informačné zdroje v súlade s Metodickým pokynom o dodržiavaní etických princípov pri príprave vysokoškolských záverečných prác.

V Prahe, 20. mája 2022

## **Abstrakt**

Táto práca popisuje návrh a vývoj inštruktážnej aplikácie a editora. Cieľom inštruktážnej aplikácie je napomáhať k efektívnejšiemu školeniu prostredníctvom sférického videa a virtuálnej reality. Editor potom slúži ako jednoduchý a intuitívny nástroj určený na výrobu týchto inštruktážnych zážitkov. Téma vznikla vďaka podnetu spolku Aspekt, ktorý hľadá medzikrok v školiacom procese svojich klientov. Tento medzikrok by mal byť situovaný medzi výlučne teoretickým a praktickým procesom školenia. Počas celého vývoja som sa sústredil predovšetkým na klientov Aspektu a ich špecifické potreby. Návrh a vývoj bol konzultovaný s mojou školitelkou Ing. Uršuľou Žakovskou, ako aj s pani Mgr. Martou Suchardovou, členkou spolku Aspekt. Po rozsiahlom exploratívnom výskume sférických inštruktážných videí, ako aj technológií, som vytvoril prvotný prototyp aplikácie. Po mnohých iteráciách bol zostavený a otestovaný samotný editor a finálna verzia týchto inštruktážnych zážitkov. Editor teda predstavuje celkové riešenie tvorenia týchto sférických inštruktážnych zážitkov virtuálnej reality.

**Kľúčové slová:** Sférické video, interakčné techniky, editor, VR, zaškoľovanie

**Školiteľ:** Ing. Uršuľa Žákovská

## **Abstract**

This thesis describes the design and development of an instructional application and editor. The goal of the instructional application is to assist in more effective training through spherical video and virtual reality. The editor then serves as a simple and intuitive tool designed to produce these instructional experiences. The theme was initiated by the Aspect Association, which was looking for an intermediate step in the training process of its clients. This intermediate step should be situated between the purely theoretical and practical training process. Throughout the development, I focused primarily on Aspect clients and their specific needs. The design and development was consulted with my trainer Ing. Ursula Žakovská, as well as with Ms. Mgr. Marta Suchardová, a member of the Aspekt association. After extensive exploratory research of spherical instructional videos as well as technologies, I created an initial prototype of the application. After many iterations, the actual editor and the final version of these instructional experiences were assembled and tested. The editor thus represents the overall solution for creating these spherical virtual reality instructional experiences.

**Keywords:** Spherical video, interaction techniques, editor, VR, training

**Title translation:** Design and interactive primitives of training experiences in VR

# **Obsah**

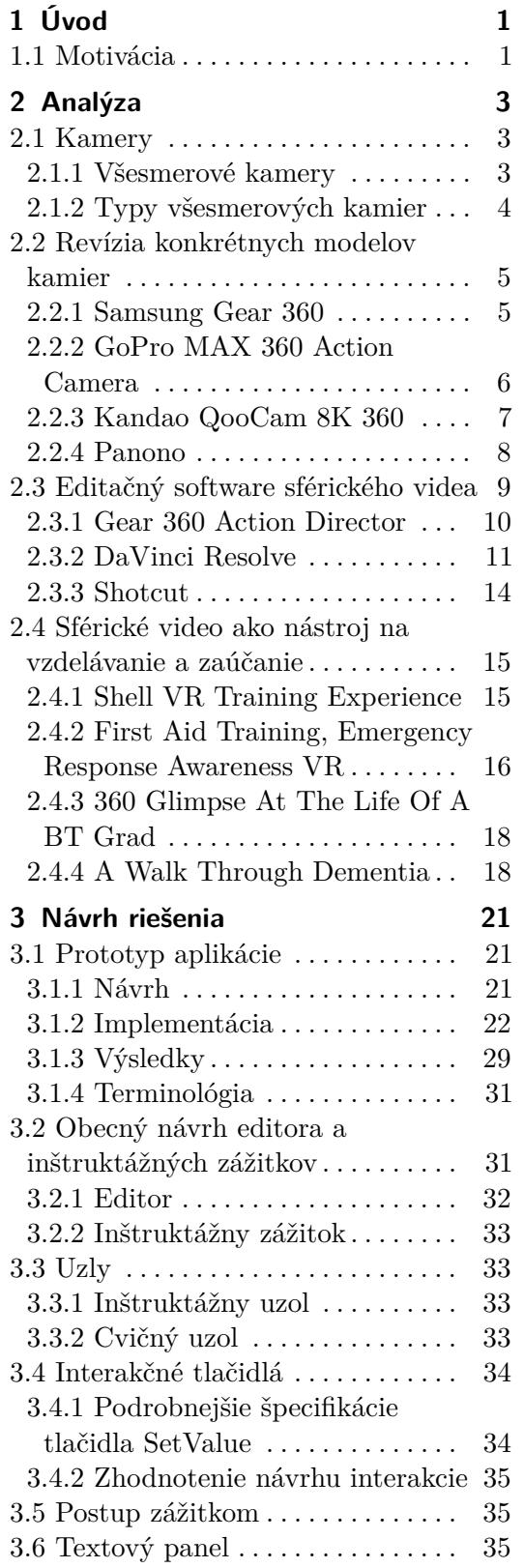

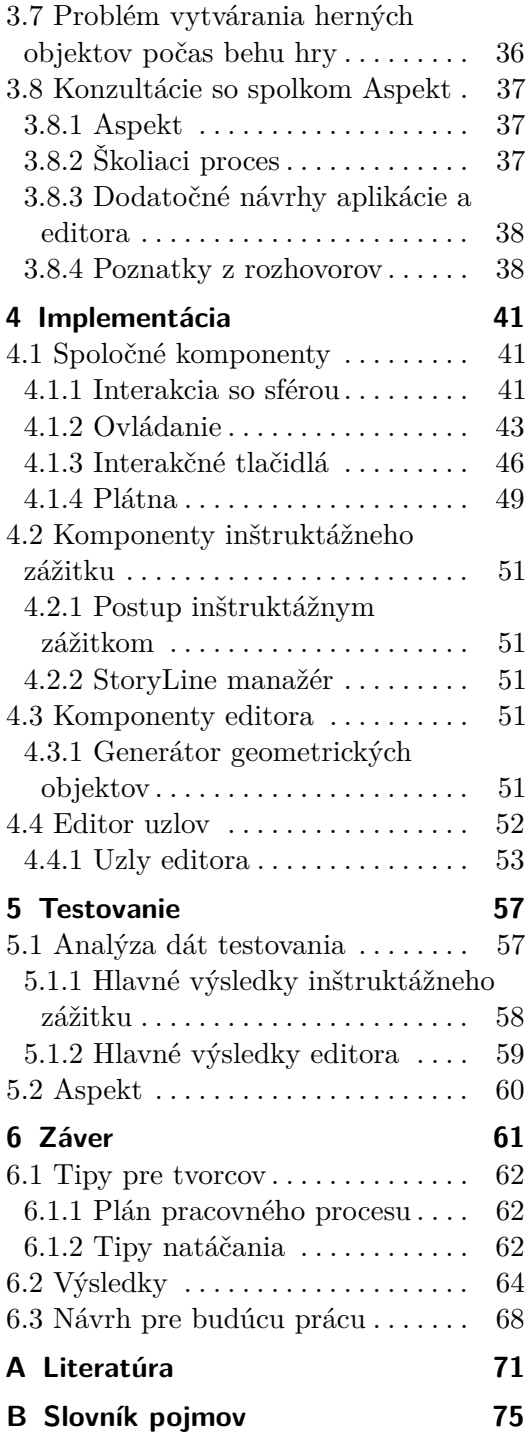

# **Obrázky**

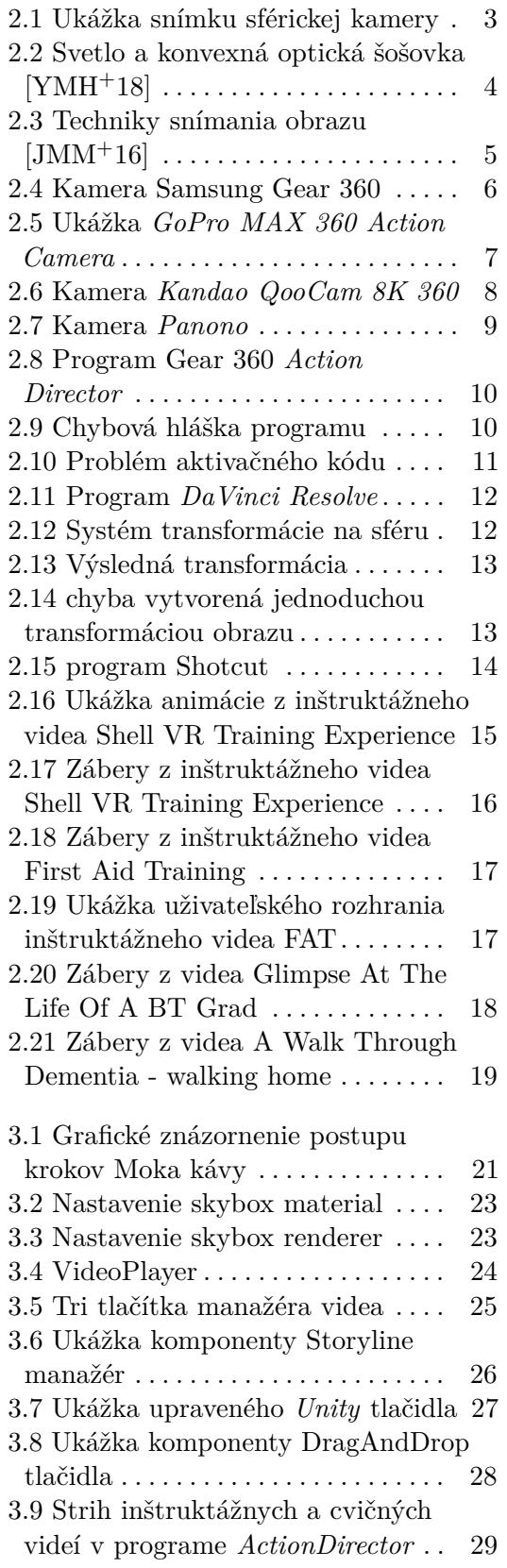

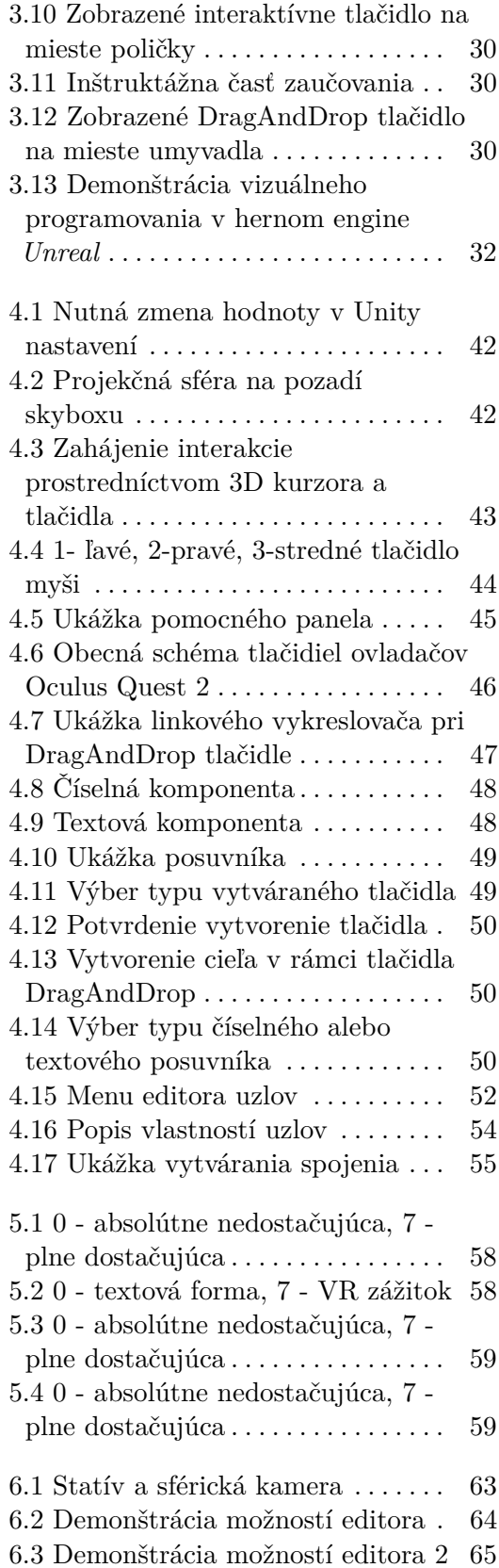

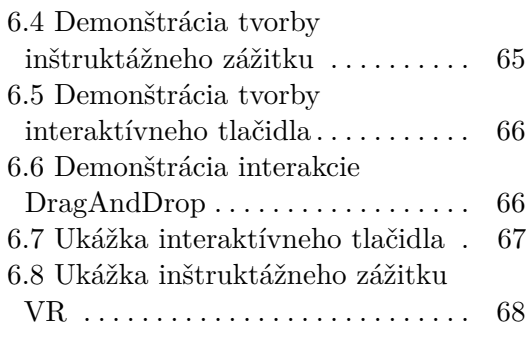

# **Tabuľky**

B.1 Slovník pojmov . . . . . . . . . . . . . . [76](#page-85-0)

# <span id="page-10-0"></span>**Kapitola 1 Úvod**

Kvalitný sprievodný grafický materiál má potenciál ovplyvniť vyučovanie, vzdelávanie a výskum tým, že poskytne efektívnejšie, flexibilnejšie a viac imerzívne zážitky. Počínajúc obrázkami, fotografiami a animáciami až po 360 stupňové videá, známe aj ako sférické videá. Práve tieto sférické videá môžu byť účinným tréningovým nástrojom, ktorý divákom umožní nazrieť do pracovných postupov nekonvenčným spôsobom. Na rozdiel od klasických 2D videí sú sférické snímky obohatené o realistickú reprezentáciu skutočného sveta, čo môže mať pozitívny efekt pri zaúčaní nového zamestnanca. Mnohé spoločnosti, ako aj vzdelávacie zariadenia, už teraz úspešne využívajú sférické videá, ako virtuálnu realitu, pre učebné účely. Výskumné štúdie, najmä v medicíne, ukázali, že sférické videá sú ďalším efektívnym vyučovacím nástrojom na rozvoj psychomotorickej domény, kde sa účastníci učia praxou [\[NL09\]](#page-81-1). V inej štúdii študenti športovej školy so zameraním na lezenie uviedli, že účasť na 360-stupňových scenároch virtuálneho horolezeckého výcviku im pomohla sa signifikantne lepšie naučiť rôzne techniky lezenia a tiež celkovo zlepšiť svoje zručnosti [\[GEK17\]](#page-80-1). Pretože je táto technológia relatívne nová, neexistujú žiadne stanovené štandardy pre vývoj zaučovacích aplikácií s interaktívnym sférickým videom, a teda neexistujú žiadne oficiálne alebo verejne známe obmedzenia a odporúčania týkajúce sa toho, čo je možné týmto médiom dosiahnuť v oblasti zaúčania nových zamestnancov.

### <span id="page-10-1"></span>**1.1 Motivácia**

Snaha dnešnej doby v oblasti zaučovania personálu kladie dôraz na efektivitu a flexibilitu. Individuálne zaučovanie jednotlivcov sa javí byť nákladné, avšak nezbytné. Dôkladné vysvetlenie pracovného procesu zamestnancovi je kľúčové. Dôraz na detail navyše narastá u zaúčania personálu napr. s ľahkým mentálnym postihnutím. Tu sa ukazujú byť inštruktážne videá vo virtuálnej realite riešením v rámci snahy automatizácie a reprodukcie tohto procesu. Teoreticky by sa týmto spôsobom dala zaistiť možnosť zaučovať viacerých potenciálnych zamestnancov súčasne. Zároveň by im však bolo možné poskytnúť skrze aplikáciu individuálnu pozornosť. Preto si myslím, že toto téma stojí za hlbšie preskúmanie.

# <span id="page-12-0"></span>**Kapitola 2 Analýza**

Na samotnom začiatku práce stojí dôkladná a rozsiahla analýza. V tejto kapitole budem opisovať poznatky, ktoré som nadobudol skúmaním už existujúcich riešení samotných sférických kamier, sférických editačných nástrojov ako aj už existujúcich riešení sférického školenia.

## <span id="page-12-1"></span>**2.1 Kamery**

#### <span id="page-12-2"></span>**2.1.1 Všesmerové kamery**

Všesmerová kamera, známa aj ako sférická (360-stupňová) kamera, je kamera so zorným poľom, ktoré pokrýva celú sféru alebo aspoň celý kruh v horizontálnej rovine. Všesmerové kamery sú dôležité v oblastiach, kde je potrebné veľké pokrytie zorného poľa, ako napríklad pri panoramatickej fotografii a v robotike [\[JOV19\]](#page-81-2).

<span id="page-12-3"></span>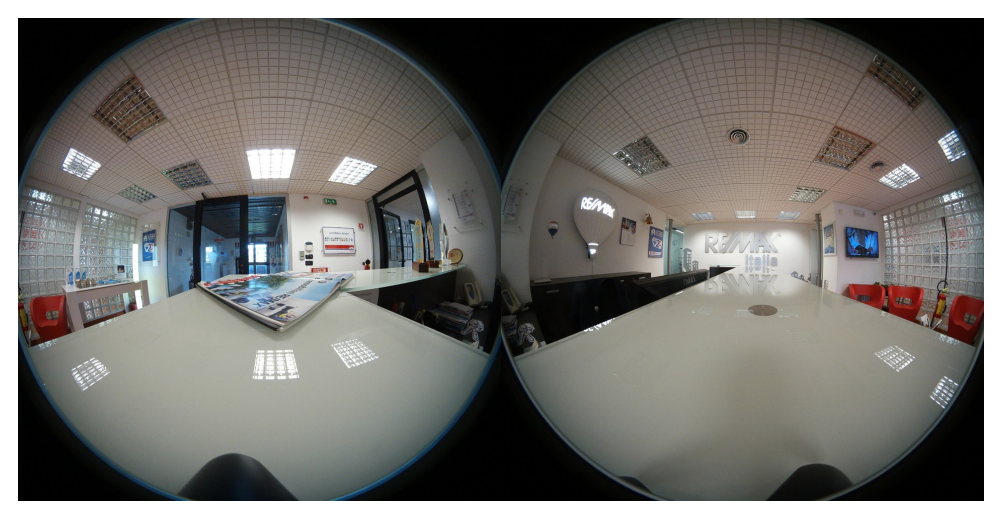

**Obrázok 2.1:** Ukážka snímku sférickej kamery

Konvenčná kamera má štandardné zorné pole, ktoré má rozpätie spravidla do 180 stupňov. To znamená, že zachytáva svetlo dopadajúce na ohnisko fotoaparátu cez hemisféru. Naproti tomu ideálna všesmerová kamera zachytáva

# 2. Analýza **.......................................**

svetlo zo všetkých smerov dopadajúce na ohnisko a pokrýva celú guľu. V praxi však väčšina všesmerových kamier pokrýva celú guľu s výnimkou istých slepých oblastí (napríklad miesta upevnenia). Preto takmer všetky kamery, ktoré sa označujú ako všesmerové, pokrývajú vždy iba určitú časť hemisféry alebo sféry. Preto je na generovanie 360-stupňových snímkov možné použiť rôzne techniky umožňujúce snímať celý priestor sféry s cieľom minimalizácie mŕtvych uhlov [\[LC19\]](#page-81-3).

<span id="page-13-1"></span>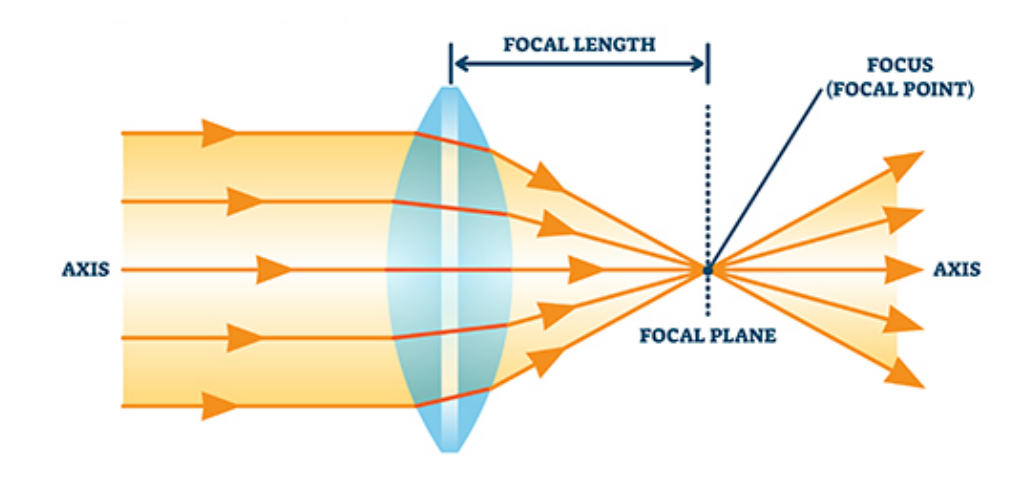

**Obrázok 2.2:** Svetlo a konvexná optická šošovka [\[YMH](#page-82-0)<sup>+</sup>18]

#### <span id="page-13-0"></span>**2.1.2 Typy všesmerových kamier**

#### **Kamera s jedným objektívom**

Tieto modely sa používajú s objektívom typu rybie oko. Objektív ohýba uhol záberu, aby získal väčší polomer vybranej scenérie. Touto technikou nie je možné snímať úplný 360-stupňový záber, pretože priamo za objektívom je vždy mŕtvy uhol. Je treba mať na pamäti, že objektív tohto typu je ultra širokouhlý objektív, ktorý vytvára silné vizuálne skreslenie [\[JOV19\]](#page-81-2).

#### **Kamera s dvoma šošovkami (Dual Fisheye)**

Sférické kamery s dvoma šošovkami sú pravdepodobne najbežnejším typom, pretože dokážu prijať celý 360-stupňový uhol s dvoma šošovkami umiestnenými smerom od seba. Kamera zhotovuje snímky a videá s uhlom tesne nad 180 stupňov. Tie sa potom pomocou softvéru prevedú na 360-stupňový snímok. Problémy sú často spôsobené chybami pri spájaní týchto dvoch hemisfér. To znamená, že nesprávna kombinácia obrázkov môže viesť k nepresnému okraju rezu. Odstránenie tohto artefaktu neskôr je v niektorých prípadoch však obtiažné alebo priamo nemožné [\[TCM18\]](#page-82-1).

#### **Ďalšie typy kamier**

V závislosti od požiadaviek aplikácie môžu výrobcovia používať na vytváranie snímok viac ako dve šošovky fotoaparátu. Týmto typom sú napr. kamerové súpravy, ktoré sa väčšinou používajú na pripojenie väčšieho počtu bežných akčných *(angl. outdoorových)* kamier. Posledným typom je niekoľko *"normálnych"* kamier skombinovaných v komplexnej kamerovej sieti. Jedná sa o kamery, ktoré sú rozložené v priestore na báze mozaiky. Každá z týchto kamier zaznamenáva malú oblasť prostredia. Jednotlivé obrázky sa potom spájajú ako mozaikové kamienky, aby vytvorili všesmerový celkový obraz.

<span id="page-14-2"></span>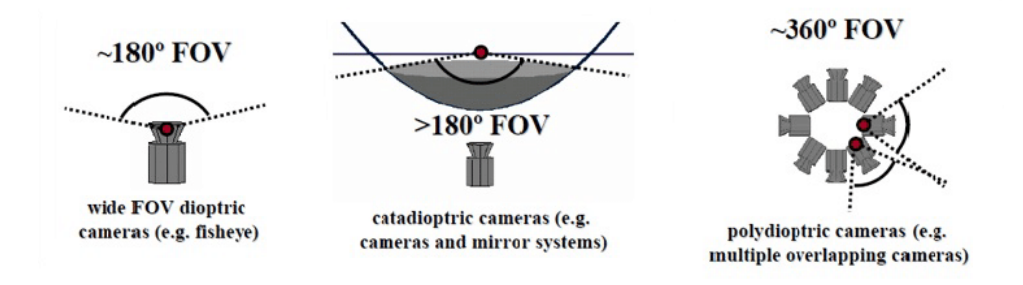

**Obrázok 2.3:** Techniky snímania obrazu [\[JMM](#page-81-0)<sup>+</sup>16]

### <span id="page-14-0"></span>**2.2 Revízia konkrétnych modelov kamier**

#### <span id="page-14-1"></span>**2.2.1 Samsung Gear 360**

Táto malá kamera s dvoma šošovkami od výrobcu *Samsung* umožňuje snímať videozáznam v rozlíšení až 4096x2048 pixelov pri 24 snímkoch za sekundu [\[CO.17\]](#page-80-2). Medzi výhody tejto kamery sa radí hlavne jej dostupnosť. Relatívne nízka cena, ideálna veľkosť ako aj váha z nej robia ideálneho kandidáta pre širokú verejnosť. Snímač pozostáva z dvoch šošoviek, ktoré samostatne snímajú hemisféry. Neskôr sa tieto hemisféry "zlepia" v poskytovanej aplikácií a vzniká tak sférické video. Kamera tiež disponuje mnohými funkciami, ako napríklad aj možnosťou živého vysielania. Zariadenie má tiež zabudovaný mikrofón na nahrávanie zvukovej stopy. Nevýhodou je už momentálne nepodporovaná kompatibilita s mobilnou aplikáciou, ktorá by zjednodušovala proces nahrávania. Kamera bola uvedená na trh v roku 2017, mobilná aplikácia prestala byť podporovaná v roku 2020. Pre túto kameru som sa rozhodol na základe toho, že poskytuje všetky potrebné funkcie a je momentálne pre mňa jediná dostupná.

<span id="page-15-1"></span>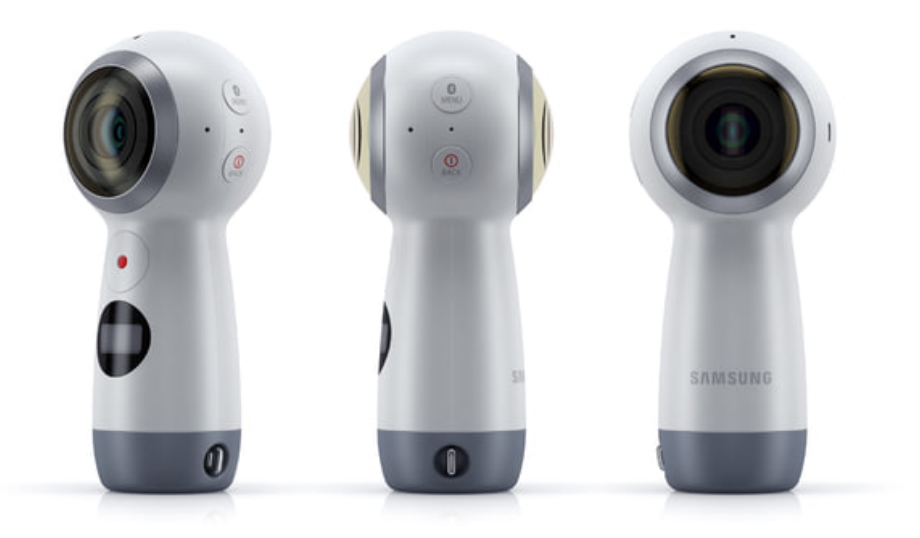

**Obrázok 2.4:** Kamera Samsung Gear 360

Technické špecifikácie (Video):

- **.** Snímač:
- **.** *[CMOS](#page-85-0)* **8.4MP x2 / F2.2**<br>■ *CMOS* 8.4MP x2 / F2.2 **.** *[ISO](#page-85-0)* ISO 1600<br> **.** *ISO* Limit až do 1600<br> **.** *ISO* Limit až do 1600
	-
	- **.** 360 stupňová, dvojitá šošovka: až do 4096x2048 (24*[fps](#page-85-0)*)
- *180* Limit az de<br>
 360 stupňová, d<br>
 Codec: MP4 (H.265)
- **300** stupnova,<br>
 Codec: MP4 (H.26<br>
 Batéria: 1,160mAh ■ Batéria: 1,160mAh<br>■ Váha: 130 g
- 

#### <span id="page-15-0"></span>**2.2.2 GoPro MAX 360 Action Camera**

Táto športová kamera by sa dala zaradiť do strednej cenovej triedy sférických kamier. Tejto cene oproti predošlej kamere zodpovedá primerané vyššie rozlíšenie, ako aj vyšší počet snímkov za sekundu. Kamera má obecne lepší snímač no taktiež trpí viacerými nedostatkami. Snímač vytvára artefakty v zle osvetlenom prostredí a tiež vznikajú komplikácie pri editácií videa poskytovaným programom spoločnosti GoPro. Na druhú stranu kamera ponúka kvalitnú stabilizáciu obrazu a taktiež lepší mikrofón, ktorý dodáva plnohodnotný zvuk videu. Ďalšou výhodou tohto zariadenia je fakt, že je to funkčná *"akčná"* vodotesná kamera s odolným exteriérom navrhnutým pre extrémne podmienky [\[Med18\]](#page-81-4).

**....** 2.2. Revízia konkrétnych modelov kamier

<span id="page-16-1"></span>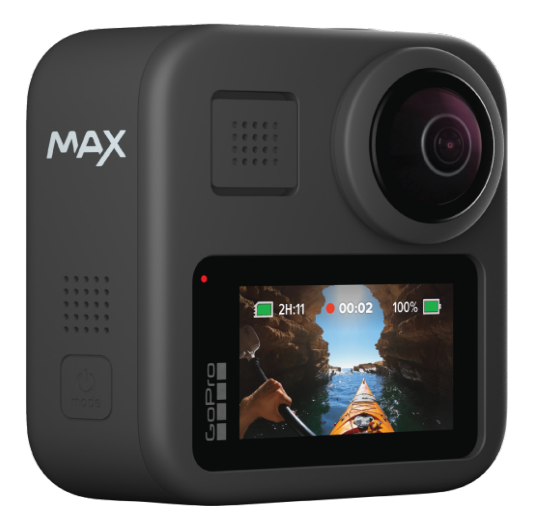

**Obrázok 2.5:** Ukážka *GoPro MAX 360 Action Camera*

Technické špecifikácie (Video):

- **.** Snímač:
- **.** *[CMOS](#page-85-0)* 16.6MP x2 / F2.8 šošovka
	- **.** *ICMOS* 16.6MP x2 / 1<br> *[ISO](#page-85-0)* Limit až do 6400<br> **.** *ISO* Limit až do 6400
	- **.** 360 stupňová, dvojitá šošovka: až do 4992x2496 (25/30*[fps](#page-85-0)*)
- *ISO* Limit az do 6400<br>■ 360 stupňová, dvojitá šošovka: až do 4<br>■ Codec: External 2D (vlastný) / MP4 H.264 • **Sou** stupnova,<br>
• Codec: External 2D<br>
• Batéria: 1,600 mAh
- **.** Váha: 163 g
- 

#### <span id="page-16-0"></span>**2.2.3 Kandao QooCam 8K 360**

Táto kamera je momentálne jedna z najlepších kamier na trhu v zmysle kvality obrazu. S rozlíšením 8K sa radí do kategórie najdrahších sférických kamier. Snímač taktiež využíva pokročilú stabilizáciu videa, ako aj možnosť natáčať v rozlíšení 4K pri 120 snímkoch za sekundu v spomalenom režime *(angl. slowmo)*. Tento výkon sa však podpísal na celkovej výdrži batérie. Kamera taktiež nie je na rozdiel od predošlej *GoPro MAX* 360 vodotesná. Toto zariadenie ponúka množstvo režimov nahrávania a je určená pre náročnejších užívateľov. Preto sa spolu s cenou radí medzi špičku sférického nahrávania.

<span id="page-17-1"></span>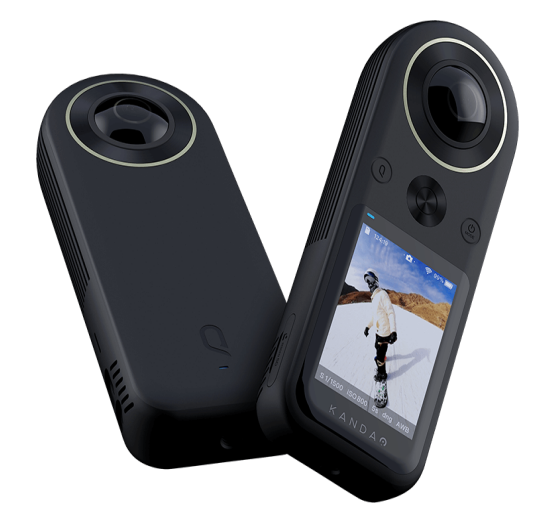

**Obrázok 2.6:** Kamera *Kandao QooCam 8K 360*

Technické špecifikácie (Video):

- **.** Snímač:
- **.** BSI-*[CMOS](#page-85-0)* 20MP x2 / F2.0 **. BSI-CMOS** 20MP x2<br> **.** *[ISO](#page-85-0)* Limit až do 6400
	-
	- **.** 360 stupňová, dvojitá šošovka: 7680x3840 (30*[fps](#page-85-0)*) alebo 3840x1920 (120*[fps](#page-85-0)*)
- **.** Codec: MP4 H.264/265 **.** Codec: MP4 H.264<br>
■ Batéria: 3,000 mAh<br>
■ Batéria: 3,000 mAh
- 
- Codec: MP4<br>■ Batéria: 3,0<br>■ Váha: 245 g

#### <span id="page-17-0"></span>**2.2.4 Panono**

*Panono* je názov 360x360° celosférickej, 108 megapixelovej panoramatickej guľovej kamery, ktorú vyvinula berlínska spoločnosť Professional360 GmbH, predtým známa ako Panono GmbH [\[Pan18\]](#page-81-5). Kamera *Panono* môže byť vyhodená do vzduchu, kde 36 kamier zariadenia nasníma príslušné časti panoramatickej fotografie, ktoré sú neskôr spojené dohromady počas finálneho spracovania. Spoločnosť Panono dokázala vyzbierať na toto zariadenie 1,25 milióna USD pomocou *crowdfundingu* prostredníctvom platformy Indiegogo a viac ako 1,6 milióna EUR prostredníctvom *crowdinvestingu* v spoločnosti Companisto. Aj keď toto zariadenie nie je schopné zaznamenávať sférické video, je zaujimavé už len z toho hľadiska, že neobsahuje len dve šošovky.

<span id="page-18-1"></span>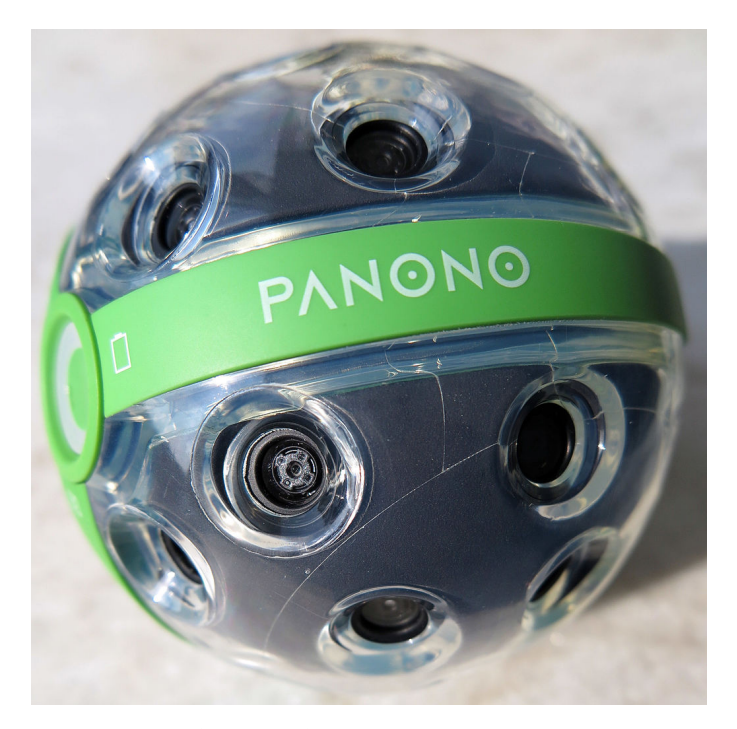

**Obrázok 2.7:** Kamera *Panono*

Technické špecifikácie: **.** Snímač:

- 
- **.** *[CMOS](#page-85-0)* 108 Mpx / F2.8
	- **.** *CMOS* 108 Mpx / F2<br> *[ISO](#page-85-0)* Limit až do 1600
	- *ISO* **Limit až do 1600**<br>■ 32 šošoviek: 16384 x 8192 (celkové rozlíšenie)
- **150 Limit az do 1**<br>■ 32 šošoviek: 16384<br>■ Codec: MP4 H.264/265
- **.** Batéria: 1,400 mAh<br>**.** Batéria: 1,400 mAh ■ Batéria: 1,400 mAh<br>■ Váha: 480 g
- 

### <span id="page-18-0"></span>**2.3 Editačný software sférického videa**

Prerože je isté, že počas tvorby inštruktážnéj aplikácií bude dochádzať aj k editácií samotného sférického videa, je vhodné skúmať aj tieto nástroje. Analýzu existujúcich editačných nástrojov som spracoval následovne. Pre potreby analýzy som vytvoril pomocou spomínanej kamery *Gear 360* referenčné testovacie video. To som neskôr skúsil editovať v rôznych nástrojoch, ktoré som medzi sebou porovnal. Referenčné video v rozlíšení 4092x2048 (24*[fps](#page-85-0)*) vo formáte mp4 som natočil večer a aj navzdory zlým svetelnostným podmienkam bola výsledná kvalita prekvapujúco dostačujúca.

#### <span id="page-19-0"></span>**2.3.1 Gear 360 Action Director**

Ako prvá možnosť sa javí byť oficiálny editačný program kamery *Gear 360* pre PC. *ActionDirector* poskytuje funkcie úprav ako je strih, orezávanie, pridávanie názvov a vytváranie prechodov vo videách. Tieto základné funkcie sa javia byť pre zámery tejto práce dostačujúce. Ďalšou výhodou je tiež množstvo výukových materiálov priamo na oficiálnej stránke výrobcu. Uživatelské rozhranie je nezahlcujúce a pôsobí príjemne [\[SEAatoSEC21\]](#page-82-2).

<span id="page-19-1"></span>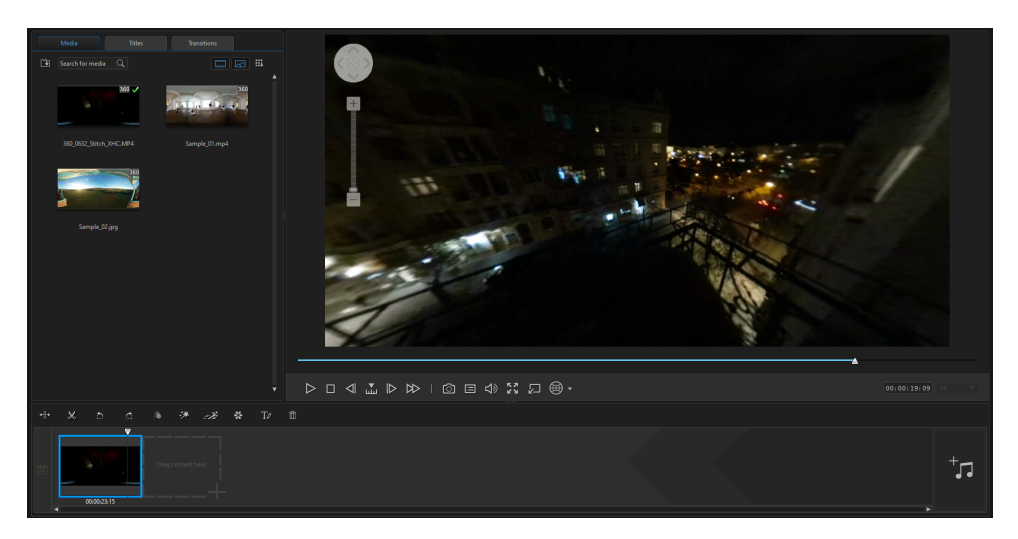

**Obrázok 2.8:** Program Gear 360 *Action Director*

#### **Problémy pri inštalácií**

Rád by som uviedol, že inštalácia aplikácie neprebehla bez komplikácií. Prvá chybová správa oznamovala, že nebolo možné nainštalovať redistribuovateľné balíčky pre *Visual Studio 2013*, ktoré však môj systém už dávno obsahoval. Bez ohľadu na tento fakt som balíčky odstránil a znova nainštaloval, čo bohužiaľ nevyriešilo tento problém.

<span id="page-19-2"></span>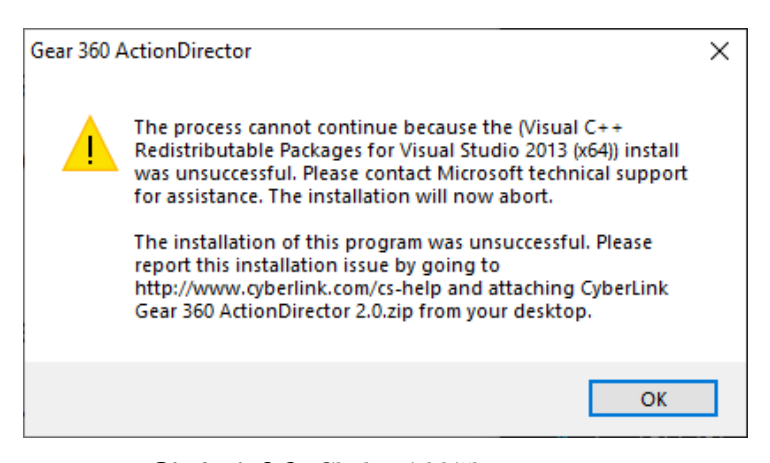

**Obrázok 2.9:** Chybová hláška programu

Našťastie som na internetových fórach našiel podrobný popis problému ako aj jeho riešenie [\[ia21\]](#page-80-3). Ako sa ukázalo, inštalátor nainštaluje verziu *12.0.30501.0 Visual C++ 2013 Redistributable*, no hľadá kľúč databázy registru z verzie *12.0.21005 Visual C++ 2013 Redistributable*. Verzia *12.0.21005* už bohužiaľ nie je k dispozícii. Všetky webové stránky s odkazmi na verziu *12.0.21005* sú presmerované na najnovšiu verziu. Riešením je vytvorenie korektného kľúča registru, ktorý je neskôr nutné zlúčiť s databázou.

Ďalším problémom bola expirácia pôvodného kódu produktu. Ten bol použitý toľkokrát, že aplikácia navádzala na opätovné zakúpenie tohto kľúča pre úspešnú aktiváciu produktu. Firma *CyberLink* totiž na svojich oficiálnych stránkach uvádza staršiu verziu tohto programu. Novšiu verziu je treba stiahnuť z webových stránok *Samsungu*, kde mimo iného uvádzajú aj to, že tento program, ktorého podpora bola ukončená v roku 2018 je zadarmo a bez nutnosti aktivácie.

<span id="page-20-1"></span>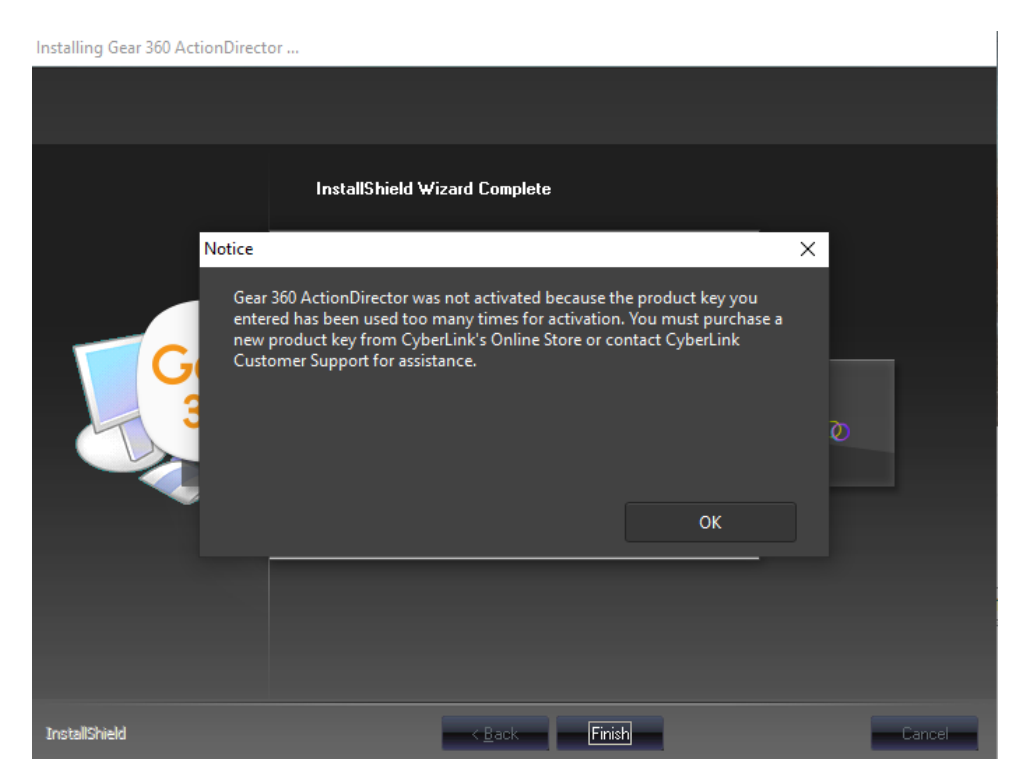

**Obrázok 2.10:** Problém aktivačného kódu

#### <span id="page-20-0"></span>**2.3.2 DaVinci Resolve**

*DaVinci Resolve* je aplikácia na korekciu farieb a nelineárnu úpravu videa pre macOS, Windows a Linux, pôvodne vyvinutá spoločnosťou da Vinci Systems a v súčastnosti vyvíjaná spoločnosťou *Blackmagic Design* [\[Des17\]](#page-80-4). Softvér obsahuje moduly na úpravu videa, mixovanie zvuku a vizuálne efekty. Dá sa použiť buď ako prostredník medzi iným softvérom nelineárneho editačného programu, alebo ako samostatná aplikácia na úpravu videa typu *[end-to-end](#page-85-0)*. Na rozdiel od predošlého editačného programu je *DaVinci Resolve* omnoho

2. Analýza **.......................................**

rozsiahlejší, ale zároveň komplexnejší program. Tento software je bezplatne dostupný, ale s obmedzenými funkciami. Platená verzia tohto programu je známa pod názvom *DaVinci Resolve Studio* [\[Stu17\]](#page-82-3). Jednou z limitácií bezplatnej verzii je exportovanie výsledného videa v rozlíšení maximálne Ultra HD (4K). Pretože moja kamera nepresahuje toto rozlíšenie je tento nedostatok zanedbateľný. Výhodou sa javí byť obsiahla dokumentácia a jeho popularita, ktorá znamená množstvo výukového materiálu, ktorý je voľne dostupný na internete.

<span id="page-21-0"></span>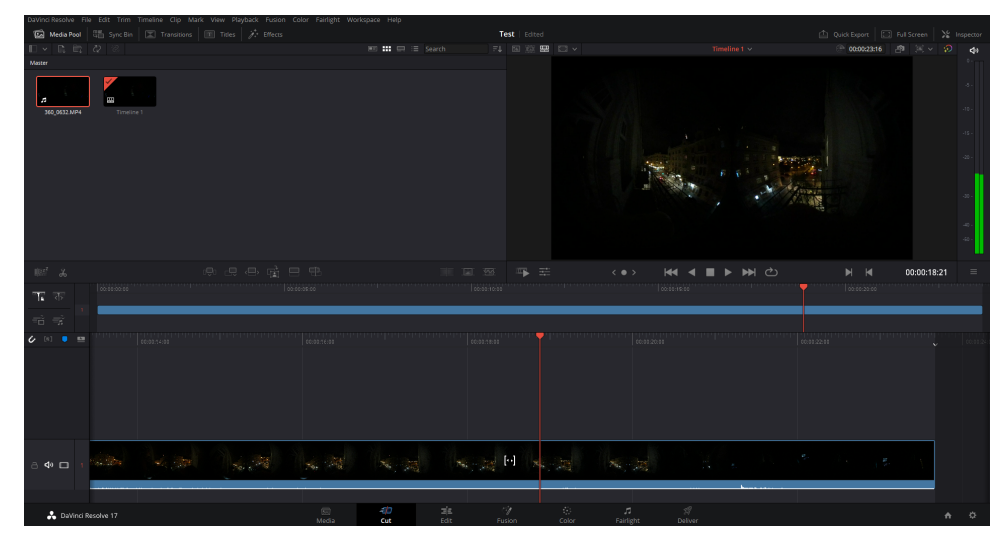

**Obrázok 2.11:** Program *DaVinci Resolve*

Pretože program nie je primárne zameraný na sférické videá je nutné transformovať snímok a zobraziť ho na sféru.

<span id="page-21-1"></span>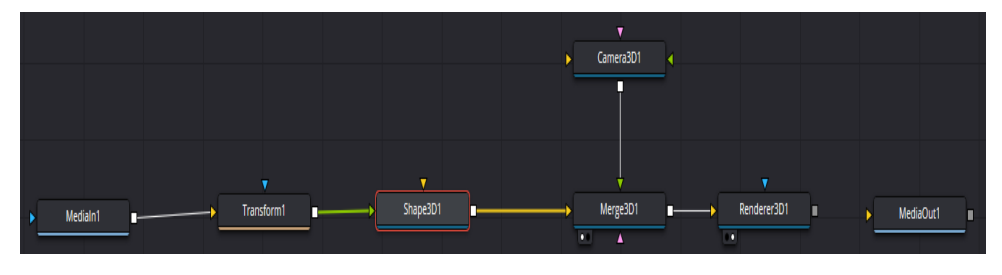

**Obrázok 2.12:** Systém transformácie na sféru

2.3. Editačný software sférického videa

<span id="page-22-0"></span>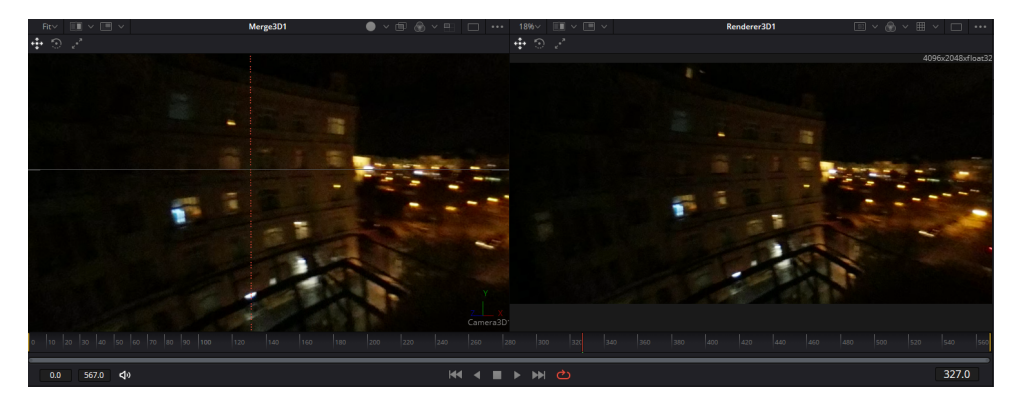

**Obrázok 2.13:** Výsledná transformácia

Už v tomto bode je zrejmé, že jednoduchá transformácia na sféru nie je dokonalá. Snímky sa totiž nedokonale zobrazujú na sféru a dochádza k nasledovnému artefaktu. Domnievam sa, že tento problém by sa dal vyriešiť úpravou parametrov transformácie, ale už teraz je jasná nevýhoda editačných programov, ktoré nie sú prispôsobené konkrétnemu typu mojej kamery.

<span id="page-22-1"></span>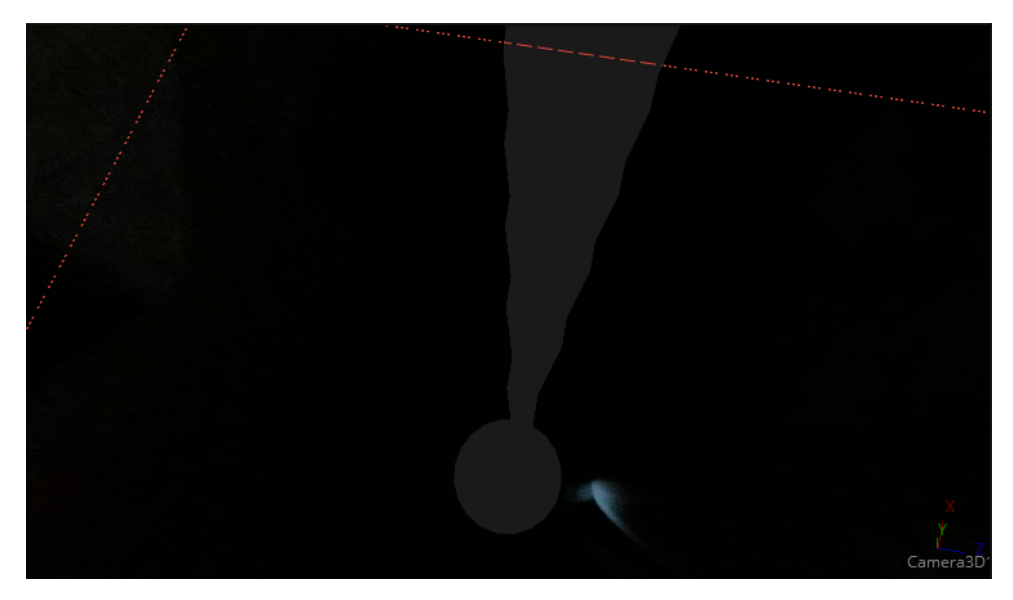

**Obrázok 2.14:** chyba vytvorená jednoduchou transformáciou obrazu

Ďalším problémom bezplatnej verzie tohto programu je absencia podpory dekódovania kodeku, ktorý využívajú sférické videá [\[Off17\]](#page-81-6). Konkrétne tento problém súvisí s prehrávaním záznamu kodeku H.265 alebo HEVC. V skutočnosti ide skôr o problém systému Windows 10. Čo znamená, že na úspešné dekódovanie záznamu potrebuje spoplatnené rozšírenie HEVC [\[Mic15\]](#page-81-7).

# 2. Analýza **.......................................**

#### <span id="page-23-0"></span>**2.3.3 Shotcut**

*Shotcut* je bezplatný, *[open-source](#page-85-0)* multiplatformný program pre strih videa určený pre operačné systémy Linux, FreeBSD, macOS a Windows [\[Hom11\]](#page-80-5). Program je vyvíjaný od roku 2011 Danom Dennedym a je založený na multimediálnom rámci MLT, ktorý od roku 2004 vytvára spomínaný autor. Je k dispozícii v 33 jazykoch vrátane češtiny. *Shotcut* podporuje video, audio a obrazové formáty prostredníctvom kolekcie FFmpeg. Používa osu pre nelineárne úpravy videa vo viacerých stopách, ktoré môžu byť uložené z rôznych formátov. K čisteniu a riadeniu napomáhá spracovanie videa založené na GPU OpenGL, program má k dispozícii viacero video a audio filtrov. Je jednoduchý na ovládanie a nezávislý na systémových kodekoch.

<span id="page-23-1"></span>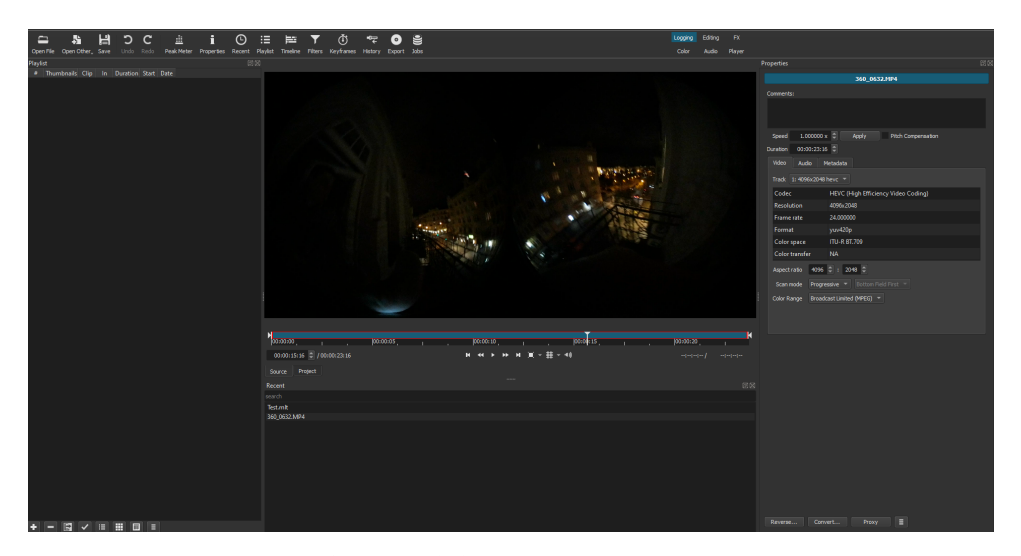

**Obrázok 2.15:** program Shotcut

Aplikácia vyzerá na prvý pohľad celkom jednoducho, no skrýva komplexnú škálu funkcií. Ponúka tiež široký výber predvolených formátov, až do 4K pri 60 snímkoch za sekundu. Tieto formáty si tiež môžeme nastaviť aj na *"vlastné"* a určiť presné rozlíšenie a snímkovú frekvenciu, s ktorými chceme pracovať. Vytváranie obsahu na časovej osi je veľmi jednoduché a pomocou kombinácie ovládacích prvkov myši, klávesnice a ikon môžeme rýchlo vytvoriť požadovanú sekvenciu snímok. Aj keď tento program disponuje mnohými výhodami, jeho prílišná komplexnosť a obsiahlosť, vzhľadom na moje elementárne požiadavky od editácie inštruktážneho videa, z neho robia zbytočne komplikovaný nástroj.

### <span id="page-24-0"></span>**2.4 Sférické video ako nástroj na vzdelávanie a zaúčanie**

Mnohé firmy si už teraz uvedomujú exponenciálny nárast online obsahu. Ten je spätý s dostupnejšími a nákladovo efektívnejšími technológiami [\[KPJ19\]](#page-81-8). Firmy sa tak začali zaujímať o sférické videá v oblasti vzdelávania a zaučovania personálu. V rámci snahy odpovedať na otázku, či majú inštruktážne sférické videá potenciál stať sa štandardom moderných spoločností, je vhodné si uviesť už momentálne existujúce riešenia. Už len skutočnosť, že tieto riešenia existujú u väčších, či menších firiem, je dôkazom toho, že vidia zmysel v investícií do tohto imerzívneho média.

#### <span id="page-24-1"></span>**2.4.1 Shell VR Training Experience**

Ako prvý príklad som sa rozhodol uviesť video, ktoré dokazuje, že aj skutočne veľké firmy ako *Shell* majú záujem o sférické inštruktážne videá [\[She\]](#page-82-4). Toto voľne dostupné, relatívne krátke, ale názorné video pre firmu *Shell* zhotovila spoločnosť *Sense Virtual* [\[Arc18\]](#page-80-6). Video sa nás snaží oboznámiť s bezpečnostnými protokolmi, ktoré súvisia s prácou v rizikovej výške na čerpacích staniciach. Táto séria pracovných scenárov jasne demonštruje nutné postupy, ktoré musí pracovník vykonať. Taktiež definuje pravidlá, aké je potrebné dodržiavať pri vykonávaní práce. Inštruktážne video je tiež obohatené hudbou a hlavne názornými animáciami, napomáhajúcim divákovi zamerať sa na dôležité miesta v scéne. Zaujímavosťou je tiež to, že video bolo vytvorené už v roku 2018.

<span id="page-24-2"></span>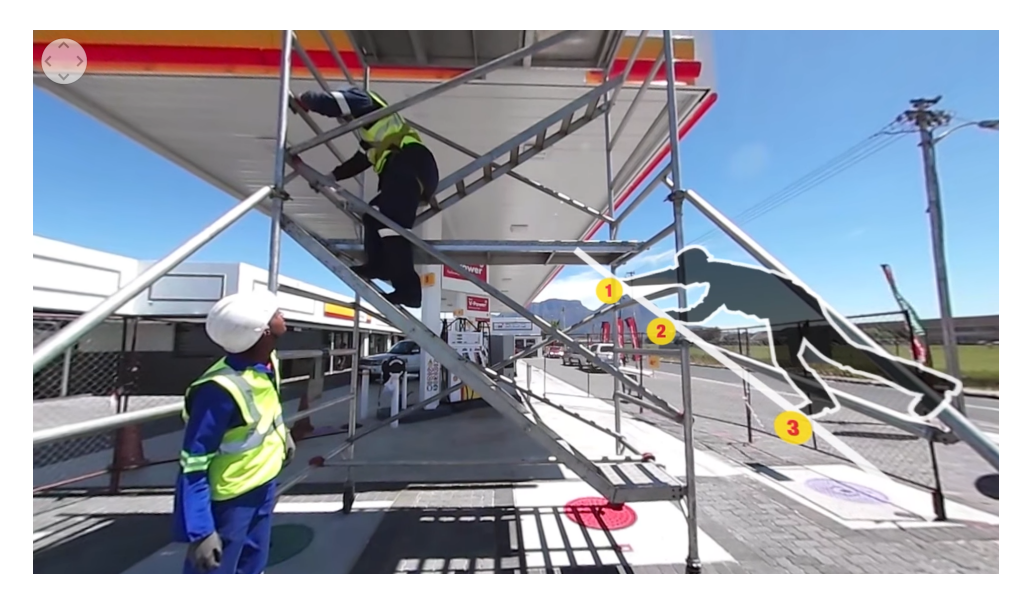

**Obrázok 2.16:** Ukážka animácie z inštruktážneho videa Shell VR Training Experience

<span id="page-25-1"></span>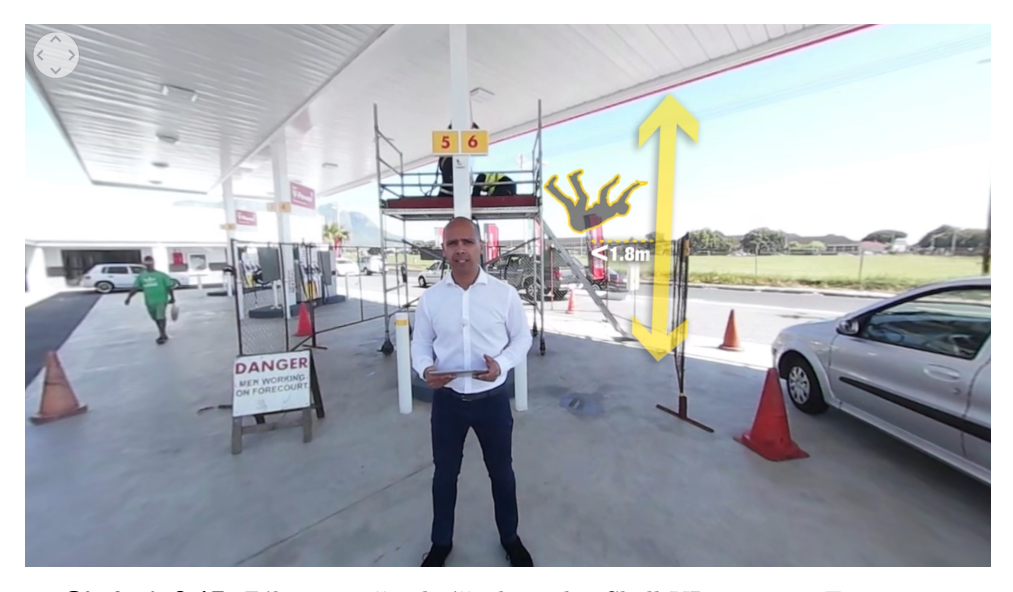

**Obrázok 2.17:** Zábery z inštruktážneho videa Shell VR Training Experience

#### <span id="page-25-0"></span>**2.4.2 First Aid Training, Emergency Response Awareness VR**

Tento projekt započal na konferencií *DevLearn 2016*, kde sa spolu zoznámili Stevan Anas a Jennifer Coles. Stevan Anas hľadal spôsob ako integrovať nové technológie do školenia prvej pomoci lokálnej nemocnici, v ktorej pracoval. Cieľom J. Coles bolo zas nájsť nové technológie, ktoré je možné integrovať do *[eLearningu](#page-85-0)* a tým zabezpečiť, aby firma *Pathways Training and eLearning* zostala inovatívnym lídrom v tejto oblasti. Tu začala Coles s Anasom uvažovať, aký typ scenára je vhodný pre toto médium [\[Te21\]](#page-82-5).

Hromadná katastrofa nie je udalosť, ktorú je možné ľahko replikovať. Jedna z prvých nutností pri snahe simulovať katastrofu je potreba mať veľa *"zranených"* hercov. Celá udalosť je náročná na čas, priestory, personál a zdroje. Vzniká aj otázka ako navodiť u respondentov paniku a šok. Tu sa javí byť virtuálna realita ako ideálny nástroj pre vytvorenie tejto imerzie a to za pomoci minimálnych nákladov. Práve preto sa dvojica rozhodla pre vytvorenie simulácie katastrofy vo forme inštruktážneho a interaktívneho videa virtuálnej reality.

Respondenti by sa na začiatku mali zaoberať procesom, ako by sa mal účastník prvej pomoci rozhodovať. Konkrétne, ktorému pacientovi má pomôcť ako prvému. Potom tieto znalosti aplikujú v realistickom virtuálnom prostredí simulátora. Protokol totiž vyžaduje, aby prvý zasahujúci účastník navštívil každého pacienta a posúdil jeho zranenia. Poradie v akom účastník navštívil obete katastrofy je založené na jeho rozhodovaní. Preto dochádza k vetveniu tohto nelineárneho scenára. Po vyhodnotení všetkých pacientov by sa mal respondent vrátiť k pacientovi s najvyššou prioritou, ktorému poskytne prvú pomoc. Výsledne interaktívne video je tiež obohatené o rôzne animácie zvýrazňujúce body záujmu a sprostredkovávajú účastníkom dodatočné informácie o zranení.

<span id="page-26-0"></span>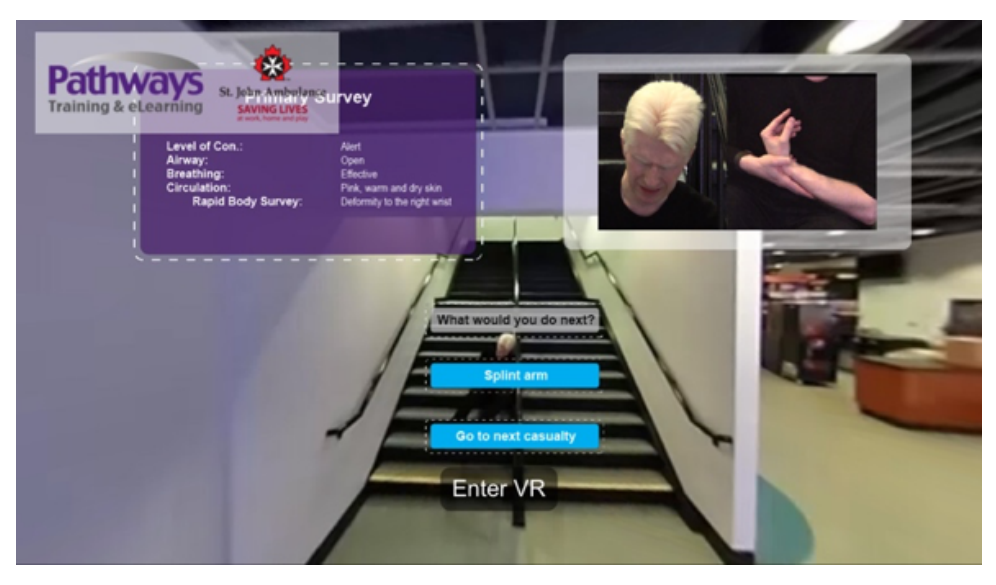

**Obrázok 2.18:** Zábery z inštruktážneho videa First Aid Training

<span id="page-26-1"></span>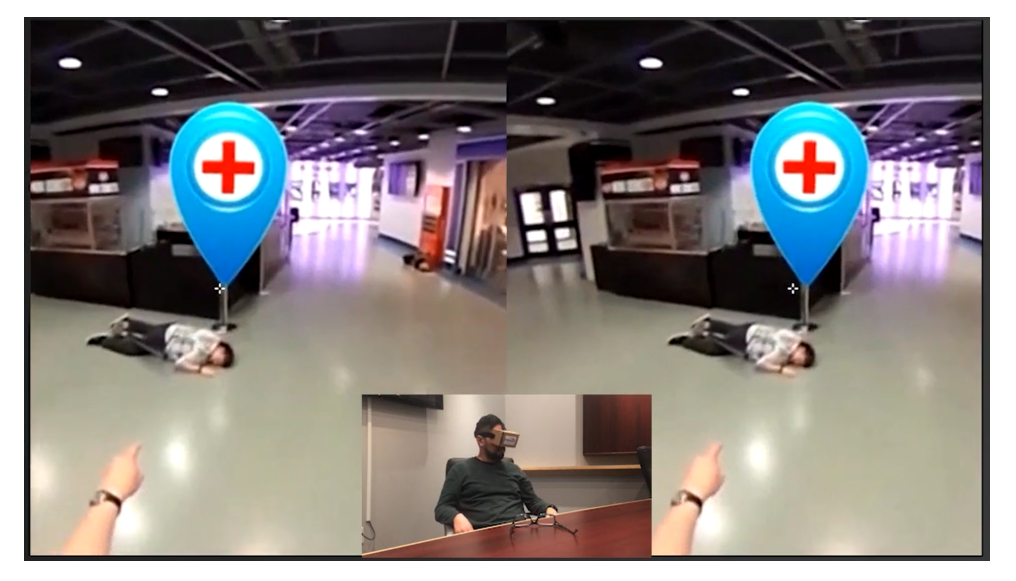

**Obrázok 2.19:** Ukážka uživateľského rozhrania inštruktážneho videa FAT

Tvorcovia boli nadmieru spokojní s reakciou na simulátor, ktorý je tiež k dispozícii ako online demo [\[Wha19\]](#page-82-6). Projekt zožal veľký úspech, a to už hneď počas prezentácie na konferencií *DevLearn 2017 DemoFest*. Samotná Coles dodala, že realistický pocit pohlcujúceho školenia robí eLearning efektívnejším [\[Sol19\]](#page-82-7).

#### <span id="page-27-0"></span>**2.4.3 360 Glimpse At The Life Of A BT Grad**

*BT Group plc* je britská nadnárodná telekomunikačná holdingová spoločnosť so sídlom v Londýne [\[BG19\]](#page-80-7). Pôsobí v približne 180 krajinách a je najväčším poskytovateľom pevných, širokopásmových a mobilných služieb vo Veľkej Británii. Poskytuje tiež predplatné televízne a IT služby. *BT* trénuje svoj personál pomocou sférických videí nielen v zmysle ako technicky vykonávať svoju prácu, ale tiež ako komunikovať so zákazníkmi [\[Vis17\]](#page-82-8). Komunikácia a reakcia na rozhorčeného zákazníka je niečo, čo môže *BT* trénovať bez toho, aby si jeho zamestnanci museli reálne prejsť týmito nepríjemnými zážitkami školenia. Mnohé z týchto sférických videí nemajú len inštruktážny charakter. Firma sa pomocou nich snaží oboznámiť nového zamestnanca s pracovnými priestormi a ukázať mu každodenný chod a atmosféru korporátnej firmy. Naviac je toto konkrétne video voľne dostupné na *[Youtube](#page-85-0)* kanáli *BT* [\[BT\]](#page-80-8).

<span id="page-27-2"></span>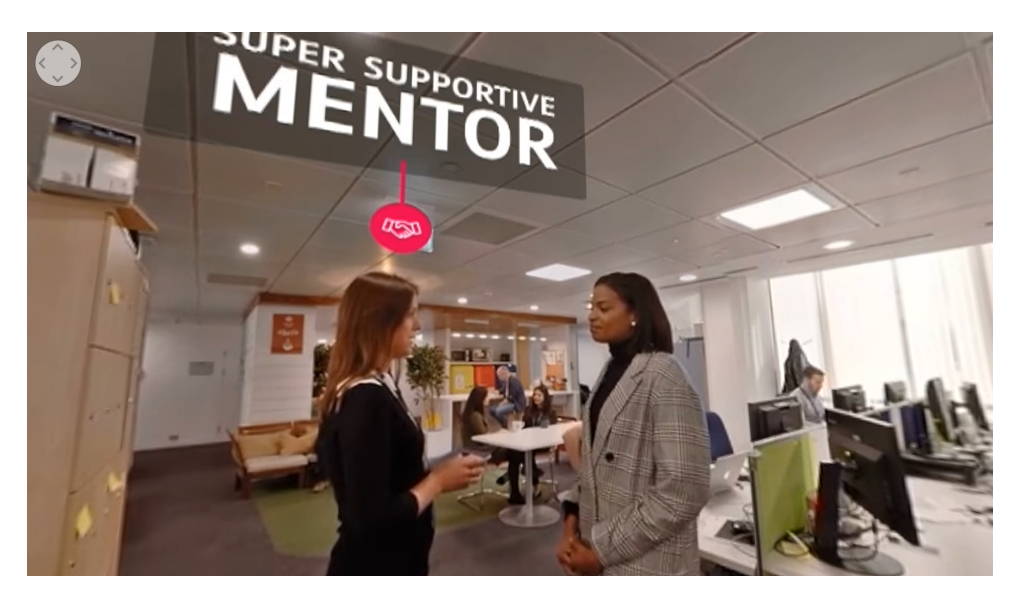

**Obrázok 2.20:** Zábery z videa Glimpse At The Life Of A BT Grad

#### <span id="page-27-1"></span>**2.4.4 A Walk Through Dementia**

*A Walk Through Dementia* je príkladom toho, že sférické videá nie sú len výsadou komerčných spoločností a stále môžu verejnosti zprostredkovať dôležité informácie [\[KL18\]](#page-81-9). Táto unikátna aplikácia sa snaží demonštrovať každodenné problémy ľudí trpiacimi *[Alzheimerovou chorobou](#page-85-0)*. Vyvinula ju spoločnosť Alzheimer's Research UK pod vedením ľudí žijúcich s rôznymi formami demencie. Cieľom projektu je, aby verejnosť mohla vidieť, ako náročný dokáže byť bežný deň človeka s Alzheimerovou chorobou. Prostredníctvom série niekoľkých sférických videí sa tak účastník ocitá v koži osoby trpiacej touto chorobou. Pocitu imerzie napomáha aj to, že je vo videách možné počuť myšlienkový proces tejto postavy. Videa sú voľne dostupné na platforme *[Youtube](#page-85-0)*[\[UK\]](#page-82-9).

<span id="page-28-0"></span>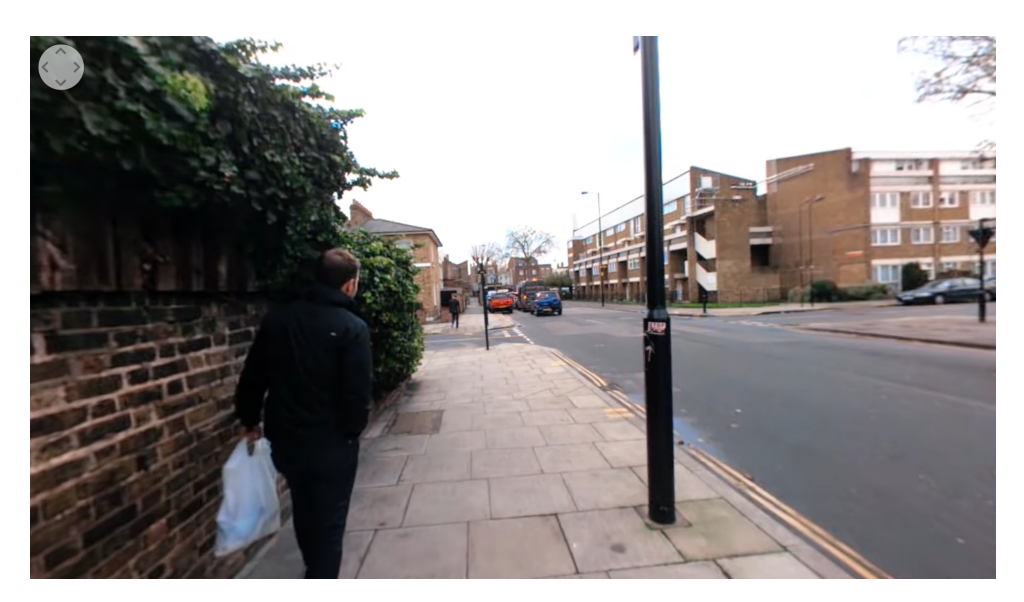

**Obrázok 2.21:** Zábery z videa A Walk Through Dementia - walking home

# <span id="page-30-0"></span>**Kapitola 3**

**Návrh riešenia**

### <span id="page-30-1"></span>**3.1 Prototyp aplikácie**

V tejto časti opíšem postup pri tvorbe prototypu aplikácie. Prototyp slúži ako forma takzvaného *[ProofOfConcept](#page-85-0)*. Snažil som sa teda o vytvorenie základných funkcionalít, ktoré sú zatiaľ vo forme prototypov, no reprezentujú možnosť vytvoriť inštruktážne video za pomoci súčasnej kamery *Gear 360*, editačného softwaru *ActionDirector* a programu *[Unity](#page-85-0)*. Prototypom bude teda jednoduchá aplikácia v *[Unity](#page-85-0)*, ktorá bude vo forme sférického videa zaúčať užívateľa a oboznamovať ho so základným postupom práce. Tvorba tohto prototypu sa významne podielala na dizajne výslednej aplikácie. Dôkazom toho sú aj komponenty, ktoré sa po úprave a rozšírení funkcionality nachádzajú aj vo finálnej verzií návrhu ako aj implementácie. Preto som sa rozhodol na začiatok tejto kapitoly uviesť celú tvorbu prototypu. Z analýzi som sa hlavne inšpiroval aplikáciou *First Aid Training*. Prišlo mi, že aplikácia ma zaujímavým spôsobom riešené užívateľské rozhranie, ako aj zaujímavý prístup k segmentácií problému na jednotlivé časti.

#### <span id="page-30-2"></span>**3.1.1 Návrh**

Pri tvorbe tohto prototypu som sa rozhodol pre jednoduchý scenár, kde zaučím užívateľa ako sa robí káva v *[Moka](#page-85-0)* kanvici. Postup je jednoduchý a dá sa exemplárne rozdeliť do viacerých úsekov. Na počiatku si bolo treba vytvoriť grafickú mapu kde je postup týchto krokov znázornení.

<span id="page-30-3"></span>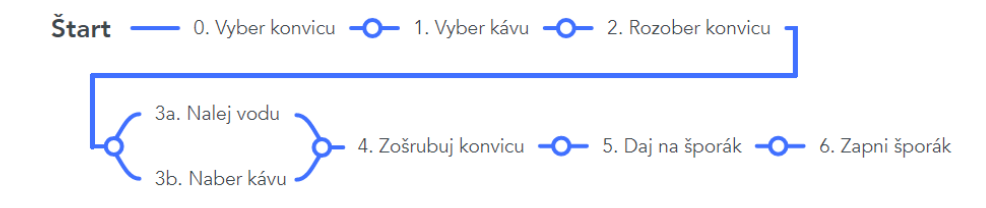

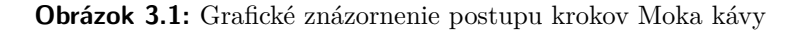

# 3. Návrh riešenia **....................................**

Čo sa týka mojej aplikácie, tak kroky majú prevažne význam typu klikni na správne miesto, teda napr. vyber správnu skrinku kde sa nachádza káva. Ďalší typ úkonu je zas premiestniť predmet na požadované miesto. Teda ide o akýsi DragAndDrop *(slov. zober a polož)* na požadovanú súradnicu s určitou toleranciou. Bolo by teda vhodné vytvoriť tento typ tlačítok, aby uživatel mohol vykonávať jednotlivé kroky tohto postupu. Na základe toho, že sa jedná len o prototyp aplikácie som sa rozhodol navrhnúť čo najjednoduchšie a čo najviac elementárne funkcie. Pretože rozlišnosť pracovných úkonov, ktoré môže teoreticky klient pri zaúčaní vykonávať je príliš veľká, som sa rozhodol interakciu obmedziť na tieto základné techniky interakcie.

Na začiatku by sa uživatelovi malo prehrať celé inštruktážne video. Tu sa uživatel bude snažiť zapamätať jednotlivé kroky ako aj ich náväznosti. Po skončení tohto videa nastáva cvičná časť aplikácie. Tu už bude vyžadovaná interakcia od užívateľa. V aplikácií sa bude snažiť opakovať kroky ktoré videl v inštruktážnej časti. Po správne zvolenom kroku sa aplikácia presunie do ďalšej časti, ktorá reprezentuje nasledovný krok postupu. Otázka, ktorá nastáva je, čo sa stane ak užívateľ zvolí nesprávny krok. V tomto prípade by bolo vhodné, aby sa po neúspechu užívateľa zopakovala len tá časť inštruktážneho videa, ktorá súvisí s jeho chybou. Po zopakovaní inštruktážnej časti bude znova umožnené užívateľovi zvoliť správny krok. Cvičná čast teda reprezentuje dané testovanie nadobudnutých znalostí klienta.

#### <span id="page-31-0"></span>**3.1.2 Implementácia**

#### **Video manažér**

Samotné zobrazovanie sférického videa v programe Unity vyzerá nasledovne [\[Tec20\]](#page-82-10). Unity ako také už natívne poskytuje komponentu s názvom *VideoPlayer* [\[Gro21\]](#page-80-9). *VideoPlayer* vysiela video do špeciálnej textúry známej ako vykreslovacia textúra *(angl. Render Texture)*. Táto vykreslovacia textúra sa potom použije ako textúra pre náš *[Skybox](#page-85-0)* materiál, čo umožňuje správne zobrazenie videa ako panorámy v našej scéne. Vytvárame teda nový materiál a novú vykreslovaciu textúru. U vykreslovacej textúry je potrebné jej veľkosť nastaviť na rozlíšenie videa, ktoré plánujeme prehrať. V materiáli je zas nutné priradiť našu vykreslovaciu textúru.

**..................................** 3.1. Prototyp aplikácie

<span id="page-32-0"></span>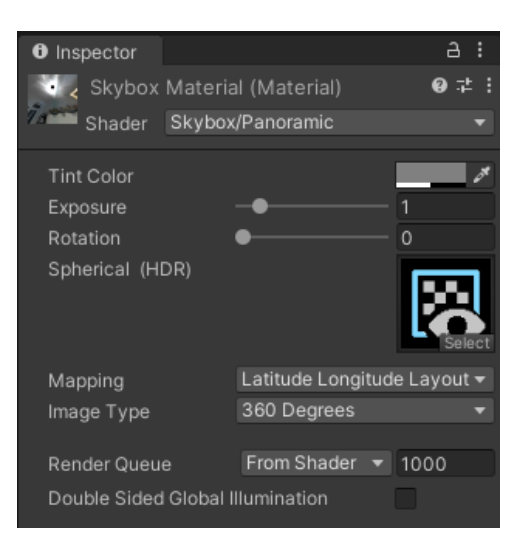

**Obrázok 3.2:** Nastavenie skybox material

<span id="page-32-1"></span>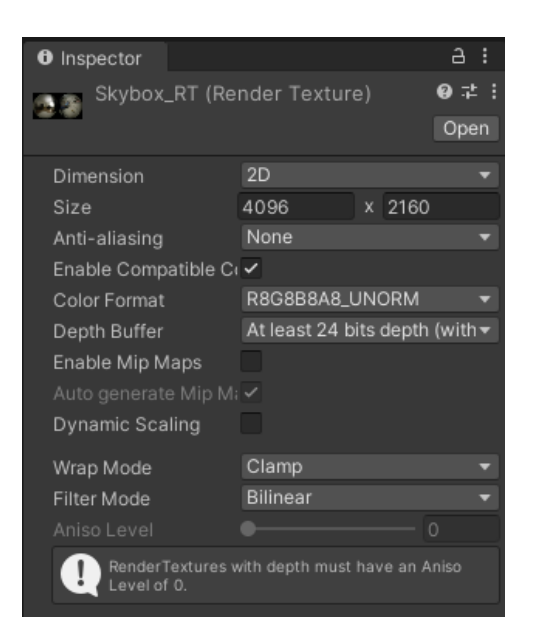

**Obrázok 3.3:** Nastavenie skybox renderer

V nasledujúcom kroku som si vytvoril nový herný objekt s názvom *(VideoPlayer)*. Tento objekt reprezentuje manažér videa, ktorý obsahuje všetky spomínané komponenty.

# <span id="page-33-0"></span>3. Návrh riešenia **....................................**

| <b>O</b> Inspector                 |                           |        |   | a        | ŧ          |
|------------------------------------|---------------------------|--------|---|----------|------------|
| VideoPlayer<br>✓                   |                           |        |   | Static ▼ |            |
| Tag VideoPlayer                    | Layer Default<br>▼        |        |   |          |            |
| ᆺ<br>Transform                     |                           |        | 0 |          |            |
| Position                           | Y 0.<br>X <sub>0</sub>    | $Z$ 0  |   |          |            |
| Rotation                           | X <sub>0</sub><br>YO      | $Z$ 0  |   |          |            |
| Scale                              | X <sub>1</sub><br>$Y$   1 | $Z$  1 |   |          |            |
| $\blacksquare$ $\vee$ Video Player |                           |        | 0 | 土        |            |
| Source                             | Video Clip                |        |   |          |            |
| Video Clip                         | None (Video Clip)         |        |   |          | $\odot$    |
| Play On Awake                      |                           |        |   |          |            |
| Wait For First Frame               | $\checkmark$              |        |   |          |            |
| Loop                               |                           |        |   |          |            |
| Skip On Drop                       | $\checkmark$              |        |   |          |            |
| Playback Speed                     |                           |        | 1 |          |            |
| Render Mode                        | <b>Render Texture</b>     |        |   |          | ▼          |
| <b>Target Texture</b>              | 图 Skybox_RT               |        |   |          | $^{\circ}$ |
| Aspect Ratio                       | Fit Horizontally          |        |   |          |            |
| Audio Output Mode                  | <b>Direct</b>             |        |   |          |            |

**Obrázok 3.4:** VideoPlayer

Ďalším krokom bolo vytvorenie *[skriptu](#page-85-0)*, ktorý by riadil prehrávanie videí. Vytvoril som teda nový *[skript](#page-85-0)* s názvom VideoManager, ktorý je komponentou objektu VideoPlayer. Tento manažér na začiatku pozbiera všetky videá formátu mp4, ktoré sa nachádzajú v nami určenej zložke projektu. K týmto videám priradí indexy. V tomto manažéri sa tiež nachádzajú funkcie, ktoré majú umožniť manipuláciu jednotlivých video sekvencií. Táto manipulácia bude využívaná pri tvorbe cvičných tlačidiel. Medzi spomínané funkcie sa radia:

- **.** Prehraj video
- **.** Pozastav prehrávanie
- **.** Zastav prehrávanie
- Pozastav prenravanie<br>■ Zastav prehrávanie<br>■ Prehraj ďalšie/predošlé video ■ Zastav prenravanie<br>■ Prehraj ďalšie/predošlé vide<br>■ Prehraj video z URL adresy
- 
- Prehraj video z URL adresy<br>■ Prehraj video ako VideoClip
- **.** Prehraj video v slučke

V manažéri je nutné aj uvažovať o funkcii prehrávača s názvom *Prepare*. Táto príprava pozostáva z rezervovania zdrojov potrebných na prehrávanie a predbežného načítania časti alebo celého obsahu, ktorý sa má prehrať. Po tomto kroku je možné okamžite prijímať snímky a dotazovať sa na všetky vlastnosti súvisiace so zdrojom videa. Manažér som obohatil aj o tri tlačidlá, ktoré sú umiestnené v priestore scény.

<span id="page-34-0"></span>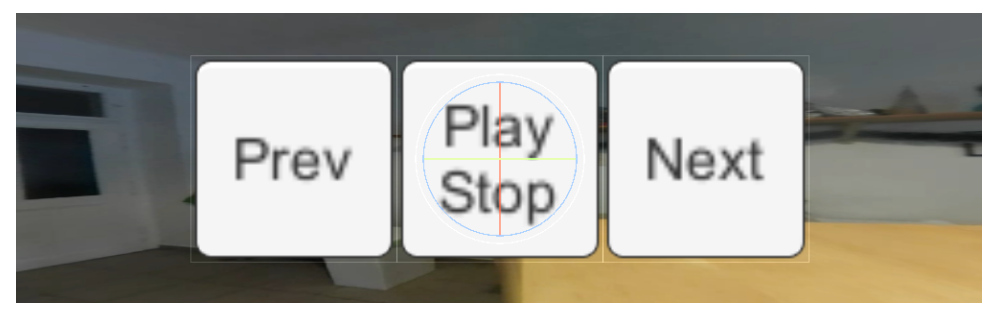

**Obrázok 3.5:** Tri tlačítka manažéra videa

**Storyline manažér**

V nasledujúcom kroku som sa snažil vytvoriť manažér, ktorý sa stará o chod jednotlivých krokov na základe interakcie užívateľa. Tento manažér obsahuje polia klipov s názvom *TutorialClips* a *ExerciseClips*. Ďalej obsahuje pole s názvom *VideoButtons*, ktoré obsahuje referenciu na tlačidlá určené pre jednotlivé cvičné videá. Tento manažér má funkcie ako:

- **.** Prehraj inštruktážne videá/video **.** Prehraj inštruktážne<br>**.** Prehraj cvičné video
- Prehraj cvičné video<br>■ Neúspech (OnFail)
- 
- **.** Čiastočný úspech (OnPartialSuccess)
- **.** Úspech (OnSuccess)

Vďaka tejto funkcionalite som schopný na začiatku uživatelovi prehrať všetky inštruktážne videá a neskôr na základe jeho rozhodnutí riadiť chod aplikácie. Pretože sa už v mojom testovacom scenári nachádzajú kroky, ktoré pozostávajú z viacerých podkrokov, bolo nutné vytvoriť ďalšie pole signalizujúce koľko úspešných krokov je potrebné zaznamenať, aby sa užívateľ mohol presnúť do kroku nasledujúceho.

# <span id="page-35-0"></span>3. Návrh riešenia **....................................**

| $\frac{1}{n}$ $\checkmark$ Storyline Manager (Script)<br>▼ |                           | Θ ≓ | H             |
|------------------------------------------------------------|---------------------------|-----|---------------|
| Script                                                     | <b>■</b> StorylineManager |     | $_{\odot}$    |
| $\overline{\mathbb{V}}$ Tutorial Clips                     |                           |     |               |
| Size                                                       | 7                         |     |               |
| Element 0                                                  | $=10$                     |     | $^\copyright$ |
| Element 1                                                  | জং_1                      |     | $\odot$       |
| Element 2                                                  | $=12$                     |     | $\odot$       |
| Element 3                                                  | ≅¤t_3                     |     | $^{\circ}$    |
| Element 4                                                  | $=14$                     |     | $\odot$       |
| Element 5                                                  | $=15$                     |     | $^\copyright$ |
| Element 6                                                  | -≅t_6                     |     | $\odot$       |
| ▼ Exercise Clips                                           |                           |     |               |
| Size                                                       | 8                         |     |               |
| Element 0                                                  | $me_0$                    |     | ◉             |
| Element 1                                                  | ≔e_1                      |     | $^\copyright$ |
| Element 2                                                  | $= e_2$                   |     | $\odot$       |
| Element 3                                                  | $me-3$                    |     | $^{\circ}$    |
| Element 4                                                  | ⊞e_3a                     |     | $\odot$       |
| Element 5                                                  | $-4$                      |     | $\odot$       |
| Element 6                                                  | $me-5$                    |     | $_{\odot}$    |
| Element 7                                                  | ≔aze_6                    |     | $\odot$       |
| ▼ Video Buttons                                            |                           |     |               |
| Size                                                       | 7                         |     |               |
| Element 0                                                  | <b>⊙VidButtons0</b>       |     | $^{\circ}$    |
| Element 1                                                  | <b>⊙VidButtons1</b>       |     | $^{\circ}$    |
| Element 2                                                  | <b>⊙VidButtons2</b>       |     | $\odot$       |
| Element 3                                                  | <b>⊙VidButtons3</b>       |     | $^\copyright$ |
| Element 4                                                  | <b>⊙VidButtons4</b>       |     | $^{\circ}$    |
| Element 5                                                  | ⊕ VidButtons5             |     | $\odot$       |
| Element 6                                                  | <b>VidButtons6</b>        |     | $^{\circ}$    |
| ▼ Complete Success Sum                                     |                           |     |               |
| Size                                                       | $\overline{7}$            |     |               |
| Element 0                                                  | 1                         |     |               |
| Element 1                                                  | 1                         |     |               |
| Element 2                                                  | 1                         |     |               |
| Element 3                                                  | $\overline{2}$            |     |               |
| Element 4                                                  | 1                         |     |               |
| Element 5                                                  | 1                         |     |               |
| Element 6                                                  | 1                         |     |               |
| Skip Tutorial                                              | ✓                         |     |               |

**Obrázok 3.6:** Ukážka komponenty Storyline manažér

#### **Tlačidlá**

Základným prvkom aplikácie sú aj tlačidlá, vďaka ktorým môže uživatel interagovať s prostredím a vyberať kroky postupu. Dôležitou funkciou tlačidiel je aj to, že nie sú na prvý pohľad viditeľné. Tlačidla sa objavia až potom, čo na nich užívateľ umiestni kurzor myši. Týmto sa vyhneme pomyselnej nápovede užívateľovi. Našťastie implementácia tejto funkcie je jednoduchá, pretože samotné tlačidlá *[Unity](#page-85-0)* (UI/Button) disponujú vlasnosťami ako *HighlightedColor* a alfa kanálom farby.
#### $\bullet$   $\checkmark$  Button  $\bullet$ 玉 Interactable Color Tint Transition 国Button (Image) Target Graphic Normal Color **Highlighted Color** Pressed Color Selected Color Disabled Color Color Multiplier Fade Duration  $0.3$ Navigation Automatic

StorylineManager.CallOnPartialSuccess

Visualize

**..................................** 3.1. Prototyp aplikácie

On Click ()

Editor And Runtim

VideoPlayer (SO

**Obrázok 3.7:** Ukážka upraveného *[Unity](#page-85-0)* tlačidla

Ďalší typ tlačidla, ktoré je nutné kurzorom premiestniť na požadované miesto, som sa rozhodol implementovať nasledovne. Unity poskytuje prístup k rozhraniam typu *IDragHandler*, *IBeginDragHandler* a *IEndDragHandler*. Ich jednoduchou modifikáciou som docielil toho, aby hráč po kliknutí na toto tlačidlo mohol upravovať jeho pozíciu na základe pozície kurzora. Tlačidlo si drží referenciu na pozíciu ktorá je jeho cieľom. V prípade, že je vzdialenosť menšia ako nami nastavená hodnota, príde k inkrementácií úspechu. V prípade neúspechu sa tlačidlo vráti na pôvodnú pozíciu. Pretože sa jednotlivé tlačidlá vykreslujú do herného priestoru, je potrebné ich pohyb, a teda aj ich vzdialenosť, zohľadňovať voči pohľadu kamery.

### 3. Návrh riešenia **....................................**

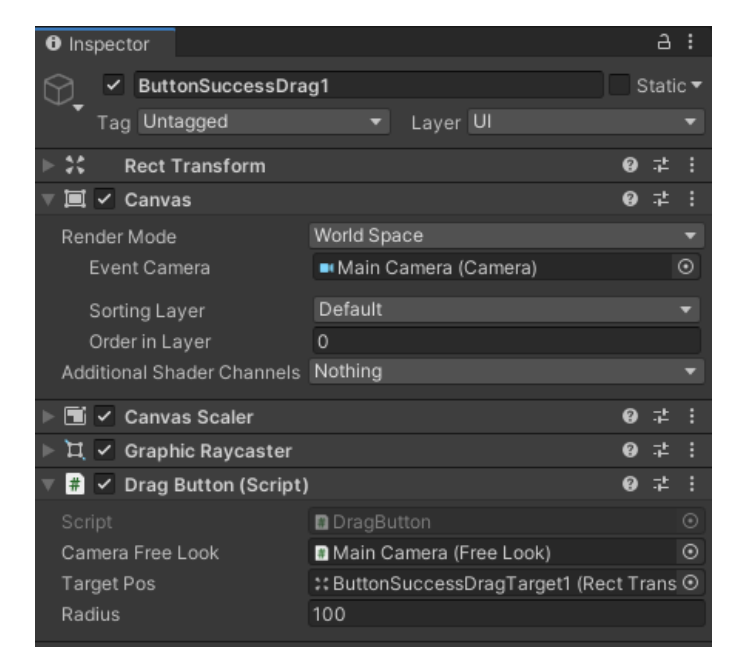

**Obrázok 3.8:** Ukážka komponenty DragAndDrop tlačidla

### **Natáčanie a editovanie**

Na konci bolo potrebné natočiť potrebné videá. V prvej časti sa len nastaví kamera a svetlo scény a nasníma sa na ideálne jeden záznam inštruktážna časť. Druhé natáčanie pozostáva len z nahrávania cvičných videí. Ako uvádzam vyššie, pri tomto postupe som využíval program na editáciu *ActionDirector*. Tieto dve dlhé videá v programe nastrihám na jednotlivé kroky. Výstup tejto práce sú teda záznamy ako *t0, t1, t2* . . . a *e0, e1, e2* atď. Tieto záznamy reprezentujú jednotlivé inštruktážne a cvičné segmenty.

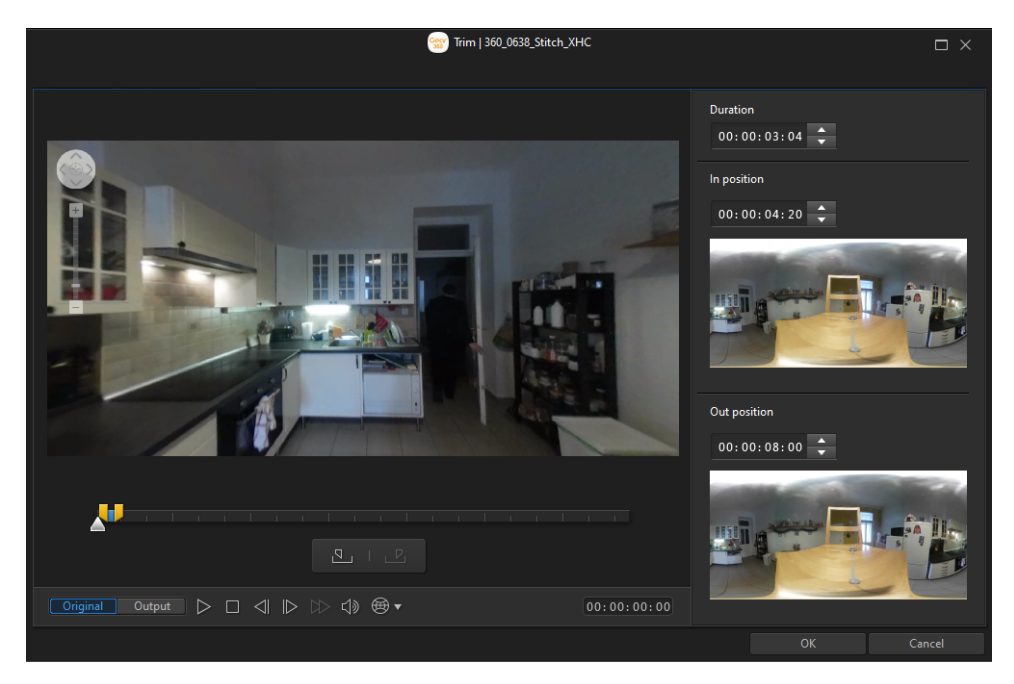

**Obrázok 3.9:** Strih inštruktážnych a cvičných videí v programe *ActionDirector*

### **3.1.3 Výsledky**

Po oboznámení sa so sférickými kamerami a ich typmi, editačnými programami na úpravu sférických videí, ako aj s možnosťou zakomponovania týchto videí do vzdelávania a zaúčania zamestnancov, som vytvoril prototyp aplikácie, ktorá kombinuje tieto nadobudnuté znalosti. Aplikácia sa snaží zaučiť bežného užívateľa ako pripraviť kávu v Moka konvici. Výsledné video je možné vidieť na danom odkaze [\[KPJ19\]](#page-81-0).

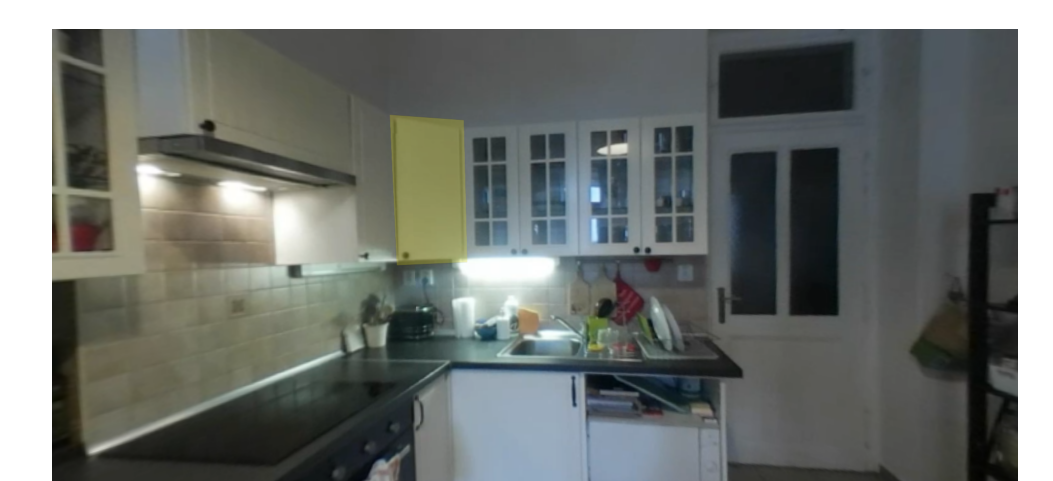

3. Návrh riešenia **....................................**

**Obrázok 3.10:** Zobrazené interaktívne tlačidlo na mieste poličky

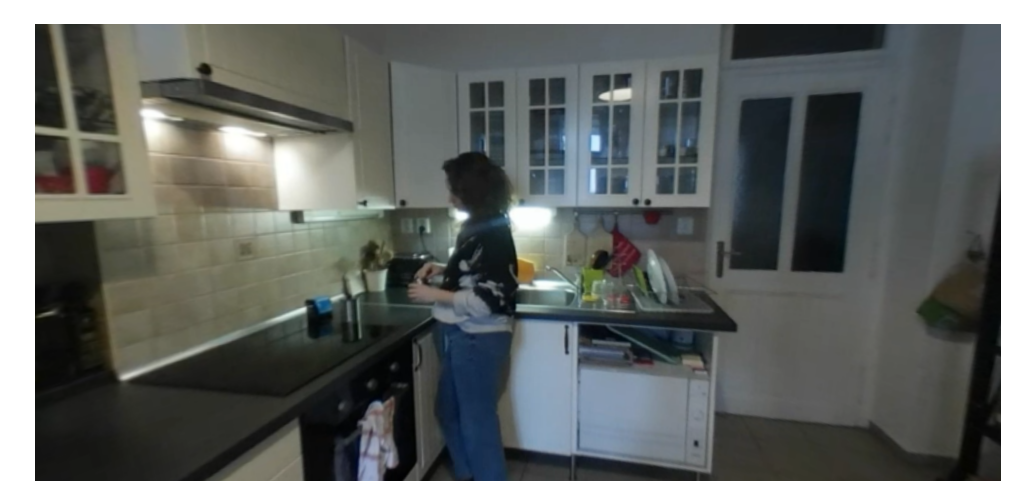

**Obrázok 3.11:** Inštruktážna časť zaučovania

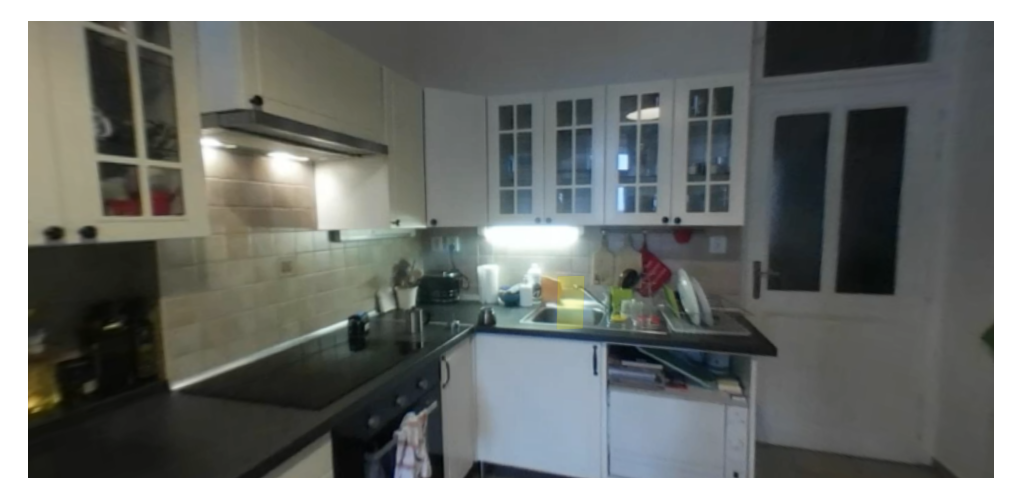

**Obrázok 3.12:** Zobrazené DragAndDrop tlačidlo na mieste umyvadla

V ďalšej časti práce sa budem snažiť zdokonaliť a optimalizovať aplikáciu a obohatiť ju o jednoduchý editor, v ktorom si bude môcť užívateľ vytvoriť vlastné vzdelávacie video. Tento editor by mal tiež urýchliť a zjednodušiť výrobu týchto videí. Cieľom tohto editora je jednoduché užívateľské rozhranie, ktoré oprostí bežného uživatela od nadbytočnej funkcionality programu Unity. Prirodzene tiež vzniká aj otázka, aké ďalšie typy komplexnejších tlačidiel sa môžu vyskytovať u zaúčacieho programu. Napr. tlačidlo nastav stroj na požadovanú hodnotu, čakaj kým prejde požadovaný čas, skombinuj tri rôzne časti nástroja atď.

### **Problémy pri implementácií**

Pri implementácií aplikácie v programu *[Unity](#page-85-0)* som nenarazil na žiadny závažný problém, ktorý by sa nedal vyriešiť. Dokumentácií a materiálov ako zobrazovať videá v tomto hernom editore bolo relatívne veľké množstvo. Podobne tomu bolo aj u editačného programu *ActionDirector*, ktorého funkcionalita je minimalistická, no na požiadavky tohto projektu bola dostačujúca. Jeho jediný problém bol v jeho inštalácií, ako som už spomínal v dokumente. Jediným neriešiteľným problémom sa nakoniec ukázala byť samotná kamera. Jej rozlíšenie sa zdá byť nedostatočné a po celú dobu nepomáhal ani fakt, že jej podpora od výrobcu bola už dávno ukončená. Tiež jej ukotvenie v priestore je náročné. Mohlo by pomôcť obstaranie statívu, ktorý by pomohol dosiahnuť kamere požadovanú výšku. Našťastie táto kamera disponuje štandardným závitom pre statív, ktorý budem v budúcnosti využívať. Bohužiaľ tiež kamera vytvárala ku koncu nahrávania rôzne artefakty, ktoré sa prejavujú vo výslednej aplikácií.

#### **3.1.4 Terminológia**

Za účelom zjednodušenia a zjednotenia názvov aplikácií, ktoré budem vytvárať, som sa rozhodol uviesť finálne pomenovanie vyvíjaných celkov. Naďalej teda budem v dokumente používať nasledujúce termíny:

- **.** Editor nástroj na tvorbu sférických inštruktážnych zážitkov
- **.** Inštruktážny zážitok výstup editora, a teda výsledná aplikácia
- **.** Tvorca osoba, ktorá vytvára pomocou editora inštruktážne videá
- **.** Klient/hráč osoba, ktorá bude využívať inštruktážny zážitok za cieľom si osvojiť pracovný proces

## **3.2 Obecný návrh editora a inštruktážných zážitkov**

Po rozsiahlej analýze už existujúcich riešení, ako aj po tvorbe prototypu, som vytvoril finálnu formu návrhu *[inštruktážnych zážitkov](#page-85-0)*, ako aj *[editora](#page-85-0)*. A aj keď som už niektoré vlastnosti návrhu *[inštruktážneho zážitku](#page-85-0)* definoval pri tvorbe prototypu aplikácie, pre úplnosť a jasnosť budem v tejto časti definovať ich finálne, a teda rozšírené verzie.

### **3.2.1 Editor**

Proces samotného vytvárania týchto *[inštruktážnych zážitkov](#page-85-0)* by mal byť jednoduchý a intuitívny. Už pri tvorbe prototypu aplikácie som narazil na fakt, že bude nutné, aby *[editor](#page-85-0)* pracoval s takzvanými elementárnymi krokmi pracovného úkonu. Budeme teda uvažovať, že každý pracovný úkon je rozdelitelný na elementárne a jasne definované kroky tohto postupu. Z týchto krokov sa určitou postupnosťou stáva výsledný pracovný proces. Preto sa ponúka myšlienka reprezentovať jednotlivé kroky ako grafické uzly, podobne ako tomu bolo na *[obrázku č. 3.1](#page-30-0)* . Tvorba týchto uzlov by mala byť jednoduchá. Taktiež by mal editor poskytovať možnosť napájania týchto uzlov. Toto napájanie by tak určovalo výsledné poradie, a tým teda aj celkový školiaci proces. Tieto elementárne kroky tiež možno vnímať ako snahu dekompozície väčšieho problému na menšie časti. Budú predstavovať akúsi základnú jednotku celého *[editora](#page-85-0)*.

Ďalším krokom je teda riešenie celkového dizajnu, funkcie a významu *[editora](#page-85-0)*. Toto prostredie by malo ponúkať jednoduchý spôsob tvorby, pretože je primárne určené pre širokú verejnosť a tým pádom aj školiteľov, ktorí nemusia mať obsiahle skúsenosti s vývojovými prostrediami. Na základe toho, že som relatívne nedávno objavil výhody vizuálneho programovania prostredníctvom herného enginu *[Unreal](#page-85-0)*, som sa rozhodol smerovať vývojové prostredie môjho editora podobným smerom.

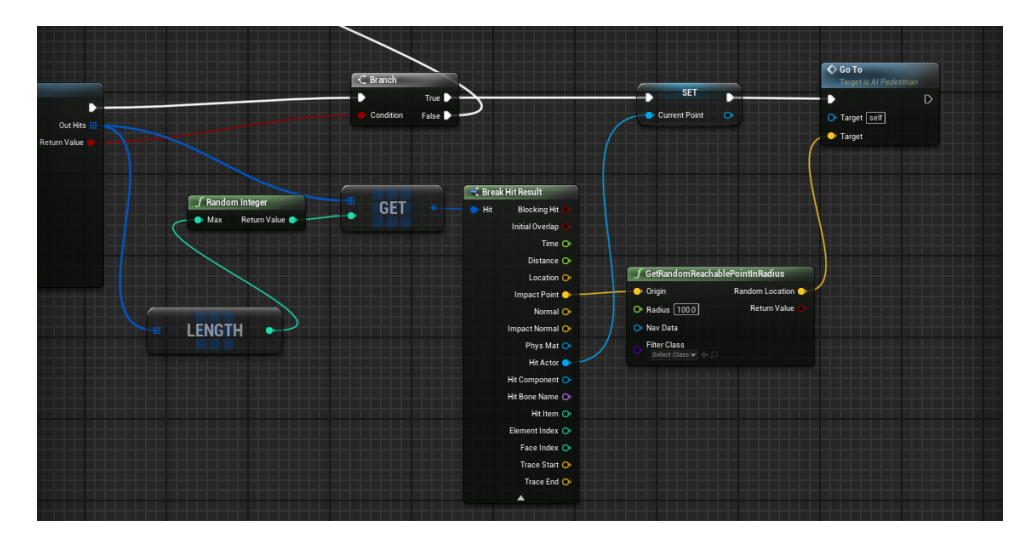

**Obrázok 3.13:** Demonštrácia vizuálneho programovania v hernom engine *[Unreal](#page-85-0)*

A aj keď v tomto prípade na rozdiel od vývojového prostredia *[Unreal](#page-85-0)* nepôjde o programovanie, verím, že tento typ vývojového prostredia bude ľahko osvojiteľný a jednoduchý na používanie. Táto forma vývojového prostredia taktiež poskytuje možnosť definovania mnou vytvorených, vstavaných objektov. Tieto objekty, teda vlastne uzly, potom neskôr možno použiť pri vývoji nových *[inštruktážnych zážitkov](#page-85-0)*. Uzly, ktoré budeme v tomto prostredí vytvárať, tak budú za použitia tejto techniky ľahko upravovateľné. Pomocou jednoduchého klikania a posúvania myši ich budeme môcť ľahko vytvárať, odstraňovať, meniť, presúvať a napájať. Celkové používateľské rozhranie tak bude možné ovládať veľmi jednoducho, a to len za pomoci myši.

### **3.2.2 Inštruktážny zážitok**

Aplikácia *[inštruktážneho zážitku](#page-85-0)* by mala byť sama o sebe jednoduchá. Jej ovládanie by malo byť intuitívne a nie príliš komplexné. Celkovo by malo byť uživatelské rozhranie čo najjednoduchšie. Klient už tak bude prijímať dostatočné množstvo nových informácií. Aplikácia by ho teda nemala zaplavovať množstvom nadbytočných podnetov. Teraz sa ale vrátime späť k samotnej samotnému problému *[inštruktážnych zážitkov](#page-85-0)*. Na začiatok je vhodné si definovať to, čo sa vlastne snažíme aplikáciou docieliť. Inštruktážno-sférický zážitok by mal vychádzať z rovnakých princípoch, na akých stoja bežné spôsoby a metódy školenia. Pri učení sa novým veciam zo začiatku pasívne prijímame informácie. Ide o snahu nadobudnúť teoretický základ problému. Tieto nadobudnuté informácie sa potom snažíme previesť do praxe. Snažíme sa replikovať to, čo sme videli. Z tohto pohľadu sa školenie delí na dve časti. Inštruktážnu, teoretickú časť a časť praktickú, teda cvičnú. Toto rozdelenie, ktoré už vlastne prirodzene vzniklo počas vývoja prototypu aplikácie, už budem naďalej používať ako označenie pre tieto rozdielne úseky. Pretože sa jedná o dve časti vyučovania, prirodzene vzniká nutnosť definície dvoch typov uzlov.

### **3.3 Uzly**

### **3.3.1 Inštruktážny uzol**

V inštruktážnej časti budú tie videosekvencie, v ktorých osoba bude vykonávať daný pracovný úkon. Slúžia len na sprostredkovanie informácie klientovi. Aktér sa v nich bude snažiť čo najdôkladnejším, jasným a názorným spôsobom prezentovať vykonanie daného kroku. Tento uzol teda nebude príznačný svojimi rôznymi funkčnými požiadavkami. Z pohľadu funkcie tiež nebude obsahovať žiadnu formu interakcie. Jeho hlavným požiadavkom je len jednoduché prehratie danej videosekvencie a prípadné zobrazenie dodatočnej informácie. Táto dodatočná informácia bude v textovej forme.

### **3.3.2 Cvičný uzol**

Tento uzol predstavuje časť, v ktorej sa hráč snaží reprodukovať presne to, čo videl v inštruktážnej časti. V prípade, že chceme obohatiť náš zážitok aj o cvičnú časť, je nutné definovať ku každému cvičnému uzlu jeho inštruktážny ekvivalent. Avšak, na rozdiel od inštruktážneho uzla, v tomto prípade je nutná interakcia hráča s prostredím. Vďaka tejto interakcii bude môcť vykonávať úkon. Tvorba primitiv v podobe interakčných tlačidiel sa teda javí byť ako univerzálný nástroj tvorby cvičných častí aplikácie. Pomocou týchto tlačidiel

bude môcť hráč replikovať pracovný proces a týmto spôsobom si ho aj lepšie osvojiť.

## **3.4 Interakčné tlačidlá**

Tieto tlačidlá budú predstavovať hlavnú formu interakcie hráča s virtuálnym prostredím. Pre túto formu som sa rozhodol z viacerých dôvodov. V prípade interakcie s predmetmi sférického videa bude vždy nutné definovať ich oblasť. Týmto spôsobom budú tlačidla reprezentovať jednotlivé predmety v priestore. Sú ľahko definovateľné a intuitívne aj v rámci *[editora](#page-85-0)*, v ktorom ich bude môcť tvorca *[inštruktážneho zážitku](#page-85-0)* jednoducho vytvárať. Ďalším dôvodom, prečo som sa rozhodol pre formu tlačidiel, je tiež obmedzená možnosť interakčných techník. Bolo by asi nad rámec tejto práce vyžadovať definíciu interakčných techník, ako napríklad krájaj, vysávaj, zalej aťd. Rôzne úkony, ktoré sa môžu pri vykonávaní pracovného postupu vyskytovať sú jednoducho príliš rozličné na to, aby ich bolo možné všetky implementovať. Preto som sa rozhodol aj tento problém dekomponovať na menšie podúlohy. Výsledkom je sada troch základných interakčných techník. **.** Select - (Výber)

- 
- **■** Select (Výber)<br>■ DragAndDrop (Premiestnenie na požadované miesto)
- Select (vyber)<br>■ DragAndDrop (Premiestnenie na<br>■ SetValue (Nastavovanie hodnoty)

### **3.4.1 Podrobnejšie špecifikácie tlačidla SetValue**

Forma tlačidla SetValue, a teda aj forma toho, akým spôsobom bude hráč vyberať spomedzi jednotlivých hodnôt, bude riešená za pomoci upraveného posuvníka *(angl. slider)*. Ten by mal graficky sprostredkovať práve vybranú hodnotu, ako aj umožniť zmenu tejto hodnoty. K zmene bude dochádzať na základe manipulácie posuvníka, ako aj stláčaním jednotlivých šipiek ukotvených po bokoch tohto posuvníka. Pre alternatívu, ktorú predstavujú šípky, som sa rozhodol po predošlej skúsenosti s posuvníkom vo virtuálnej realite. Jeho nastavenie na konkrétnu hodnotu pomocou pohybu ovládača môže byť obtiažne. V tomto zmysle je tiež vhodné zaviesť aj určitú toleranciu pri výbere hodnoty. Musíme taktiež uvažovať o dvoch typoch hodnôt, z ktorých môže hráč vyberať.

### **Typy hodnôt**

- **lypy hodnöt**<br>■ Nominálne hodnoty (text) ■ Nominálne hodnoty - (text)<br>■ Ordinálne hodnoty - (číslo)
- 

Nominálne hodnoty sú také hodnoty, u ktorých sa dá iba konštatovať, či sú rovnaké alebo rôzne. V tomto prípade pôjde o textové hodnoty, ako napríklad zapni, vypni kávovar. Ordinálne hodnoty sú naopak také hodnoty, u ktorých môžeme navyše určiť poradie. Tu sa opäť budú uplatňovať číselné hodnoty [\[and03\]](#page-80-0).

### **3.4.2 Zhodnotenie návrhu interakcie**

Verím, že tieto základné a jednoduché interakčné techniky v kombinácii s rozdelením pracovného procesu do elementárnych krokov, sú funkcionalitou dostatočne rozsiahle na to, aby pokryli teoreticky všetky možné typy elementárnych úkonov, ktoré sa môžu pri školení vyskytovať. Jednoduchosťou interakcie som sa takisto snažil dosiahnuť celkovej robustnosti celého riešenia. V nasledujúcich častiach práce budem na tieto tlačidla odkazovať za použitia ich anglických názvov, ktoré sú často intuitívnejšie a využívanejšie než ich kostrbato preložené alternatívy.

### **3.5 Postup zážitkom**

Herný systém by nemal byť príliš komplikovaný. V skutočnosti je chod hry u inštruktážnych častí jasne definovaný. V inštruktážnom prípade ide o prehratie zodpovedajúcej časti. No rozdielná situácia nastáva až u cvičných častí. V tých bude potrebné vytvoriť jednoduchý model postupovania naprieč jednotlivými cvičnými uzlami. Spôsob definície postupu by mal byť do značnej miery upraviteľný na základe požiadaviek tvorcu zážitku. Malo by sa jednať o jednoduché hodnoty, ktoré by značili mieru pokroku v danom uzle. Po dosiahnutí cieľovej hodnoty tohto pokroku by hra automaticky prešla do nasledujúceho uzla. V prípade neúspechu by tak mohla byť tiež definovaná funkcia, ktorá by automaticky spustila len tie inštruktážne časti, ktoré s danou chybou súviseli. Týmto spôsobom môžeme jasne zdeliť hráčovi, kde a akej chyby sa dopustil.

## **3.6 Textový panel**

Ďalšou požiadavkou je tiež častá komunikácia s hráčom. Hráčovi, alebo teda osobe, ktorá sa snaží osvojiť pracovný proces, často chceme sprostredkovať rôzne dodatočné informácie, týkajúce sa danej časti úkonu. Pretože je vhodné vytvoriť nástroj na túto častú komunikáciu s hráčom, rozhodol som sa tento problém riešiť jednoduchým textovým panelom. Ten bude hráč držať v jednej ruke. Týmto spôsobom môžeme do textu pridávať aj rôzne varovania, ako napríklad u možného vzniku úrazu pri vykonávaní rizikových krokov postupu. Spolu s grafickými a zvukovými elementami mu tiež môžeme signalizovať úspech či neúspech aj pomocou tohto panela. Tento panel by tiež mal neustále signalizovať hráčovi označenie uzla, teda kroku, v ktorom sa momentálne nachádza.

## **3.7 Problém vytvárania herných objektov počas behu hry**

Bežná aplikácia herného enginu *[Unity](#page-85-0)* nie je priamo určená na vytváranie nového obsahu počas behu aplikácie, ako ani na jeho následné uloženie. Našťastie *[Unity](#page-85-0)* umožňuje využívať takzvanú serializáciu. Ide o automatický proces transformácie dátových štruktúr alebo stavov samotných herných objektov do formátu, ktorý môže *[Unity](#page-85-0)* uložiť a neskôr zrekonštruovať. Bude teda nutné mať na pamäti, že spôsob, akým budeme organizovať údaje v našom projekte, ovplyvní aj spôsob, akým *[Unity](#page-85-0)* tieto údaje serializuje. To môže mať významný vplyv na výkon nášho projektu. Dôležité je teda identifikovať, ktoré údaje sú vlastne nutné pre uloženie a následnú rekonštrukciu dát. Serializátory v *[Unity](#page-85-0)* pracujú priamo nad poliami *(angl. fields)* našich C# tried a nie nad ich vlastnosťami. Takže existujú pravidlá, ktoré musia naše polia spĺňať, aby boli serializovateľné. Pravidlá pre tieto polia sú nasledovné. **.** Je verejné alebo má SerializeField atribút

- **■** Je verejné alebo má SerializeField atribút<br>■ Nie je statické
- 
- **.** Nie je konštantné
- Nie je staticke<br>■ Nie je konštantné<br>■ Je možné doň zapisovať (nie je typu readonly)
- Nie je konstantne<br>■ Je možné doň zapisovať (nie je typu re<br>■ Má typ poľa, ktorý možno serializovať:
	- **.** mozne don zapisovat (me je typu readomy)<br>
	á typ poľa, ktorý možno serializovať:<br>
	 Primitívne dátové typy (int, float, double, bool, string, atď.) **a** typ pola, ktory mozno serializo<br> **Primitive datove typy (int, fl**<br> **Enum typy (32 bitov a menej)**
	-
	- Enum typy (32 bitov a menej)<br>■ Vyrovnávacie pamäte s pevnou veľkosťou
	- Enum typy (32 bitov a mene<sub>J</sub>)<br>■ Vyrovnávacie pamäte s pevnou veľkosťou<br>■ Unity typy (Vector2, Vector3, Rect, Matrix4x4, Color, atď.) **.** Vyrovnavacie par<br> **.** Unity typy (Vect<br> **.** Animačné krivky
	-
	- **.** Vlastné štruktúry s atribútom Serializable
	- **.** Odkazy na objekty, ktoré sú odvodené od UnityEngine.Object
	- **.** Vlastné triedy s atribútom Serializable
	- **.** Dátové pole typu poľa uvedeného vyššie
	- Dátová štruktúra List<T> typu poľa uvedeného vyššie

Tieto dáta budeme následne pomocou serializácie zapisovať do súboru formátu XML. Sila XML je najmä v jeho hierarchickej štruktúre a pomerne jednoduchom spôsobe zápisu. Umožňuje opísať, ako aj označovať, ľubovoľné dáta a prenášať ich medzi rôznymi aplikáciami a platformami. Tento súbor teda bude kľúčový v zmysle ako zážitky jednoducho ukladať a pridávať. Taktiež tento systém ponúka možnosť ako ich aj distribuovať naprieč rôznymi zariadeniami.

Ďalej bude nutné riešiť otázku, ako je vhodné vytvárať tieto objekty priamo v scéne *[Unity](#page-85-0)*. V ideálnom prípade by si len tvorca týchto tlačidiel definoval ich 4 riadiace body. Na základe týchto bodov by vznikla samotná geometria objektu. S mojou školiteľkou, Ing. Uršuľou Žakovskou, sme vytvorili návrh, v ktorom by tvorca inštruktážneho zážitku pomocou jednoduchého naklikávania bodov bol schopný túto geometriu jednoducho definovať. Návrh spočíva v projekcii tvorcom definovaných bodov na vnútornú stenu sféry, ktorá ho obklopuje. Tvorbu týchto bodov by bolo vhodné implementovať ako jednoduché

naklikávanie bodov pomocou myši.

## **3.8 Konzultácie so spolkom Aspekt**

Ďalšou časťou práce bolo štrukturované interview s pracovnou konzultantkou firmy Aspekt, pani Mgr. Martou Suchardovou (Říhovou). Táto konzultácia mi priniesla mnohé podnety zo strany spolku Aspekt, ktoré dodatočne definovali dizajn aplikácie. Preto som sa rozhodol uviesť hrubý náčrt toho, čo som si z konzultácie odniesol a následne použil pri ladení návrhu *[inštruktážnych](#page-85-0) [zážitkov](#page-85-0)* a samotného *[editoru](#page-85-0)*.

### **3.8.1 Aspekt**

Je vhodné si uviesť, čo je pracovnou činnosťou samotného spolku Aspekt. Aspekt je spolok ľudí, ktorí sa už roky venujú kariérnemu poradenstvu, vzdelávaniu a trhu práce. Toto združenie taktiež poskytuje podporované zamestnanie a rôzne kurzy. Ich klientmi sú prevažne ľudia s psychickými problémami alebo s mentálnym znevýhodnením. Každý z týchto klientov je špecifický svojim individuálnym psychickým a fyzickým stavom. Aspekt tiež tvrdí, že vzhľadom na obmedzené kognitívne schopnosti ich klientov je nutná dekompozícia problému na menšie jednotlivé časti. Preto sa pracovníci často snažia rozdeliť pracovný scenár na jednotlivé, čo najviac elementárne kroky. Názornosť týchto krokov by mala byť maximálna. Tým pádom sa tiež potvrdzuje, že pôvodný predpoklad na dekompozíciu bol správny, a preto nie je nutná zmena v tomto ohľade návrhu aplikácie. Sama pani Suchardová to označila za snahu vytvoriť kuchársku knihu, ktorá tiež hovorí, kde sa jednotlivé suroviny nachádzajú. Teda čím je návod podrobnejší, tým je zaúčanie ich klientov jednoduchšie.

### **3.8.2 Školiaci proces**

Prvým krokom Aspektu je snaha zistiť, na aký typ práce sa klient hodí vzhľadom na jeho špecifické potreby. Následne sa pracovníci snažia zaučiť klienta čisto teoretickým spôsobom v priestoroch samotného Aspektu. Ako posledným krokom je už štandardne navštívenie daného pracoviska, kde Aspekt preberá už skôr len podpornú úlohu. Tu vzniká možnosť vytvorenia akéhosi medzikroku, ktorý bude jasne rozdelovať teoretické a praktické zaučovanie klienta. Tento medzikrok by mal byť reprezentovaný týmito *[inštruktážnymi](#page-85-0) [zážitkami](#page-85-0)*.

Už teraz pracovníci z Aspektu vytvárajú pre klientov jednoduchý textový manuál. Tento manuál sa potom využíva pri viacerých konzultáciách, ktoré vedú asistenti s klientom. Tu sa snaží klient si jednotlivé kroky zapamätať a teoreticky osvojiť. Výhodou tohto manuálu je aj to, že sa naň klient môže obrátiť aj pri absencii asistentov. Na základe tejto skutočnosti by teda bolo vhodné, aby mal klient tento návod vždy po ruke aj vo virtuálnom prostredí.

### **3.8.3 Dodatočné návrhy aplikácie a editora**

Prílišná rozmanitosť možnej interakcie pri vykonávaní rôznych typov pracovných úkonov zapríčinila potrebu vymedziť sa len na jednoduché interakčné techniky. Konkrétne na už definované interakcie ako Selection, DragAndDrop a SetValue. Príjemným prekvapením pre mňa bolo, že klienti by túto jednoduchú formu ovládania skôr ocenili.Ďalej som sa tiež dozvedel, že klienti Aspektu majú často väčší problém s ovládaním joysticku na ovládači, než s pohybom ovladača samotného. Taktiež zaznel návrh na kratšiu dobu zážitku, čo by aj z pohľadu konvenčnej aplikácie bolo žiaduce. Presnejšie by čas aplikácie nemal bez prestávky presahovať 30 minút. Text, ktorý by sa v aplikácii vyskytoval by nemal byť mätúci a zložitý, ale zároveň musí byť podrobný. Na druhú stranu pani Suchardová tiež dodáva, že by bolo rozumné minimalizovať počet slov a snažiť sa čo najviac informácií sprostredkovať pomocou grafických symbolov. Výhodou by bolo aj využívať rôzne grafické výstrahy a znázornenia, ktoré by mali za úlohu znížiť riziko nehody na pracovisku. Navrhnutým bol aj quiz alebo iná forma opakovania, ktorá by nasledovala po inštruktážnej časti. Celý zážitok by tiež mal byť sprevádzaný hudobnou zložkou, ktorá by napríklad signalizovala úspešnosť vykonaného kroku a podporovala tak klienta v zaúčaní. Pani Suchardovej sa tiež pozdáva myšlienka opakovania inštruktážnych častí po neúspechu klienta v cvičnej časti. Čo sa týka samotného editora inštruktážnych videí, pracovníci Aspektu by tiež uvítali určitú formu návodu, ktorý by názorne popisoval prácu s ním. Táto forma návodu na používanie by mohla byť realizovaná formou videa alebo grafického dokumentu.

### **3.8.4 Poznatky z rozhovorov**

Tento rozhovor bol celkovo prínosný a boli v ňom tiež nepriamo uvedené požiadavky aplikácie. Počas rozhovoru som tiež prezentoval aj video protypu aplikácie, na ktorý som tiež obdržal spätnú väzbu. Dozvedel som sa tiež, že v súčasnej dobe má firma Aspekt k dispozícii dva headsety typu Oculus Quest 2. Na základe tejto skutočnosti došlo k rozhodnutiu, vyvíjať inštruktážne zážitky primárne pre systém Oculus Quest 2. Ďalšou výhodou je, že toto zariadenie využíva spolok Aspekt ako aj ČVUT, takže by prípadné zaobstarávanie, tohto pomerne rozšíreného systému, nemalo predstavovať príliš veľký problém. Aj napriek tomu, že sa v rozhovore explicitne neuviedlo mnoho konkrétnych technických požiadaviek, získal som obecnú predstavu toho, ako by mala aplikácia vyzerať. Väčších či menších konzultácií za celú dobu práce prebehlo viacero a vždy boli pre aplikáciu prínosné.

Na základe týchto znalostí som si definoval základné funkcie, predpoklady a vlastnosti, ktoré sa budú od inštruktážnych zážitkov očakávať: ru zanade vycho ználost som si demoval zanadale randem vlastnosti, ktoré sa budú od inštruktážnych zážitkov oča<br>■ Pracovný proces je rozdelitelný na elementárne kroky

- Pracovný proces je rozdelitelný na eleme<br>■ Herný čas by nemal presiahnuť 30 minút
- 
- Pracovny proces je rozdentemy na elementarne kroky<br>■ Herný čas by nemal presiahnuť 30 minút<br>■ Absencia jemnej motoriky v zmysle presného ovládania joysticku ovladača
- Fremy cas by nemal presiamnut 50<br>
 Absencia jemnej motoriky v zmysle<br>
 Farbosleposť netreba zohľadnovať ■ Farbosleposť netreba zohľadnovať<br>■ Absencia veľkého množstva textu
- 
- Farbosiepost netreba zoniadnovat<br>■ Absencia veľkého množstva textu<br>■ Text by mal byť dostatočne veľký
- **•** Absencia veikeno mnozstva textu<br>• Text by mal byť dostatočne veľký<br>• Snaha využiť univerzálne symboly
- **.** Podporné zvukové a grafické signalizácie

## **Kapitola 4 Implementácia**

Po vyhotovení výslednej verzie návrhu, ktorej proces som popísal v predchádzajúcej kapitole, prichádza na rad samotná implementácia. Tú môžeme rozdeliť do dvoch častí. Implementácia *[inštruktážnych zážitkov](#page-85-0)* a implementácia *[editoru](#page-85-0)*, aj keď mnohé z komponent sú zdieľané naprieč zážitkami, ako aj editorom. Preto v úvode tejto kapitoly budem opisovať tie komponenty, ktorých funkcionalita nezávisí na type programu.

### **4.1 Spoločné komponenty**

### **4.1.1 Interakcia so sférou**

Od prototypu nedošlo k žiadnej zásadnej zmene toho, ako zobrazujeme sférické video. Naďalej využívam vykreslovaciu textúru a jej špecifický materiál. Táto textúra je aj naďalej umiestnená na takzvanom *[Skyboxe](#page-85-0)* scény. No už z návrhu je zrejmé, že bude nutné vytvoriť techniku, pomocou ktorej hráč bude môcť definovať body v priestore. Tento návrh je implementačne riešený pomocou techniky vrhania lúča a to na vnútornú stenu nadrozmernej sféry. V počiatku súradnicového systému teda vytváram jednoduchú sféru. Tento objekt je v podstate len jednoduchá sieť geometrie a jej príslušný zrážač (tzv. collider). Tento collider je potrebný pri technike vrhania lúčom, ktorá je tiež v Unity známa pod názvom *Raycast*. Táto funkcia totiž vyžaduje zrážač na identifikáciu pozície pretnutia lúčom. Je vhodné podotknúť, že pre možnosť pretínania vnútorných strán geometrie je nutné nastaviť príslužný režim aj v nastaveniach Unity projektu.

# 4. Implementácia **....................................**

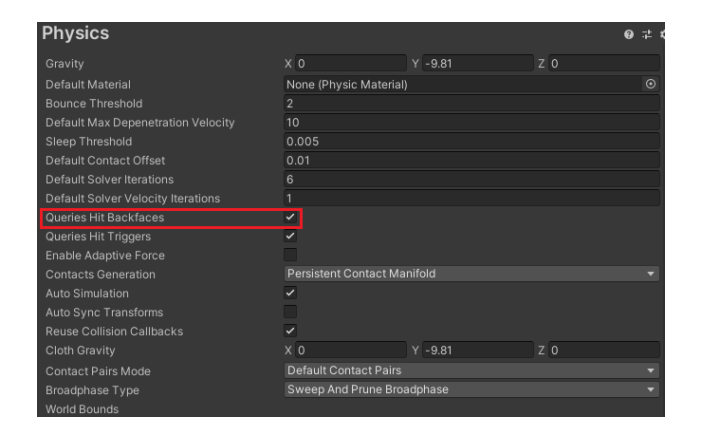

**Obrázok 4.1:** Nutná zmena hodnoty v Unity nastavení

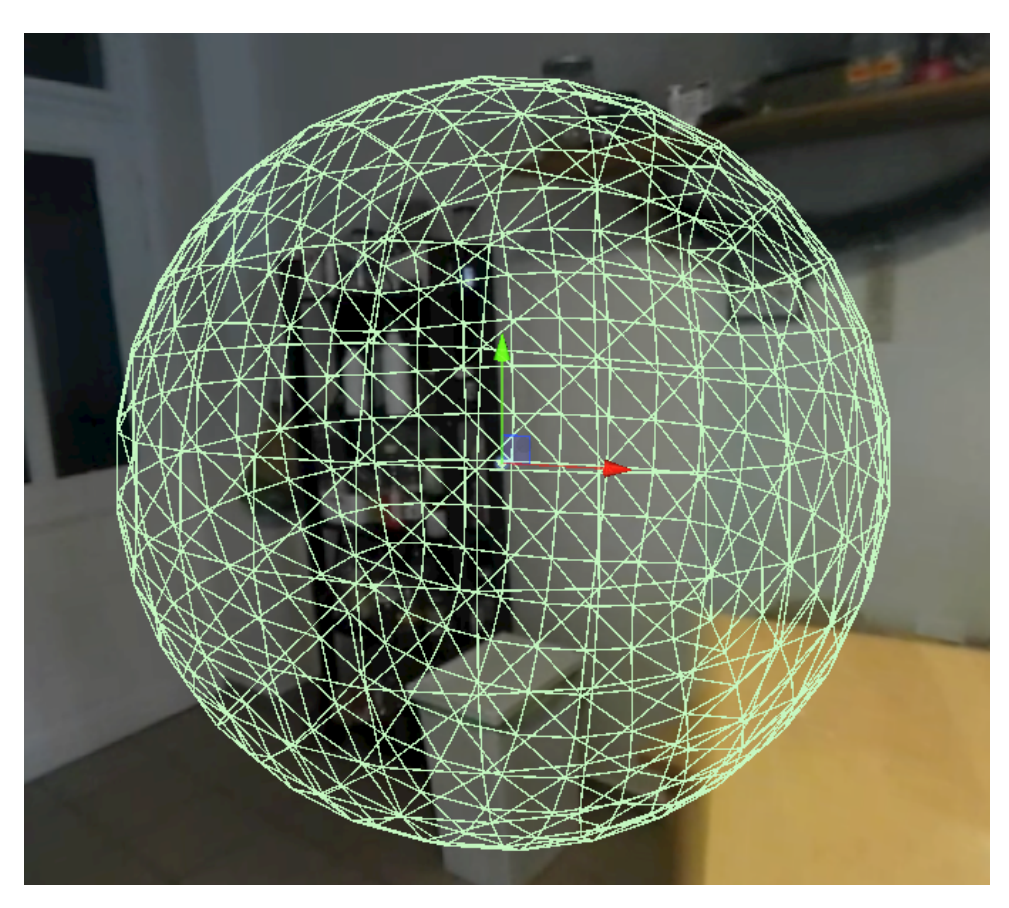

**Obrázok 4.2:** Projekčná sféra na pozadí skyboxu

Rozmer tejto projekčnej sféry je tak mnohonásobne zväčšený. Táto nadštandardná veľkosť by mala riešiť problém s pohybom hráčovej hlavy a následnej chybe vychýlenia projekcie. Na týchto vnútorných stranách sféry budeme definovať jednotlivé body, ktoré budú tvoriť interaktívne tlačidlá. S týmito tlačidlami bude hráč interagovať na základe ďalšej, tentokrát mnohonásobne menšej sféry. Pretože funkcionalita s klasickým kurzorom myši je podobná, budem tomuto objektu naďalej hovoriť 3D kurzor. Jeho collider bude riadiť interakciu s tlačidlami. Jeho pozícia bude taktiež definovaná na základe pretnutia lúča so sférou. 3D kurzor bude ďalej využitý na definovanie pozície štyroch bodov, ktoré budú definovať trojuholníky novej siete. Kurzor bude meniť svoju farbu pri klikaní, a teda vytváraní nových bodov.

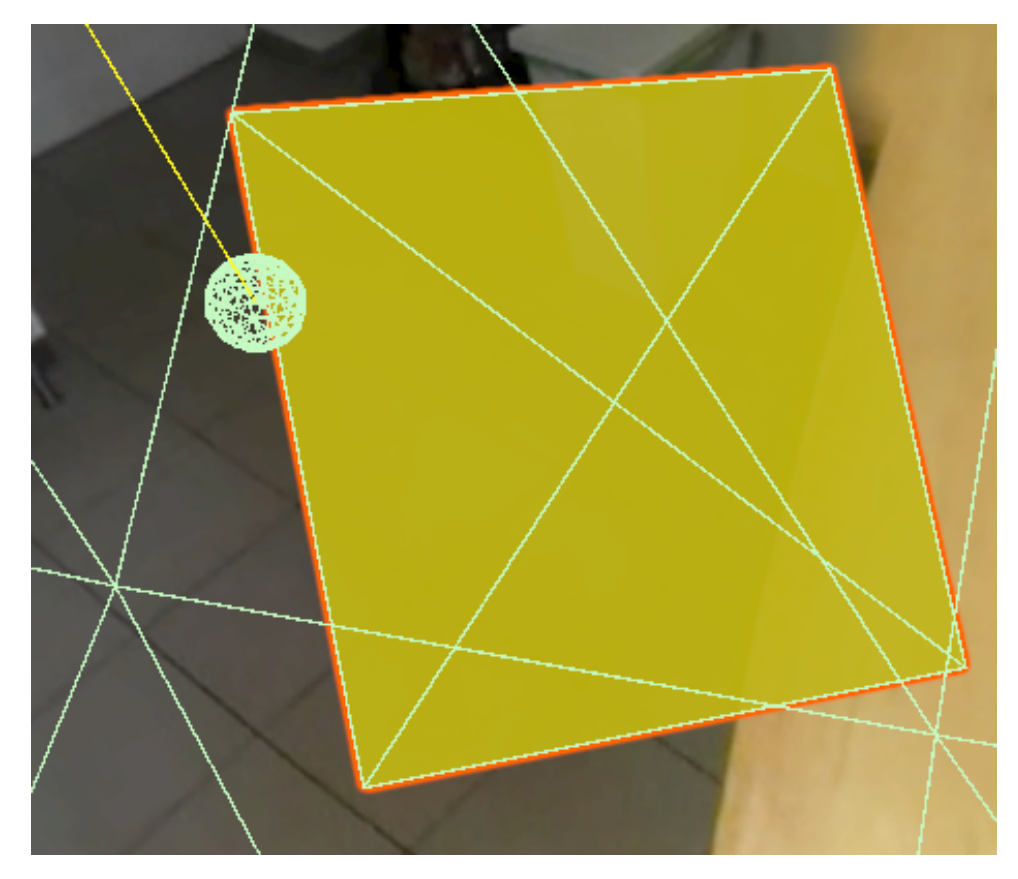

**Obrázok 4.3:** Zahájenie interakcie prostredníctvom 3D kurzora a tlačidla

### **4.1.2 Ovládanie**

### **Hráč PC/Editor**

Tento typ hráča predstavuje možnosť prehrať a vytvárať inštruktážne zážitky len za pomoci počítača. Pri vytváraní tohto hráča som používal direktívy UNITY\_EDITOR. Tento hráč má teda širšiu ponuku funkcií ako hráč virtuálnej reality. Medzi túto funkcionalitu patrí:

- **.** Transformácia, aktivácia a deaktivácia 3D kurzora
- **.** Definovanie štyroch bodov definujúcih geometrickú sieť
- **.** Riadenie užívateľského vstupu vykonávaného prostredníctvom klávesnice a myši • Kladelne uzivatelskeho vstupu vykonavanel<br>
a myši<br>
• Vrhanie lúča v smere pozície kurzora myši
- **■** Vrhanie lúča v smere pozície<br>■ Riadenie posuvníka SetValue
- Riadenie posuvníka SetValue<br>■ Možnosť zmeny pohľadu kamery
- 

# 4. Implementácia **....................................**

Ovládanie editora (PC):

- **.** Periférie: myš a klávesnica
- **.** Pravé tlačidlo myši (podrž) rotácia kamery
- **.** Stredné tlačidlo myši tvorba tlačidiel (viac nižšie)
- **.** Ľavé tlačidlo myši výber bodov v priestore a potvrdzovanie UI elementov

Ovládanie inštruktážneho zážitku (PC):

- **.** Periférie: myš a klávesnica
- **.** Pravé tlačidlo myši (podrž) rotácia kamery
- **.** Ľavé tlačidlo myši stiskom potvrdzujeme výber tlačidla, podržaním vykonávame presun

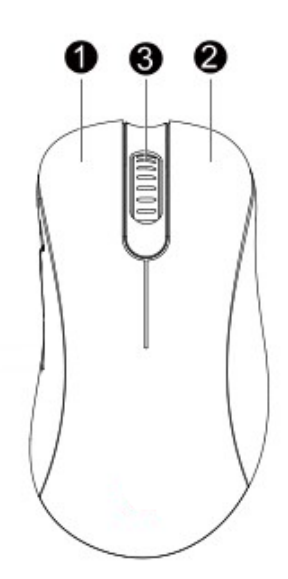

**Obrázok 4.4:** 1- ľavé, 2-pravé, 3-stredné tlačidlo myši

### **Hráč VR**

V porovnaní s hráčom PC je VR hráč ochudobnený o logiku editora, no na druhú stranu disponuje takzvaným pomocným panelom. Jedná sa o jednoduchý 3D model s textovou komponentou, ktorý je umiestnený na ruke hráča. Ten slúži na zobrazenie textu, ktorý sa bude počas hry zobrazovať užívateľovi. Obsah textu závisí na tvorcovi inštruktážneho zážitku. Tvorca môže teda sám usúdiť, do akej miery poskytne hráčovi dodatočné informácie v prípade inštruktážneho uzlu alebo aj v prípade cvičného videa. Tiež môže text použiť ako dodatočnú výstrahu pred nebezpečím pri rôznych pracovných úkonoch. Príklad takéhoto textu môže teda vyzerať nasledovne: *"Nakrájaj cibuľu na požadovanú hrúbku. Pozor! Neporež sa."* Dĺžka tohto textu je však obmedzená na základe veľkosti hráčovho pomocného panela. Ruky hráča som sa rozhodol vo virtuálnom prostredí reprezentovať pomocou jednoduchých 3D primitív, ktoré lepšie znázorňujú smer, v ktorom budeme vrhať ľúč. Pre zlepšenie orientácie hráča je tiež implementovaná aj funkcia rotácie kamery pomocou takzvaného SnapTurn.

**. . .** 4.1. Spoločné komponenty

Implementované funkcie VR hráča sú:

- **I**mplementované funkcie VR hr $\blacksquare$ Riadenie posuvníka SetValue
- **.** Riadenie užívateľského vstupu, vykonávaného prostredníctvom *[HMD](#page-85-0)* Oculus Quest • Kiadenie uzivateľského vstupu, vykol<br> **0** Culus Quest<br>
• Vrhanie lúča v smere pozície ovladača
- 
- **.** Možnosť rotácie kamery *(tzv. SnapTurn)*

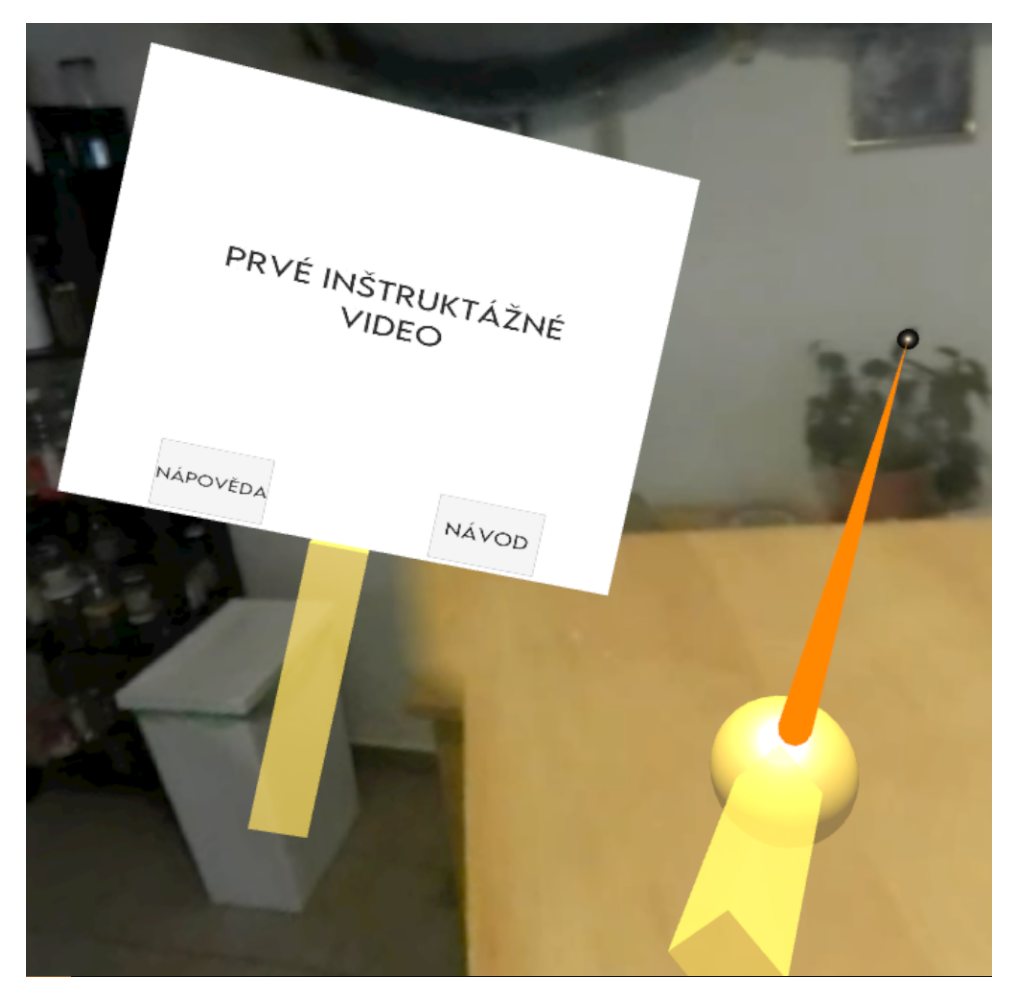

**Obrázok 4.5:** Ukážka pomocného panela

V rámci zjednodušenia vývoja aplikácie na platformu Oculus Quest 2 som sa rozhodol využiť Unity *[plugin](#page-85-0)* s názvom OpenXR [\[LC19\]](#page-81-1). Jedná sa o voľne dostupný štandard bez licenčných poplatkov, poskytovaný spoločnosťou Khronos, ktorého cieľom je zjednodušiť vývoj Unity aplikácií VR. Umožňuje tak bezproblémovo cieliť na širokú škálu zariadení VR, a teda aj v prípade, keby som sa rozhodol aplikáciu cieliť aj na iný systém než Oculus. Ďalším použitým *[pluginom](#page-85-0)* je balík XR Interaction Toolkit. Jedná sa o vysokoúrovňový interakčný systém založený na komponentoch. Poskytuje rámec, ktorý sprístupňuje interakcie 3D a používateľského rozhrania zo vstupných udalostí Unity. Jadrom systému je súbor základných komponentov Interactor, Interactable a Interaction Manager, ktorý spája tieto dva typy komponentov.

# 4. Implementácia **....................................**

Ovládanie inštruktážneho zážitku (Oculus Quest 2):

- **.** Periférie: Oculus Quest HMD + pravý a ľavý ovládač • Periférie: Oculus Quest HMD + pravý a ľavý ovlád:<br>• Pravý thumbstick - rotácia kamery (tzv. snap turn)
- 
- **•** Pravý thumbstick rotácia kamery (tzv. snap turn)<br>• Pravý index trigger stiskom potvrdzujeme výber tlačidla, podržaním vykonávame presun

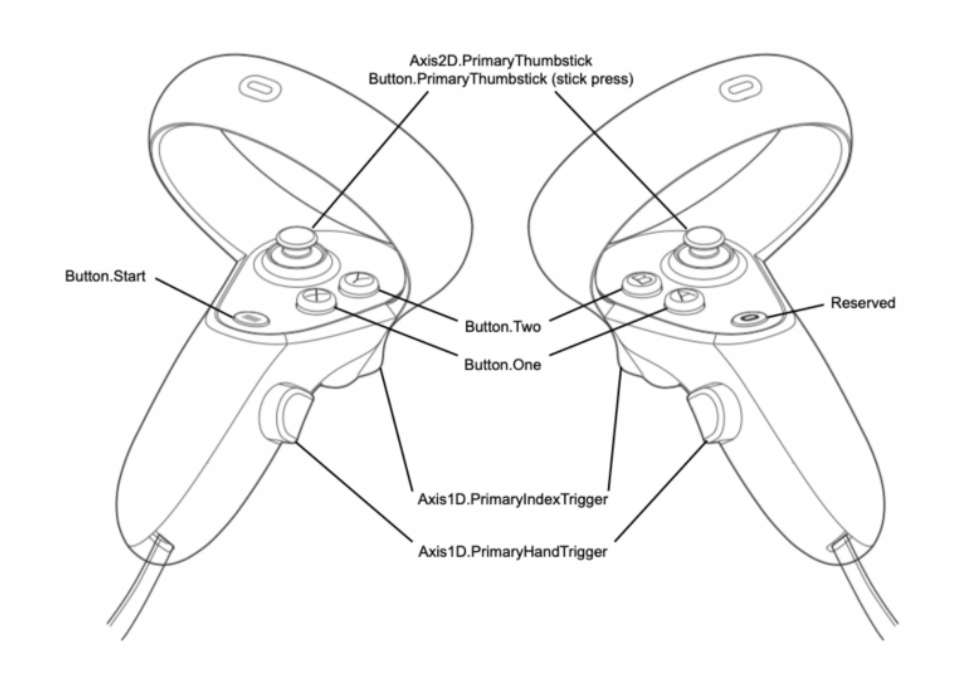

**Obrázok 4.6:** Obecná schéma tlačidiel ovladačov Oculus Quest 2

### **4.1.3 Interakčné tlačidlá**

Všetky typy interakčných tlačidiel dedia svoju funkcionalitu z triedy s názvom *InteractionButton*. Táto trieda obsahuje základné funkcie ako *OnTriggerEnter*, *OnTriggerStay*, *OnTriggerExit*, ktoré v kombinácii s hráčovým kurzorom definuje logiku ich vzájomnej interakcie. V tejto triede je tiež definovaná logika, ktorá spôsobuje postupné zjavenie tlačidla (tzv. animáciu) a to v prípade, kedy na ňom leží hráčov kurzor. V tejto triede je tiež definovaná reakcia na hráčov úspech/neúspech, ako aj zmena samotnej farby tlačidla na zelenú alebo červenú farbu. Pre východziu žltú farbu som sa rozhodol na základe jej neutrálnosti. Ako som už v návrhu uviedol, budeme mať k dispozícií 3 druhy tlačidiel. Select, DragAndDrop a SetValue.

#### **Select**

Predstavuje tú najjednoduchšiu formu interaktívneho tlačítka. V tomto tlačidle ide z pohľadu tvorca len o požadované nastavenie hodnoty s názvom correct, ktorá hovorí o tom, či po stisknutí tlačítka hráč postúpi do ďalšieho uzla alebo prejde do príslušnej inštruktážnej časti.

### **DragAndDrop**

V tomto prípade sa vlastne jedná o dve tlačidla. Ide o zdroj, v ktorom započne presun a cieľ, ktorý definuje oblasť, do ktorej je možné zdroj presunúť. Je potrebné tiež realizovať spôsob, ktorý bude značiť smer a veľkosť presunu. Na základe toho, že všetky novovzniknuté objekty majú stred lokálnych súradníc v začiatku globálneho súradnicového systému, a to nehľadiac na pozíciu geometrickej siete tlačidla, je následná manipulácia a zmena pozície značne náročná. Na základe tohto problému som sa rozhodol situáciu presunu riešiť znázornením za pomoci takzvaného LineRendereru (tiež ako linkový vykreslovač). Použitím tejto techniky som docielil požadovaného efektu.

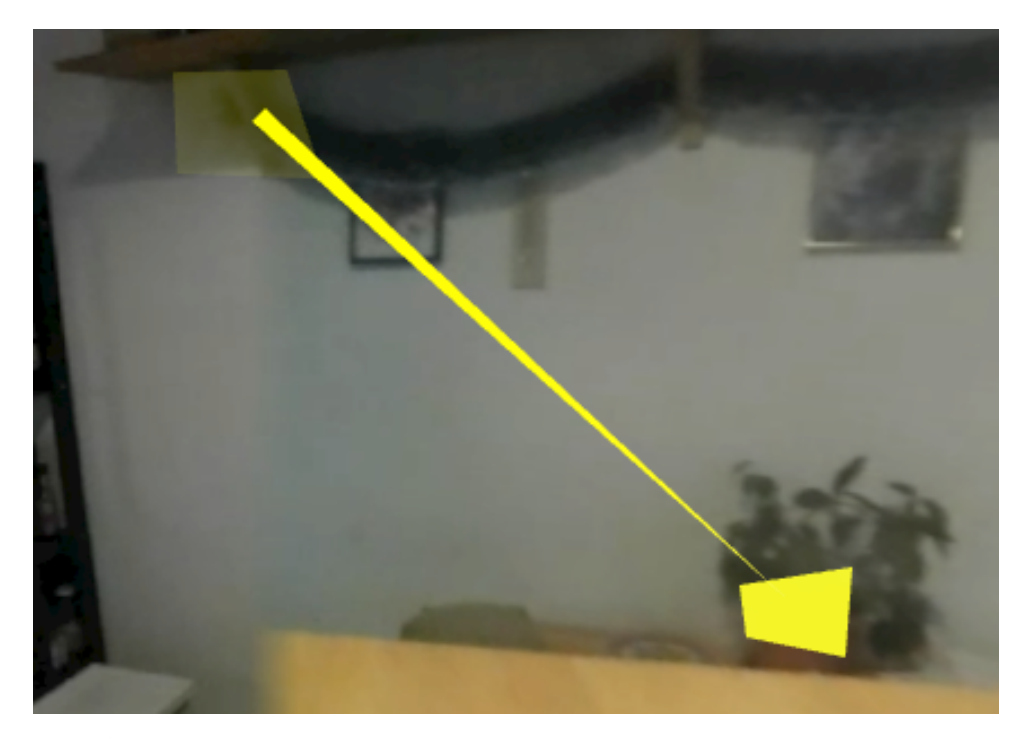

**Obrázok 4.7:** Ukážka linkového vykreslovača pri DragAndDrop tlačidle

#### **SetValue**

Ako je uvedené v návrhu, je potrebné deliť typ posuvníka na textové a číselné hodnoty. Preto vzniká dvojica komponentov s názvom SliderNumber a SliderString, ktoré reprezentujú číselný a textový typ.

V prípade komponenty SliderNumber môžeme nastaviť hodnoty ako from a to. Tie slúžia na definovanie rozsahu hodnôt posuvníka. Ďalej môžeme definovať aj rozsah cieľového intervalu (target\_from, target\_to). V prípade, že je cieľová hodnota jedno požadované číslo, sú si tieto hranice intervalu rovné. Taktiež môžeme definovať aj určitú toleranciu v prípadoch, kedy nevyžadujeme úplne presné hodnoty od hráča. Pomocou Whole Numbers môžeme definovať, či budú hodnoty celočíselné alebo s desatinnou čiarkou. Do položky Unit môžeme zadať o akú jednotku hodnoty sa jedná.

### 4. Implementácia **....................................**

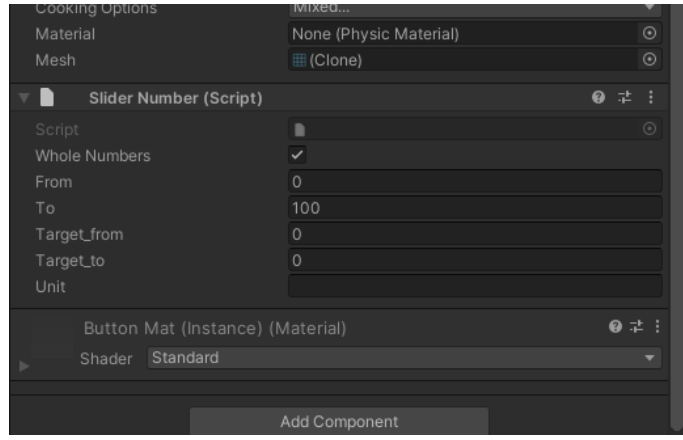

**Obrázok 4.8:** Číselná komponenta

Varianta typu SliderString je obdobná. V komponente musíme najprv určiť celkový počet možných elementov, ktoré bude mať hráč na výber. Neskôr môže u každého elementu nastavovať jeho správnosť. Je teda možné vytvoriť situáciu, kedy sú viaceré varianty správne.

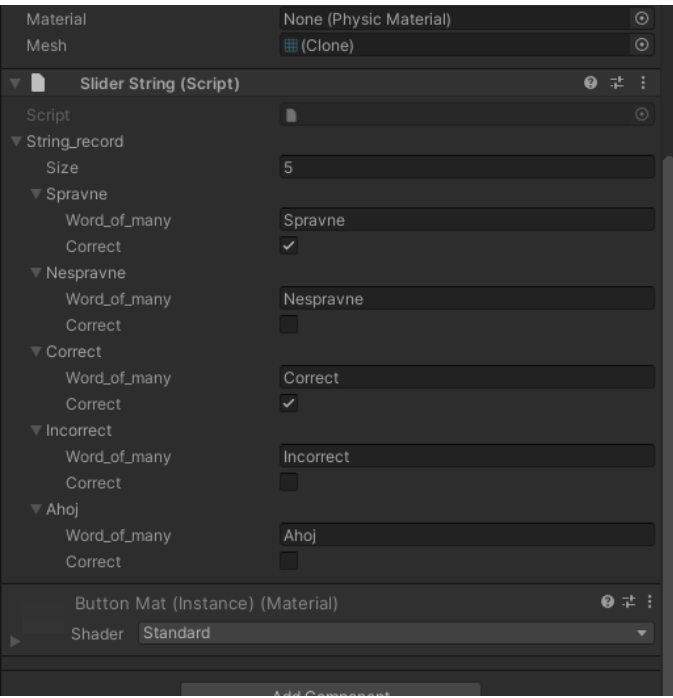

**Obrázok 4.9:** Textová komponenta

Obe varianty zdieľajú totožný posuvník, rozdiel je iba v texte, ktorý zobrazuje. Ako som už v návrhu spomínal, manipulácia s posuvníkom môže byť vo virtuálnej realite náročná. Hodnoty je teda možné vyberať aj pomocou dvojice šipiek, ktoré sú umiestnené po bokoch posuvníka. Keď hráč stlačí tlačidlo a vyberie požadovanú hodnotu, má na výber či hodnotu potvrdí a zistí tak jej správnosť, alebo zruší výber hodnoty. Poznamenám len, že sa tu po prvýkrát

objavuje technika, kedy upravujeme tlačidla inštruktážneho zážitku prostredníctvom samotného Unity. Nemalo by zmysel vytvárať samostnané rozhranie na túto úpravu. Zároveň je vhodné využívať už existujúcich a robustných riešení vývojového prostredia Unity.

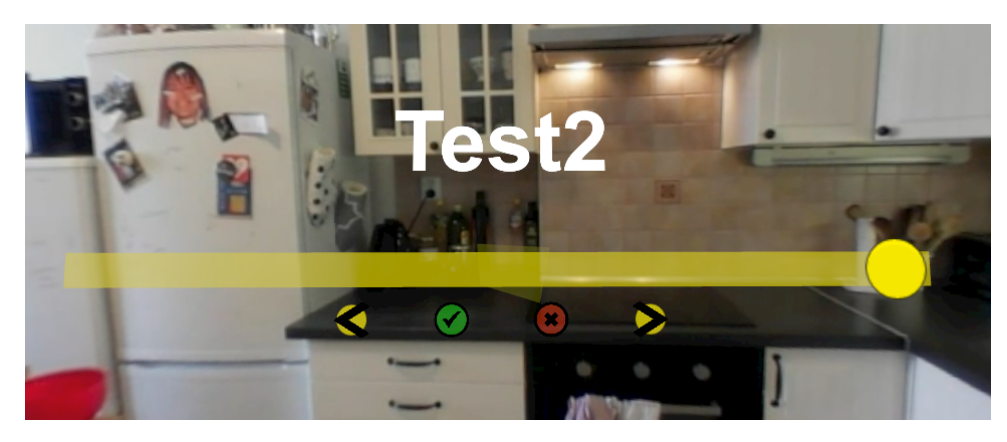

**Obrázok 4.10:** Ukážka posuvníka

### **4.1.4 Plátna**

Pre tvorbu jednotlivých tlačidiel sú potrebné aj plátna (angl. canvas), ktoré budú reprezentovať grafické užívateľské rozhranie pri tvorbe tlačidiel. Pri týchto plátnach som sa snažil využívať nasledujúcu farebnú paletu:

- **.** Žltá neutrálna, nastav
- **.** Zelená pozitívna, potvrď, správne
- **.** Červená negatívna, zamietni, vymaž, nesprávne

Taktiež som sa snažil vyvarovať textovému popisu jednotlivých tlačidiel a radšej som zvolil cestu intuitívnych grafických symbolov. Jednotlivé plátna sú uvedené v nasledujúcej časti.

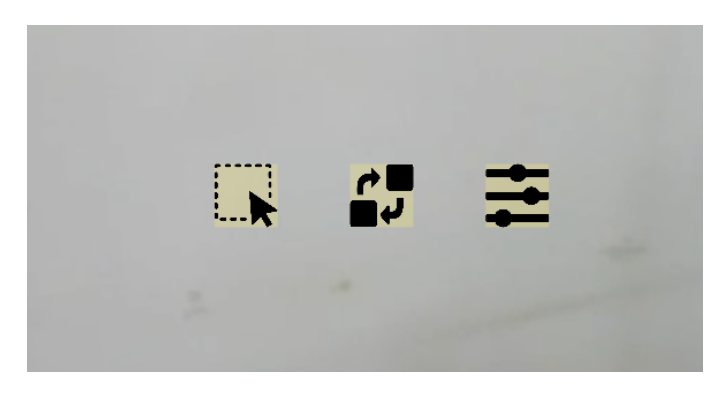

**Obrázok 4.11:** Výber typu vytváraného tlačidla

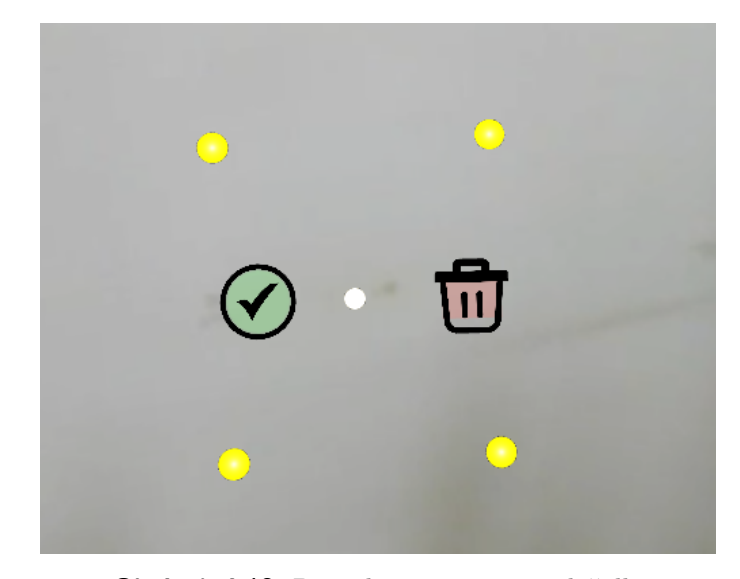

**Obrázok 4.12:** Potvrdenie vytvorenie tlačidla

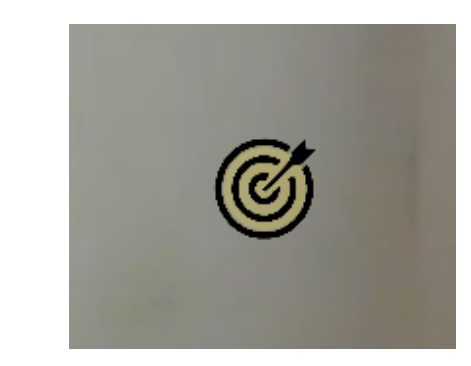

**Obrázok 4.13:** Vytvorenie cieľa v rámci tlačidla DragAndDrop

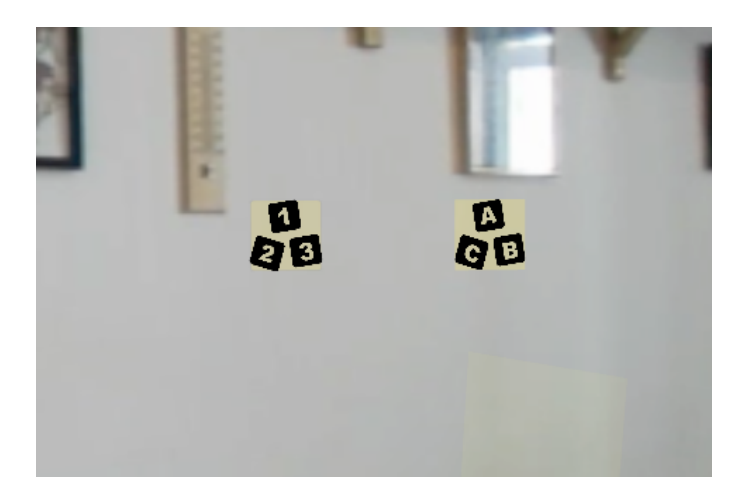

**Obrázok 4.14:** Výber typu číselného alebo textového posuvníka

## **4.2 Komponenty inštruktážneho zážitku**

### **4.2.1 Postup inštruktážnym zážitkom**

Postup cvičnými uzlami je definovaný hodnotami ako momentálny úspech a celkový úspech uzla. Tieto hodnoty sú definované pre každý cvičný uzol. Hodnota momentálneho úspechu je na začiatku behu aplikácie pre každý uzol nulová. Celkový úspech je definovaný ako súčet jednotlivých tlačidiel daného uzla. V prípade hráčovho úspechu sa teda inkrementuje táto hodnota a porovná sa s celkovou hodnotou. V prípade, že sú si tieto hodnoty rovné hráč postupuje do ďalšieho uzla. Hodnotu inkrementácie môžeme odlišne definovať pre jednotlivé tlačidlá. To môžeme využiť ak vytvárame situáciu, v ktorej nezáleží na tom či hráč stlačí správne jedno alebo obe tlačidlá.

### **4.2.2 StoryLine manažér**

Táto, pravdepodobne najobsiahlejšia trieda, prešla od fázy prototypu mnohými zmenami. Jej úlohou je teraz:

- **.** Spustiť požadované zvuky pri (ne)úspechu
- **.** Definícia úvodnej a konečnej sekvencie chodu inštruktážneho zážitku
- **.** Riadenie mnohých objektov, ktoré predstavujú jednotlivé meny tvorby tlačidiel
- **.** Využívanie funkcionalít triedy FileManager
- **.** Riadenie mnohých UI tlačidiel a definovanie ich logiky
- **.** Definovanie hlavnej hernej slučky
- Riadenie mnonych UI tlacidiel a definóvanie ich logiky<br>■ Definícia spracovania inštruktážnych a cvičných uzlov<br>■ Definícia spracovania inštruktážnych a cvičných uzlov **•** Dennovame niavnej nernej slucky<br>• Definícia spracovania inštruktážnych a<br>• Vytváranie herných objektov z dát uzla
- Vytváranie herných objektov z dát uzla<br>■ Ukladanie herných objektov do dát uzla
- 
- **.** Riadenie hráčovho postupu pri cvičných uzloch

## **4.3 Komponenty editora**

### **4.3.1 Generátor geometrických objektov**

MeshGenerator predstavuje triedu, ktorá je implementačným riešením tvorby herných objektov počas behu aplikácie. Táto trieda tiež obsahuje nasledujúce typy enumerácie: **.** SELECT

- 
- **.** DRAGANDDROP
- **.** DRAGANDDROP<br> **.** DRAGANDDROPTARGET<br> **.** DRAGANDDROPTARGET
- DRAGAND.<br>■ DRAGAND.<br>■ SETVALUE

Tieto enumerácie slúžia na nastavenie typu tvorby požadovaného tlačidla. Ako som už spomínal, tvorca v editore definuje pomocou 3D kurzora štyri body, ktoré budú predstavovať finálne tlačidlo. Tieto body by mali byť umiestnené v poradí proti smeru hodinových ručičiek a to kvôli logike vytvárania konvexných

objektov, ktoré sú k nám čelne orientované. Generátor potom vytvorí novú sieť z týchto bodov, ktorá je reprezentovaná za použitia dvoch trojuholníkov. Následne je nutné tiež prepočítať normály tohto objektu, ako aj priradenie konkrétnych komponent na základe zvoleného enumeračného typu. Funkcie tejto triedy sú teda nasledovné: **.** Spracovanie štyroch definovaných bodov v priestore zadaných tvorcom

- 
- Spracovanie štyroch defi<br>■ Tvorba herného objektu
- Tvorba herného objektu<br>■ Priradenie odpovedajúcich komponent k novovytvorenému objektu

## **4.4 Editor uzlov**

Následne sa dostávame k opisu tvorby uživateľského rozhrania editora. Ako som už v návrhu spomínal, je nutné vytvoriť obdobu vizuálneho programovania. Toto rozhranie bude slúžiť na tvorbu uzlov, teda aj na celkovú tvorbu inštruktážneho zážitku. Aj na základe toho, že Unity už disponuje akousi formou vizuálneho programovania v rámci animačného okna, je tvorba tohto typu rozhrania prekvapivo jednoduchá. Dochádza k vytvoreniu novej triedy, s názvom NodeBasedEditor (tzv. editor uzlov), ktorá dedí už z existujúcej triedy Unity EditorWindow (tzv. okno editora). Vďaka tejto novej triede si môžeme vytvoriť vlastné okno editora, ktoré môžeme voľne premiestňovať alebo môže byť ukotvené ako karta, rovnako ako natívne okná v rozhraní Unity. V tomto editore sú tiež implementované funkcie, ktoré sa zaoberajú pohybom vnútri tohto okna. Povrch je znázornený šachovnicovým vzorom, pre zjednodušenie orientácie v okne. Na samotnom vrchu editora tiež môžeme nájsť menu. Táto sada štyroch tlačidiel predstavuje takzvanú menu bar položku tohto nástroja.

| # Scene   | Asset Store<br>→ Animator |      |       | Node Based Edi |
|-----------|---------------------------|------|-------|----------------|
| Start App | Save                      | Load | Reset |                |
|           |                           |      |       |                |
|           |                           |      |       |                |
|           |                           |      |       |                |

**Obrázok 4.15:** Menu editora uzlov

Tlačidlo Start Application predstavuje možnosť, ako si spustiť celý zážitok presne tak, ako bude prezentovaný hráčovi po spustení exportovanej verzie aplikácie. To znamená, že hra bude postupovať presne tak, ako hráčovi vo finálnej verzii zážitku. Hráčovi sa teda v úvode zobrazí inštruktážny text, následne menu a možnosť postupovať naprieč cvičeniami. V prípade, že by chcel tvorca kvôli debugovaniu cvičení preskočiť často zdĺhavé inštruktážne časti, môže tak učiniť nastavením hodnoty Skip Tutorial v komponente StorylineManager.

Tlačidlo Save zohráva v našom prípade skutočne významnú úlohu. Unity totiž štandardne neuloží naše zmeny v scéne, keď opustíme režim prehrávania. To by ale znamenalo, že všetky novovytvorené objekty, ktoré predstavujú

jednotlivé tlačidlá uzla budú nenávratne stratené po ukončení editácie. Práve pre tento prípad existuje toto tlačidlo. Po stlačení sa všetky dáta každého uzla uložia do XML dokumentu, ktorý sa tiež nachádza v priečinku Resources. Neprídeme tak o žiadne dáta, ktoré sme počas behu aplikácie vytvorili.

Tlačidlo Load má zasa funkciu načítania dát z XML dokumentu. Snažíme sa teda deserializovať dáta z XML dokumentu, ale len do nevyhnutnej miery. Hlavnou výhodou tejto techniky je aj skutočnosť, že dáta môžeme bez problémov načítať počas behu aplikácie aj v exportovanej verzii aplikácie.

Funkcie tejto triedy sú:

- **.** Definícia grafického rozhrania
- **.** Orientácia a pohyb v okne
- **.** Definícia grafických štýlov GUI
- Funkcionalita menu editora (StartApplication, Save, Load)
- **.** Riadenie užívateľského vstupu, vykonávaného prostredníctvom klávesnice a myši
- **.** Logika tvorby, spojení a manipulácie uzlov

### **4.4.1 Uzly editora**

Trieda MyEditorNode predstavuje jeden zo základných stavebných prvkov môjho editora, ako aj následnej aplikácie. Jedná sa o reprezentáciu daných uzlov. Tie sa týmto spôsobom snažia intuitívne reprezentovať elementárne kroky pracovného postupu. Uchovávame v nich mnohé hodnoty, ako napr. ID, Video, Buttons atď. Tieto hodnoty musia byť serializovateľné z dôvodu ich následného ukladania do XML dokumentu. Pre túto triedu teda existuje viacero typov konštruktorov. Tie využívam hlavne pri načítaní dát z XML dokumentu. Napríklad v prípade, že sa nachádza aplikácia v exportovanom stave, využíva konštruktor, ktorý zanedbáva mnohé dáta špecifické pre editor uzlov (ako napríklad farba uzlu, štýl GUI atď.).

**.** Inštruktážny uzol

Modrý uzol, ktorý značí typ inštruktážneho uzla. Tento typ slúži na jednoduché zobrazenie inštruktážnej časti práce. Ide teda len o prehratie videa, na ktorom aktér vykonáva elementárnu časť práce.

**.** Cvičný uzol

Zobrazený zelenou farbou, slúži na vytvorenie cvičných častí aplikácie. To sú tie segmenty, v ktorých sa hráč pomocou interakčných techník snaží úspešne reprodukovať pracovný úkon.

### **Obsah uzlov**

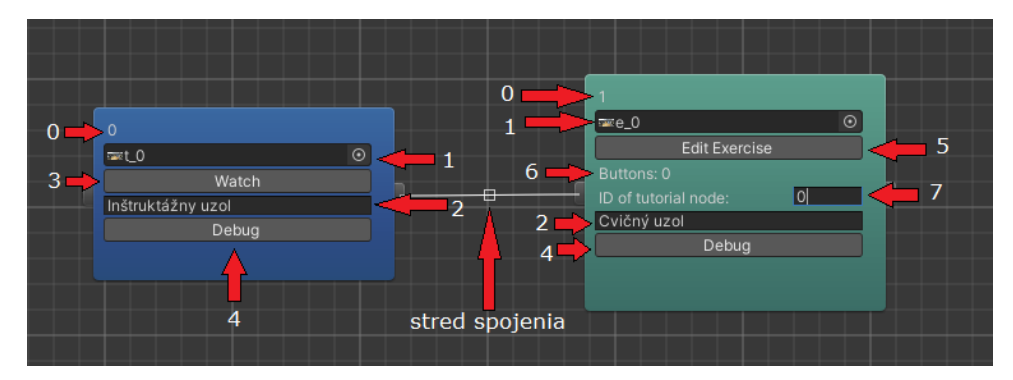

**Obrázok 4.16:** Popis vlastností uzlov

**.** 0 - ID

Každý uzol má svoje jedinečné číslo ID, ktoré je vyzobrazené ako prvá hodnota v ľavom hornom rohu. Uzol toto číslo obdrží pri jeho vytváraní. Pre používateľa Editora má číslo ID významú rolu len v tom zmysle, že pri spustení aplikácie sa začína na uzle s ID rovným nule.

**.** 1 - Video

Druhou zložkou, ktorá je nazávislá na type uzla je položka video. Používateľ si tak môže jednoducho k uzlu priradiť aj konkrétnu príslušnú video stopu spomedzi všetkých video záznamov, ktoré sa nachádzajú v Unity projekte.

**.** 2 - Text

Ďalšou spoločnou vlastnosťou týchto uzlov je aj textová komponenta. Tá slúži na zobrazenie textu, ktorý sa bude počas hry zobrazovať užívateľovi na takzvanom pomocnom panely. Obsah textu závisí na tvorcovi inštruktážneho zážitku. Dĺžka tohto textu je však obmedzená na základe veľkosti hráčovho pomocného panela. V prípade, že by ste chceli hráčovi zdeliť väčšie množstvo textu, doporučujem použiť objekt s názvom InstructionObject.

■ 3 - Watch

Tlačítko Watch slúži na jednoduché prehratie priradeného videa. Tvorca inštruktážneho zážitku ho môže použiť na kontrolu priradenia správneho videa k uzlu.

**.** 4 - Debug

Tlačítko Debug slúži na jednoduchú kontrolu hodnôt uzla. Hodnoty sa zobrazia do konzoly Unity. Funkciu tohto tlačidla si tiež môže užívateľ jednoducho zmeniť v skripte MyEditorNode

**.** 5 - Edit Exercise

Tlačidlo Edit Exercise slúži na spustenie prostredia, v ktorom tvorca môže vytvárať jednotlivé interakčné tlačidlá. Po stlačení tohto tlačidla sa jeho význam, ako aj názov, mení na Confirm Edit. Opätovným stisknutim teda potvrdzujeme tvorbu tlačidiel, ktoré sa uložia do dát daného uzla.

**.** 6 - Buttons

Text Buttons tvorcovi signalizuje celkový počet tlačidiel priradených k danému uzlu.

**.** 7 - ID of tutorial node

Ďalší rozdiel oproti inštruktážnemu uzlu môžeme vidieť aj v kolónke ID of tutorial node. Ako už z názvu vyplýva, jedná sa o definovanie príslušného uzla, ktorý je inštruktážnym ekvivalentom k uzlu cvičnému. Do tohto poľa by mal tvorca teda zadať zodpovedajúci inštruktážny uzol, ktorý sa prehráva v prípade hráčovho neúspechu pri plnení úkonu.

### **Napájanie uzlov**

Uzly tiež majú z oboch strán napájacie konce. Tvorca teda môže ľubovoľne napájať jednotlivé uzly a tak definovať, v akom poradí sa budú prehrávať. Spojenie vytvoríme jednoducho. Klikneme ľavým tlačidlom myši na požadovaný koniec uzla a spojíme ho s opačným koncom nasledujúceho uzla pomocou techniky potiahnutia. Následne odstránenie spojenia je tiež riešené intuitívnym a jednoduchým spôsobom. Stačí kliknúť ľavým tlačidlom myši na malý štvorec, ktorý sa nachádza v strede spojenia. Vhodné je tiež dodať, že inštruktážna aplikácia začína vždy v uzle ID rovným 0.

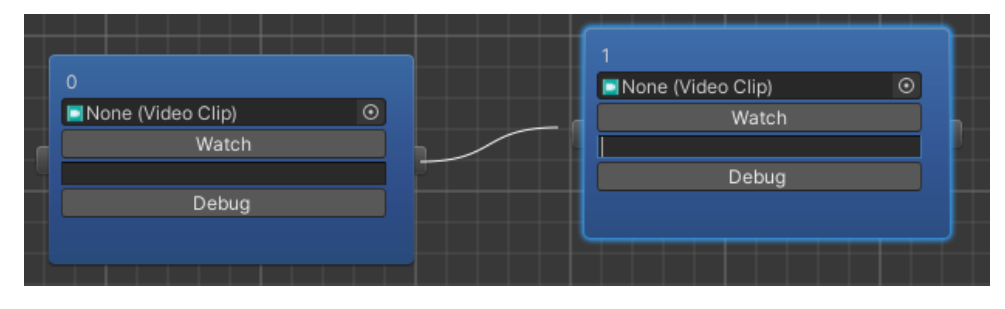

**Obrázok 4.17:** Ukážka vytvárania spojenia

## **Kapitola 5 Testovanie**

Súčasťou práce bolo aj uživatelské testovanie zážitkov ako aj editora na bližšie nešpecifikovanej vzorke ľudí. Preto som sa rozhodol vytvoriť dvojicu dotazníkov. Prvý sa zaoberal inštruktážnou aplikáciou a druhý editorom. Toto testovanie som vykonal s celkom 10 participantmi, z ktorých každí testoval zážitok ako aj editor. Dotazník najprv obsahuje niekoľko demografických otázok určených na zaradenie participanta. Tých delím podľa veku, pohlavia, skúseností s VR, skúsenosti so školením a skúseností s vývojovým prostredím.

## **5.1 Analýza dát testovania**

U testovania inštruktážneho zážitku ma zaujímalo najmä to, ako by hodnotili participanti školenie vo virtuálnej realite oproti čisto textovej forme. Preto som využil už existujúci jednoduchý textový návod na prípravu kávy v *[Moka](#page-85-0)* kanvici. Po prečítaní tohto návodu som spustil inštruktážny zážitok. Následne som sa dotazoval, akú formu by preferovali. Hlavným cieľom teda bolo zistiť, či má moja VR aplikácia skutočné výhody. Ďalšou veľkou otázkou bola snaha zistiť, či si participanti myslia, že dosavadné interakčné techniky sú z pohľadu školenia dostačujúce. Dodatočná otázka sa týkala pocitu z nevolnosti pri hraní.

V prípade editora mali participanti počas tvorby k dispozícií aj spomínaný textový návod. V dotazníku týkajúceho sa editora ma najviac zaujímalo, či mali participanti problém so samotnou tvorbou zážitku. V dátach je aj uvedené, či potrebovali moju asistenciu pri tvorbe inštruktážneho zážitku. Po tomto testovaní dochádzalo na vyplnenie dotazníkov. V nich sa často sa jednalo o zaradenie hodnoty na Likertovu škálu. Následne som na základe týchto dat mohol vytvoriť analýzu výsledkov. Kompletné výsledky testovania najdete v prílohe.

# 5. Testovanie **......................................**

### **5.1.1 Hlavné výsledky inštruktážneho zážitku**

Povedali by ste, že interakcia typu Vyber [Select], Potiahni [Drag&Drop] a Nastav hodnotu [SetValue] je pre daný typ aplikácie dostačujúca? 10 odpovedí

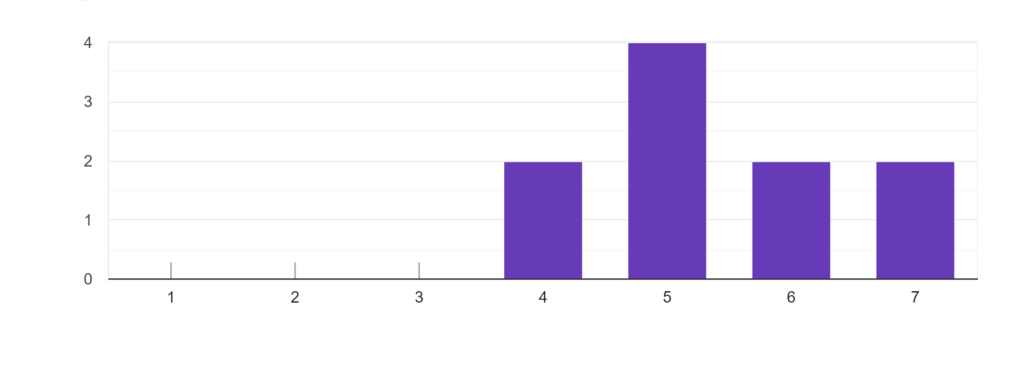

**Obrázok 5.1:** 0 - absolútne nedostačujúca, 7 - plne dostačujúca

Mierny dôvod k obavám vidím hlavne u výsledkov názoru participantov, ktorý sa týkal interakčných techník. V tomto prípade predstavuje hodnota číslo 7 pojem Veľmi dostačujúca. No aj keď z testovania celkovo vychádza množstvo interakčných techník ako dostačujúce, je už teraz jasné, že v budúcnosti bude potreba aplikáciu obohatiť o ďalšie interaktívne prvky.

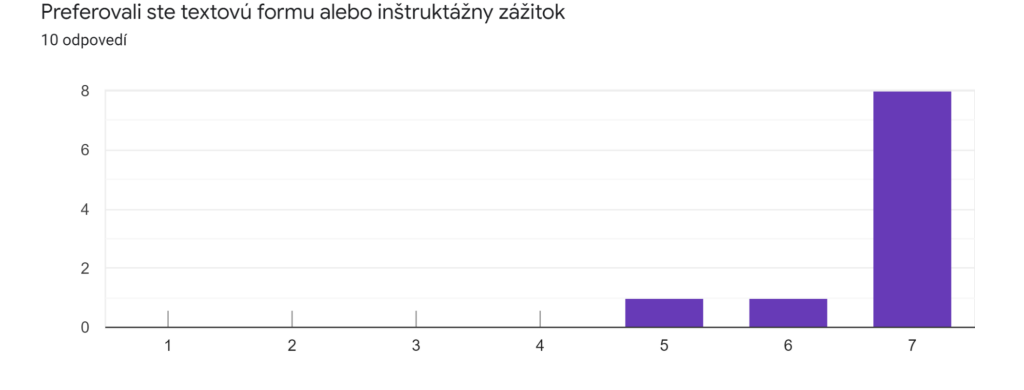

**Obrázok 5.2:** 0 - textová forma, 7 - VR zážitok

Pozitívne však vnímam výsledok názoru, ktorý sa týkal otázky preferencie. Hodnota 7 v tomto prípade značí jasnú preferenciu VR aplikácie oproti textovej forme. Je teda jasné, že víťazí voľba mojej aplikácie. Túto skutočnosť považujem za úspech práce a celkového snaženia.

### **5.1.2 Hlavné výsledky editora**

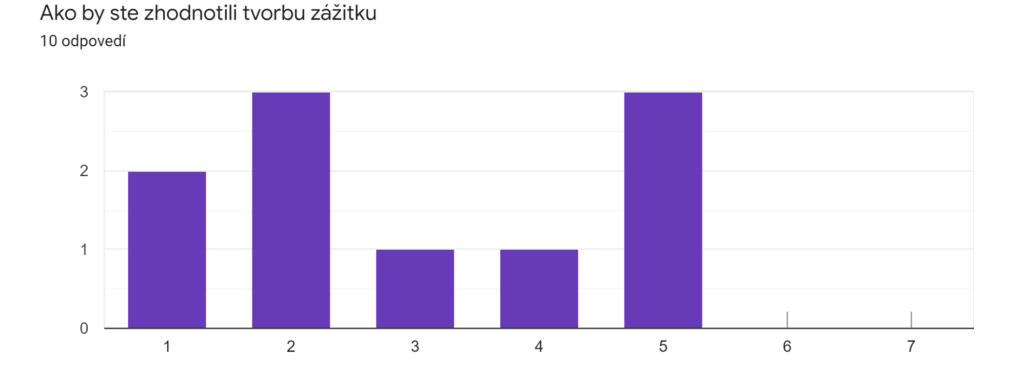

**Obrázok 5.3:** 0 - absolútne nedostačujúca, 7 - plne dostačujúca

V tomto prípade boli odpovede relatívne nejednotné. Hodnota číslo 1 predstavuje odpoveď extrémne jednoduchej tvorby. Na dátach môžeme vidieť, že určitý počet participantov uviedol tvorbu inštruktážnych zážitkov za mierne náročnú. Keďže sa jednalo hlavne o ľudí, ktorí nemali žiadne skúsenosti s vývojovými prostrediami, považujem výsledky tohto skúmania za mierne uspokojivé.

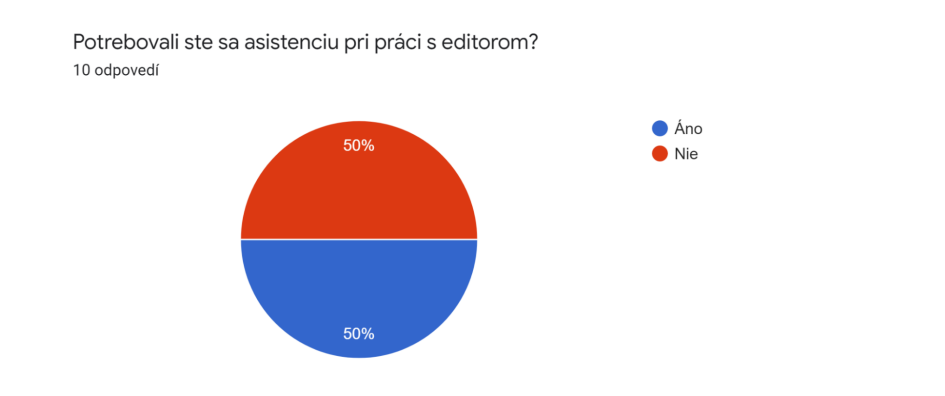

**Obrázok 5.4:** 0 - absolútne nedostačujúca, 7 - plne dostačujúca

K presne rovnomernému rozdeleniu odpovedí prišlo u otázky týkajúcej sa mojej asistencie pri tvorbe zážitku. Tu musím podotknúť, že u dvoch participantov došlo ku potrebe asistencie aj navzdory tomu, že chyba nesúvisela s mojím editorom.

# 5. Testovanie **......................................**

## **5.2 Aspekt**

V samostatnej sekcií by som rád uviedol aj celkové hodnotenie pani Mgr. Marty Suchardovej. Tá sa bohužiaľ kvôli môjmu nedokonalému plánovaniu testovania nezúčastnila. No oba výstupy som jej poslal a tak si programy mohla vyskúšať. Pani Suchardová mi tak poskytla následujúcu spätnú väzbu. K inštruktážnej aplikácií sa vyjadrila pozitívne, no navrhla určité vylepšenia.

Medzi možné vylepšenia zaradila napríklad:

- **.** Lepšie zvoliť uhoľ natáčania
- **.** Pridať vizuálne efekty prechodov u videa
- **.** Výraznejší zvuk zamietnutia
- **.** Zvýraznenie funkcie DragAndDrop

Editor bol ohodnotený následujúcou správou:

*"Samotný editor se zdá být velmi funkční, z pohledu využitelnosti pro základní instruktážní videa např. právě pro lidi s hendikepem velmi dobře využitelný, ale z hlediska kariérového poradenství si jeho využitelnost dokáži představit i pro tvorbu zážitků pro žáky ve školách, či zaměstnavatele v rámci zaučování zaměstnanců nebo dokonce jako nástroj pro tvorbu zkušebního VR zážitku sloužícího pro výběr či testování pracovníků."*

## **Kapitola 6 Záver**

Výsledkom práce sú dva základné výstupy. Prvý je inštruktážny zážitok, ktorý som vytvoril v spolupráci so spolkom Aspekt. Ten mal byť pôvodne na téma receptu *"kuracia čína"*, avšak na základe mojich nedostatočných skúseností s týmto receptom došlo nakoniec ku zmene na recept *"makaróny so syrom"*. Videonahrávka a inštruktážna aplikácia tohto receptu je súčasťou prílohy tejto práce. Druhým výstupom práce bol samotný editor, v ktorom sa inštruktážny zážitok vytváral.

Pri tvorbe a pri testovaní sa virtuálna realita naozaj preukázala ako vhodné prostredie pre školenie klienta. Jej kvality ako je imerzia, interakcia a viaczmyslová odozva napomáhajú užívateľom s tvorbou mentálneho modelu, čo zefektívňuje proces učenia. Moja výsledná aplikácia inštruktážneho zážitku tak môže slúžiť ako medzikrok teoretickej a praktickej formy školenia. Verím, že je schopná pomôcť školiteľom rovnako ako ich samotným klientom. Predstavuje tiež nový pohľad na samotné školenie. Využíva nové technológie a snaží sa zefektívniť a modernizovať celý proces. Vďaka virtuálnemu prostrediu nepotrebujeme mať k dispozícií školiace priestory a dokonca ani samotných školiteľov. Pri práci som sa tiež často zameriaval na elementárnosť funkcionalít. Verím, že tento spôsob vývoja vytvoril modulárne prostredie, ktoré je ľahko upraviteľné na základe budúcich požiadaviek tvorcov zážitkov. Vďaka relatívnej absencii textov editora verím, že ide o univerzálne riešenie aj z pohľadu lokalizácie. Taktiež sa domnievam, že snaha vytvoriť intuitívne ovládanie inštruktážnych zážitkov, ako aj snaha vytvoriť jednoduchý systém vytvárania týchto zážitkov, neprišla na zmar. Táto jednoduchosť umožňuje aj ľuďom bez technických skúseností využívať tieto nástroje, ktoré sú tak dostupnejšie. Vďaka textovému návodu, ako aj názornému videu, je schopný tvorca vytvoriť za krátky čas rôzne typy inštruktážnych zážitkov. Tieto návody sa nachádzajú v prílohe tejto práce. Na základe pozitívnej spätnej väzby spolku Aspekt, ako aj uspokojivých výsledkov testovania usudzujem, že sa jedná o splnenie vytýčených cieľov práce.

## **6.1 Tipy pre tvorcov**

Danú kapitolu využijem aj na zdieľanie tých najvýznamnejších poznatkov a tipov, ktoré som nadobudol počas pre-produkcie inštruktážneho zážitku. Túto časť prikladám, pretože verím, že môže pomôcť ďalším tvorcom s vytváraním ich požadovaného zážitku.

### **6.1.1 Plán pracovného procesu**

Doporučujem si na začiatku dôkladne premyslieť rozloženie pracovného procesu. Je vhodné si vytvoriť spomínaný *[grafický postup pracovného procesu](#page-30-0)*. Ten by mal byť čo najpodrobnejší a zároveň jasný. Editor počíta s tým, že celý pracovný proces je rozdelitelný na čo najviac elementárne kroky.

### **6.1.2 Tipy natáčania**

Pravdepodobne najzákladnejším a tiež najdôležitejším prvkom editora sú samotné sférické videá. Počas nahrávania pracovného procesu je dôležité myslieť na niekoľko základných požiadaviek, ktoré editor očakáva od jednotlivých video záznamov.

V prípade, že chce tvorca vytvoriť inštruktážnu a cvičnú časť aplikácie, je vhodné si uvedomiť, že bude potrebovať pre každý krok dva typy videozáznamov. Jeden typ je inštruktážny záznam, na ktorom dotyčná osoba vykonáva daný krok. Druhý typ je cvičný záznam. V tomto prípade by sa v scéne nemala vyskytovať žiadna osoba, ale len predmety, ktoré sú dôležité v zmysle interakcie s prostredím. U cvičných záznamov by tiež v scéne nemalo dochádzať k žiadnym výrazným zmenám a to z dôvodu, že stopa bude prehrávaná v režime smyčky *(angl. loop)*

Pri natáčaní je tiež vhodné využiť statív, na ktorý môžeme jednoducho upevniť kameru. Kameru môžeme týmto spôsobom ukotviť do výšky, ktorá zodpovedá priemernej ľudskej výške. Vďaka tomuto môžeme zvýšiť pocit imerzie u klienta a zlepšiť tak celkový zážitok z inštruktáže. Prostredie natáčania by malo byť dobre osvetlené, mal by sa v ňom vyskytovať čo najmenší počet rušivých predmetov, ktoré z pohľadu inštruktáže nemajú žiadny účel. Uhol natáčania by mal byť čo najviac názorný a to v tom zmysle, aby na ňom používateľ inštruktážnej aplikácie vždy jasne videl ako zaučujúca osoba vykonáva daný proces. Z miestnosti je tiež vhodné odstrániť zrkadlá a zvuk vydávajúce predmety, ako napríklad hodiny.
**...................................** 6.1. Tipy pre tvorcov

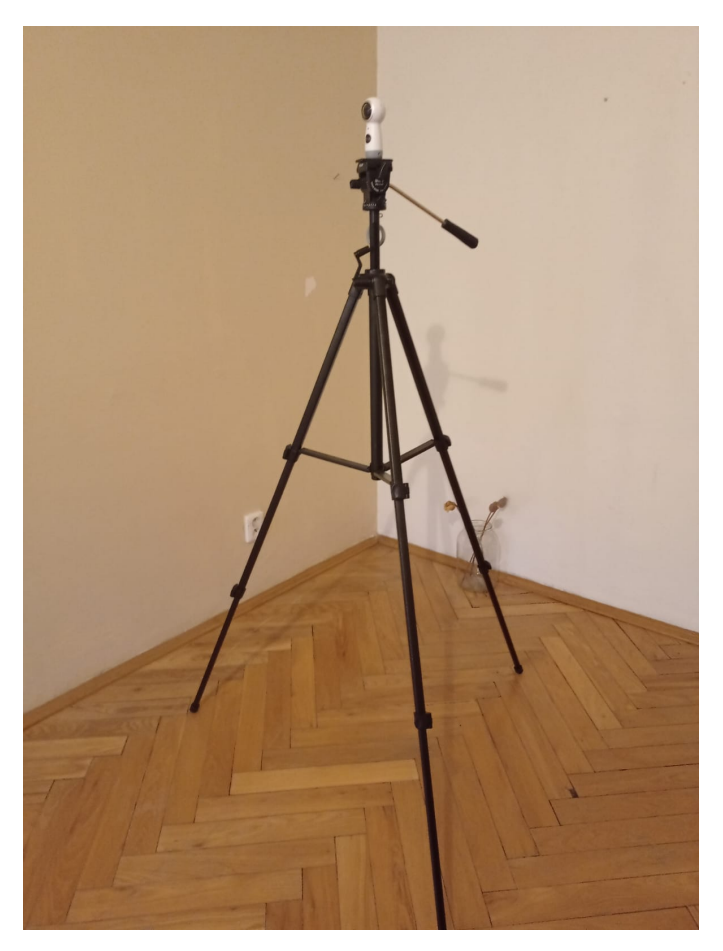

**Obrázok 6.1:** Statív a sférická kamera

Doporučujem si tiež vytvoriť plán natáčania. V tomto pláne jasne definujeme kedy a v akej následnosti budeme natáčať jednotlivé typy záznamov. Tento natáčací plán môže vyzerať nasledovne: **Doporučujem si tiež vytvoriť plán natáčania. V tomto pláne jasne<br>jeme kedy a v akej následnosti budeme natáčať jednotlivé typy záz<br>Tento natáčací plán môže vyzerať nasledovne:<br><b>1.** Rozlož ingrediencie na stôl, pridaj pár Dop<br>
jeme 1<br>
Tento<br>
1. R<br>
2. C<br>
3. T<br>
4. C ieme kedy a v akej následnosti budeme natáčať jednot<br>
Tento natáčací plán môže vyzerať nasledovne:<br> **1.** Rozlož ingrediencie na stôl, pridaj pár zavádzajúcie<br> **2.** C<br> **3.** T: Vyber predmety a premiestni ich na kuch. linku<br> Tento<br>
1. R<br>
2. C<br>
3. T<br>
4. C<br>
5. T<br>
6. C

- 
- 
- 
- 
- 1. Rozlož ingrediencie i<br>
2. C<br>
3. T: Vyber predmety a<br>
4. C<br>
5. T: Odkroj 150g syru<br>
6. C<br>
7. T: Presuň syr k strú
	-
- 1. R<br>
2. C<br>
3. T<br>
4. C<br>
5. T<br>
6. C<br>
7. T<br>
8. C 2. C<br>
3. T: Vyber predmety a pren<br>
4. C<br>
5. T: Odkroj 150g syru<br>
6. C<br>
7. T: Presuň syr k strúhadlu<br>
8. C<br>
9. T: Presuň
	-
- 1. C<br>
4. C<br>
5. T<br>
6. C<br>
7. T<br>
8. C<br>
9. T<br>
10. at 4. C<br>
5. T: Odkroj<br>
6. C<br>
7. T: Presuň<br>
8. C<br>
9. T: Presuň<br>
10. atd. **5. T**: **C**<br> **6. C**<br> **7. T**: **F**<br> **8. C**<br> **9. T**: **F**<br> **10.** atd.
	-

Inštruktážne časti označené písmenom T sú tie časti, v ktorých bude vystupovať daný aktér a názorne vykonávať krok postupu. Pri natáčaní cvičenia teda opustíme miestnosť. Kameru necháme scénu nahrávať v danom stave. 6. Záver **........................................**

Treba mať na mysli, že sa jedná o sférické videá. Je teda často nutné opustiť miestnosť, aby sme opustili záber kamery. Pri tomto nahrávaní môžeme počkať mimo záberu približne 10 sekúnd. To je dostatočne dlhá doba na vytvorenie prirodzene vyzerajúcej video slučky, ktorá sa bude hráčovi prehrávať pri cvičení.

Môžete si tiež všimnúť, že u inštruktážnych segmentov nám slova ako vyber a presuň implikujú interakčné techniky Select a DragAndDrop, ktoré sú využité v nasledujúcich cvičných častiach. Inštruktážne časti, ktoré v tomto pláne obsahujú číselnú hodnotu, implikujú, že bude dochádzať k interakcií nastavenia hodnoty, teda SetValue.

Taktiež doporučujem celé natáčanie zaznamenať na menší počet veľkých záznamov. Strihu videa sa používateľ editora s najväčšou pravdepodobnosťou nevyhne. Mnohé sférické kamery sú však schopné zaznamenávať dostatočne dlhú dobu na jedno nabitie. Preto tiež doporučujem použiť dostatočne veľkú pamäťovú kartu, ktorá by taktiež mala umožniť nahrávať video v rozlíšení 4K a viac. Domnievam sa, že tento návod natáčania zjednodušuje celý proces a slúži ako aj prevencia proti často nákladnému a zdĺhavému procesu dotáčania opomenutých segmentov.

## **6.2 Výsledky**

V tejto kapitole som sa rozhodol tiež uviesť výsledky implementačnej časti práce. Výsledné ukážkové video inštruktážnych zážitkov a editora, je potom možné nájsť v prílohe práce. V prílohe tiež môžete nájsť odkaz na už vytvorený inštruktážny zážitok. V ňom sa snažím sprostredkovať recept makarónov so syrom.

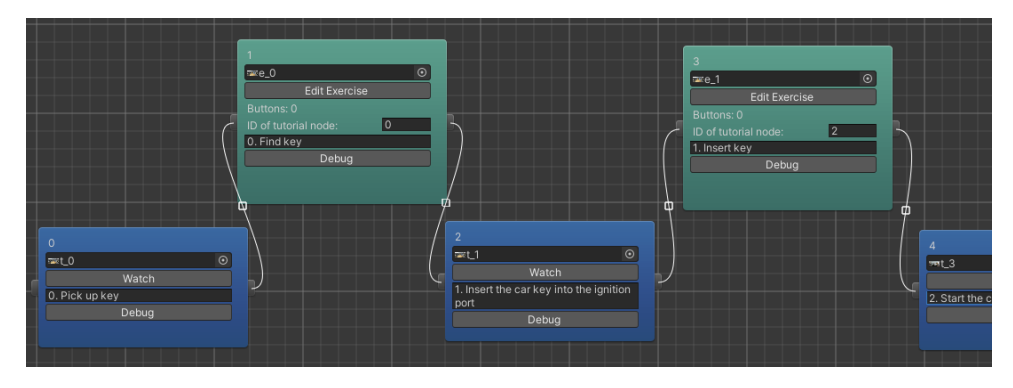

**Obrázok 6.2:** Demonštrácia možností editora

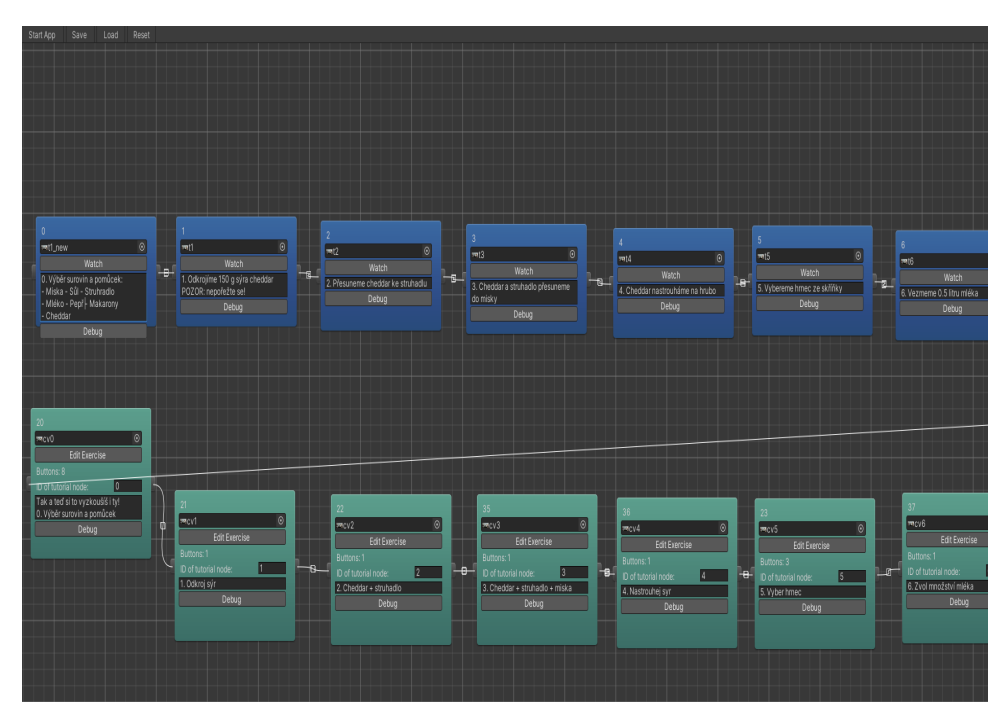

**......................................** 6.2. Výsledky

**Obrázok 6.3:** Demonštrácia možností editora 2

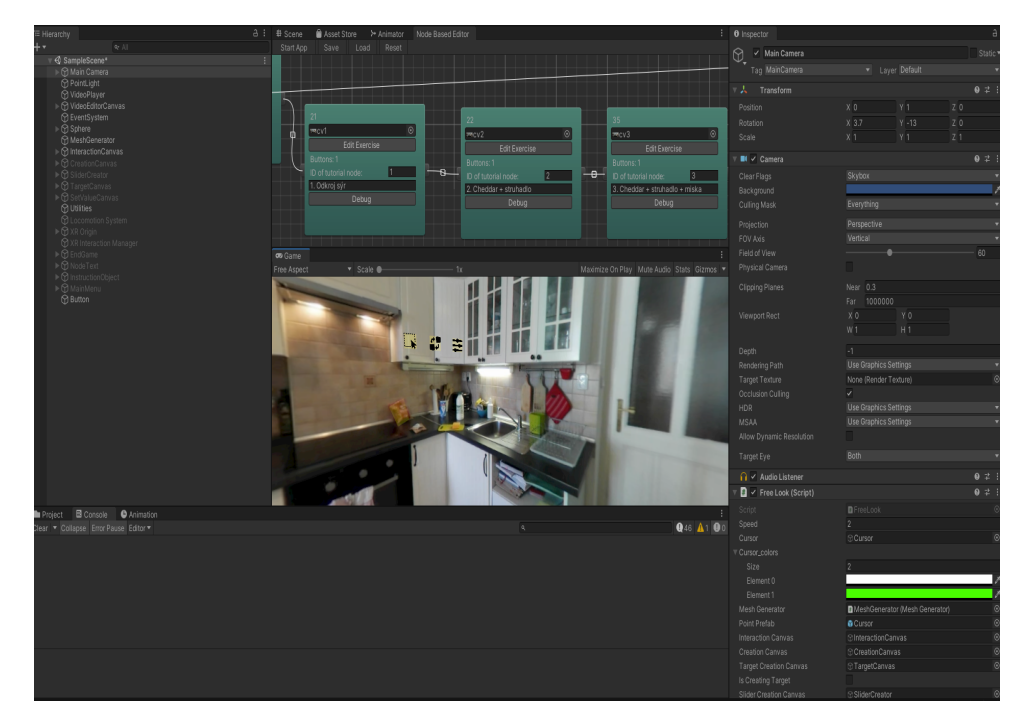

**Obrázok 6.4:** Demonštrácia tvorby inštruktážneho zážitku

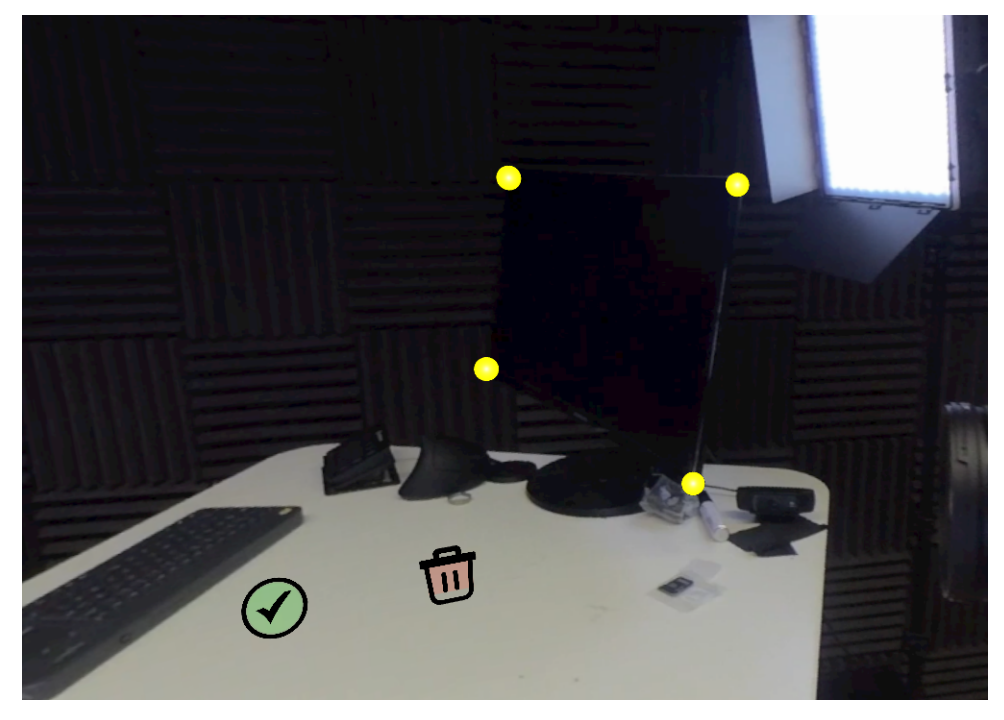

6. Záver **........................................**

**Obrázok 6.5:** Demonštrácia tvorby interaktívneho tlačidla

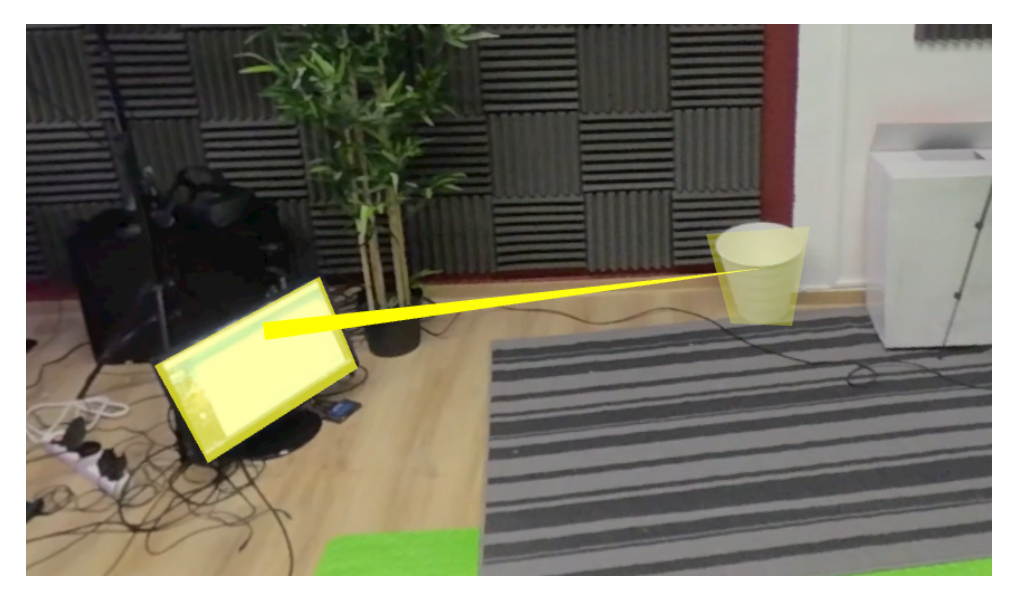

**Obrázok 6.6:** Demonštrácia interakcie DragAndDrop

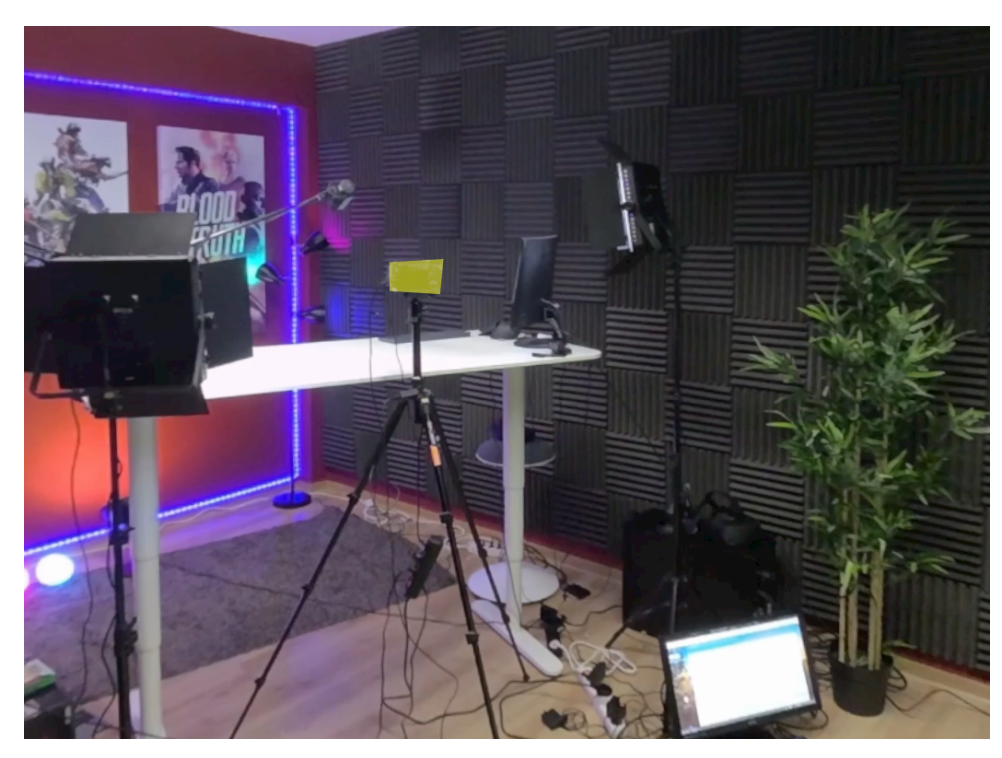

**Obrázok 6.7:** Ukážka interaktívneho tlačidla

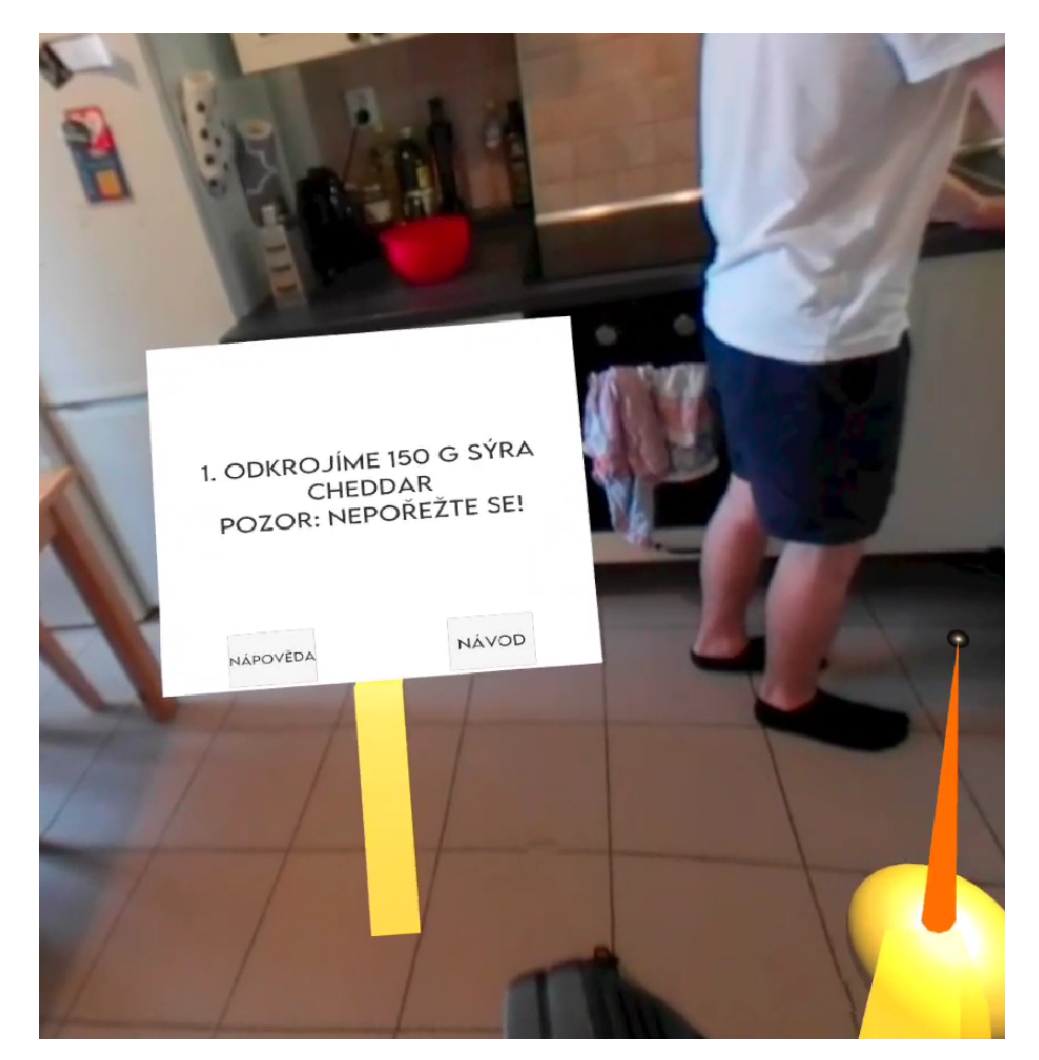

**Obrázok 6.8:** Ukážka inštruktážneho zážitku VR

## **6.3 Návrh pre budúcu prácu**

Existuje tu priestor pre nové funkcionality, ako napríklad:

- **.** Priestorový zvuk **.** Priestorový zvuk<br>**.** Ďalšie typy uzlov
- 
- Friestorovy zvuk<br>■ Ďalšie typy uzlov<br>■ Možnosť voľby XML súboru, ktorý sa má načítať
- Daisie typy uziov<br>• Možnosť voľby XML súboru, ktorý sa má načítať<br>• Plne automatizované ukladanie a načítanie zážitkov  $\blacksquare$ <br> Pl<br/>ne automatizované ukladanie a načítanie zážitkov $\blacksquare$ <br> Komplexnejšie animácie tlačidiel
- 
- **.** Možnosť definovať komplexnejšie tvary
- **.** Väčšie množstvo interakčných techník

Uvedomujem si, že aplikácia ani editor nie sú bez chýb. Nástroje by si zaslúžili ešte rozumnú dávku ladenia, no s momentálnym výsledkom som spokojný. Jediným väčším sklamaním je pre mňa kvalita záznamu kamery Gear360. Neviem, či sa kamera nachádza na konci svojej životnosti, ale vytvárala stále väčšie a väčšie grafické artefakty, ktoré sa prejavili aj vo výslednom inštruktážnom zážitku. Avšak aj napriek týmto nedostatkom verím, že práca stanovuje základné stavebné kamene niečoho väčšieho.

## **Dodatok A Literatúra**

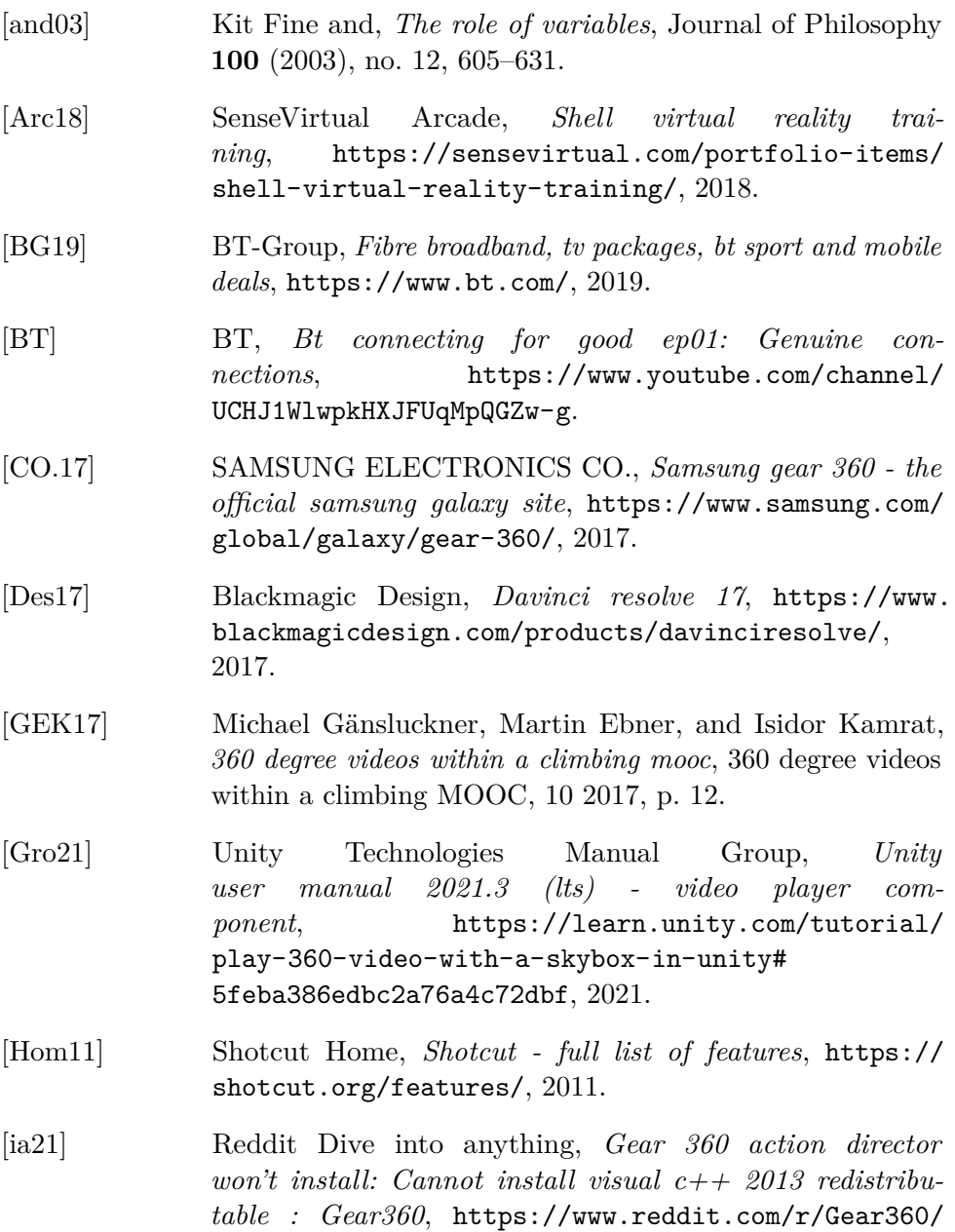

A. Literatúra **[.............................](https://www.reddit.com/r/Gear360/comments/awbake/gear_360_action_director_wont_install_cannot/).........**

[comments/awbake/gear\\_360\\_action\\_director\\_wont\\_](https://www.reddit.com/r/Gear360/comments/awbake/gear_360_action_director_wont_install_cannot/) [install\\_cannot/](https://www.reddit.com/r/Gear360/comments/awbake/gear_360_action_director_wont_install_cannot/), 2021.

- [JMM+16] Ahmad Zawawi Jamaluddin, Osama Mazhar, Olivier Morel, Ralph Seulin, and David Fofi, *Design and calibration of an omni-rgb+d camera*, 2016 13th International Conference on Ubiquitous Robots and Ambient Intelligence (URAI), 2016, pp. 386–387.
- [JOV19] Tero Jokela, Jarno Ojala, and Kaisa Väänänen, *How people use 360-degree cameras*, Proceedings of the 18th International Conference on Mobile and Ubiquitous Multimedia, ACM, November 2019.
- [KL18] Assem Kroma and Richard Lachman, *Alzheimer's eyes challenge: The gamification of empathy machines*, Proceedings of the 2018 Annual Symposium on Computer-Human Interaction in Play Companion Extended Abstracts (New York, NY, USA), CHI PLAY '18 Extended Abstracts, Association for Computing Machinery, 2018, p. 329–336.
- [KPJ19] Kim, Park, and Joh, *A study on technology development performance and technology commercialization performance according to the technology development capability of smes focusing on a comparative analysis of technology business groups*, Journal of Open Innovation: Technology, Market, and Complexity **5** (2019), 65.
- [LC19] Hyunchul Lee and Okkyung Choi, *An efficient parameter update method of 360-degree VR image model*, International Journal of Engineering Business Management **11** (2019), 184797901983599.
- [Med18] GoPro Media, *Max 6k waterproof 360-degree action camera*, [https://gopro.com/en/us/shop/cameras/max/](https://gopro.com/en/us/shop/cameras/max/CHDHZ-202-master.html) [CHDHZ-202-master.html](https://gopro.com/en/us/shop/cameras/max/CHDHZ-202-master.html), 2018.
- [Mic15] Microsoft, *Microsoft product service*, 2015.
- [NL09] Wendy M. Nehring and Felissa R. Lashley, *Nursing simulation: A review of the past 40 years*, Simulation and Gaming **40** (2009), no. 4, 528–552.
- [Off17] HEVC Media Offline, *Blackmagic forum blackmagic forum view topic phpbb group*, [https://forum.](https://forum.blackmagicdesign.com/viewtopic.php?f=21&t=116485) [blackmagicdesign.com/viewtopic.php?f=21&t=116485](https://forum.blackmagicdesign.com/viewtopic.php?f=21&t=116485), 2017.
- [Pan18] Panono, *Panono 360 camera 16k professional360 gmbh*, <https://www.panono.com/>, 2018.

**.......................................**A. Literatúra

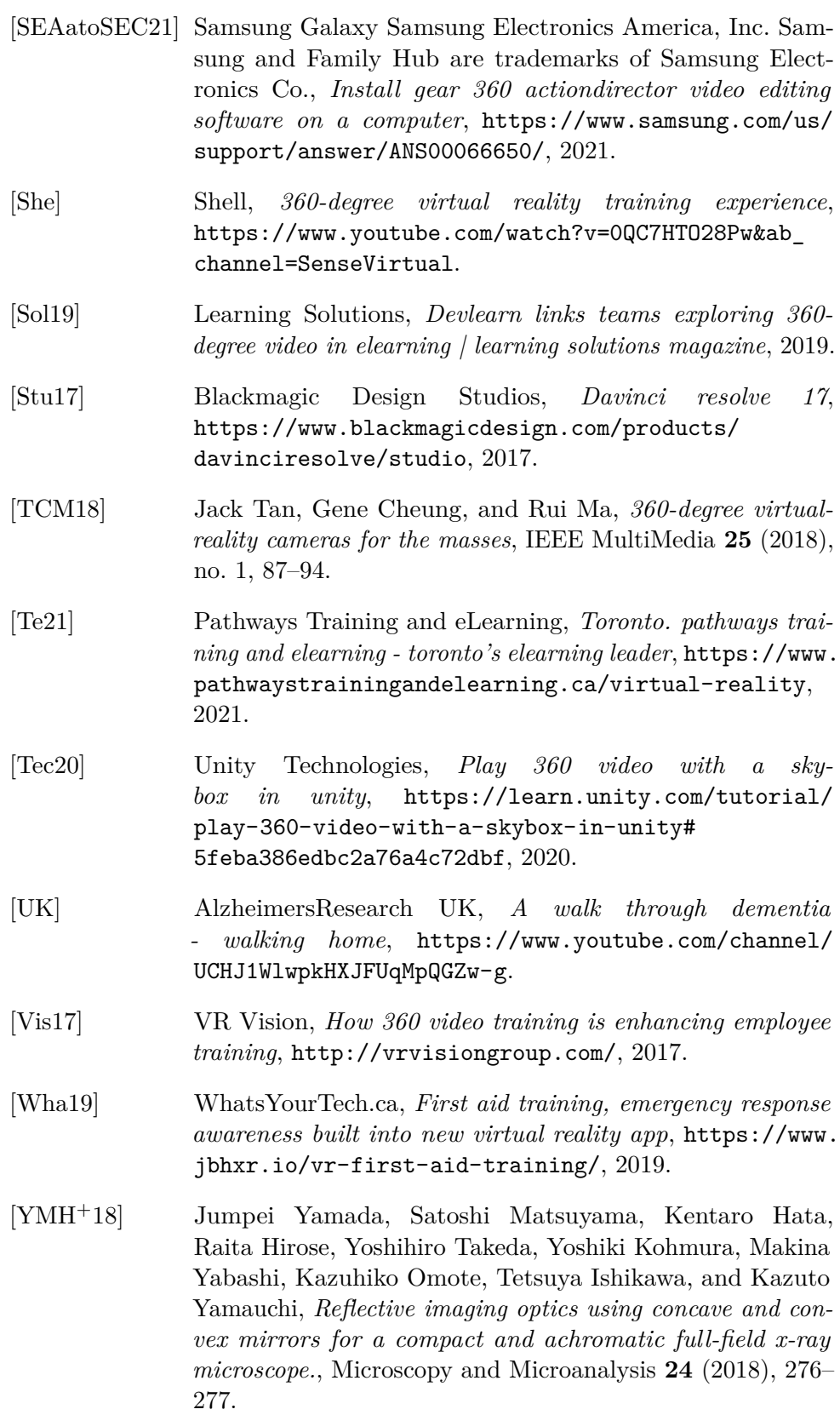

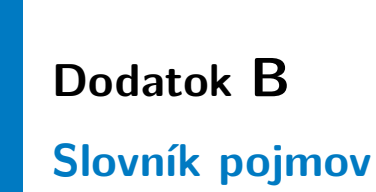

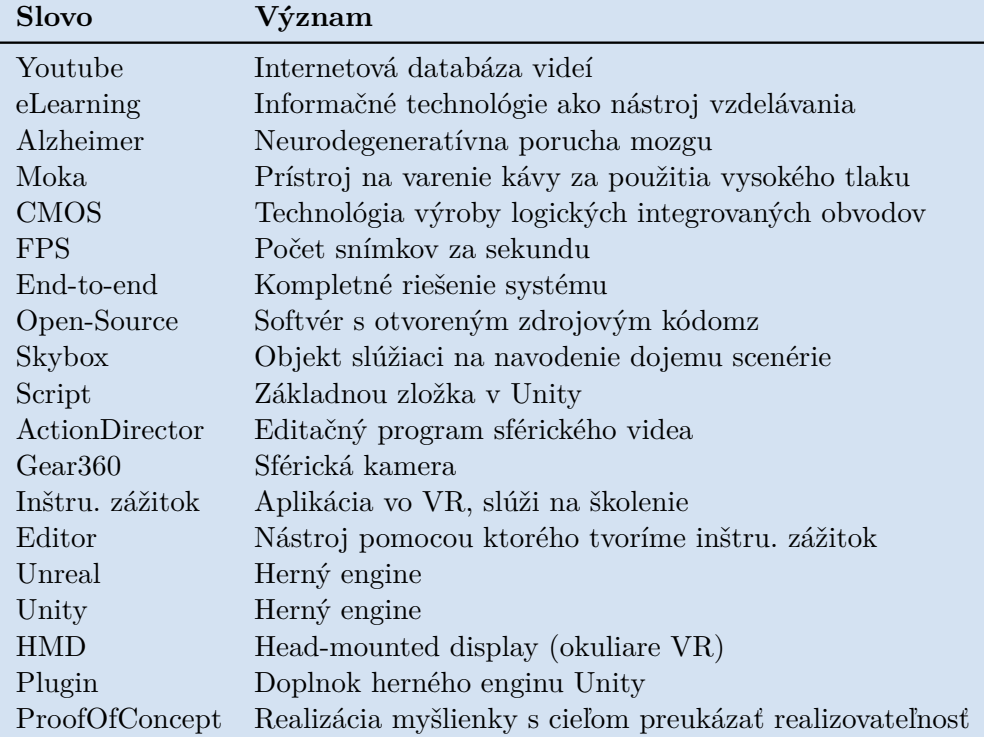

**Tabuľka B.1:** Slovník pojmov